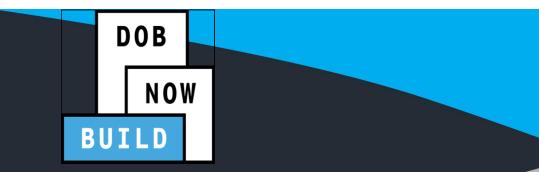

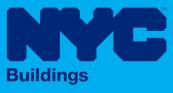

# DOB NOW: Build CRANES & DERRICKS

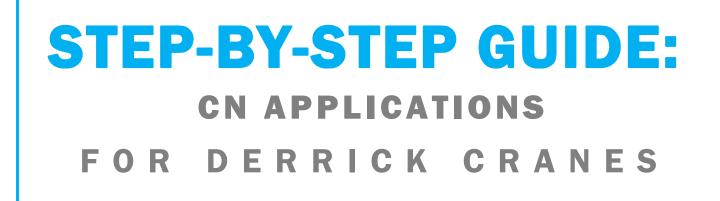

- The following Step-by-Step Guide will outline the steps applicable to Derrick Cranes within DOB NOW: *Build*.
- The examples shown and used in this Step-by-Step Guide are specific to Derrick Cranes only.

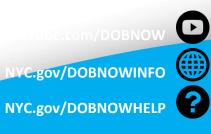

FOLLOW US

Twitter.com/NYC buildings

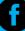

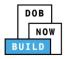

## Guidelines

#### **Crane Notice Number (CN NUMBER)**

When a specific job requires the use of a crane, a Crane Notice Number (CN NUMBER) must be obtained (Except for certain Criteria where an Onsite waiver can be applied depending upon job type) by the job's Professional Engineer in order for the crane to be put into use at the site. Only the PE can file for a CN Number. The system will issue a CN Number upon save of an application. The CN and Status is displayed on the portal's Application Highlights.

Only if certain parameters of these devices fall within a certain range then CN numbers are not required

A CN number is unique to a location. A single CD number can have one or many associated CN numbers, but a CN number can only be associated with a single CD number (except for Dual Mast Climbers).

- These CN applications can be reviewed and approved by DOB, resulting in multiple approved CN applications on the same location.
- This business rule shall apply to all device types mentioned in this document.

The Professional Engineer may need to come back to the CN step of 'Assign CD Number to the CN' at any point in the CN process, to accommodate unique scenarios; for example: the crane at the site breaks or the contract for one crane expires and a new crane must be brought in. For phase 1, this will be handled by IT via the backend. The C&D Unit will coordinate with IT to accommodate this.

A CN fee must be paid annually (every 12 months) for as long as the CN is active.

- If 12 months elapses without the fee being paid, the status of the CN will change from 'Active' to 'Inactive'. It will remain in this status of 'Inactive' for a period of 30 days during which time the fee can be paid to renew the CN.
- If the fee is not paid after the 30-day period, the status of the CN will change to expired.
- A CN can be renewed any time during the status of Active or Inactive. The updated expiration date will be based on the Anniversary Date.
- If the applicant pays by e-check, then a No-Good Check Verification is performed. If the e-check bounces, a bounced check fee is applied, and the full fee must be paid in order to move forward. The anniversary date is still the original file date.

After the CN application is reviewed and approved by DOB, the Professional Engineer can then assign the CD (i.e. the actual device) to the CN (the physical location). For a CD to be assigned to a CN, the CD must be active (and accepted/approved). For Tower Cranes the system must only allow a CD to be assigned to one CN at a time. However, for other crane types such as Mobile Cranes, Dedicated Pile Drivers and Self Erecting Tower cranes, a CD can be assigned to multiple CN's.

Initial CN: The numbering format for initial Crane Notice will start with "CN" + 8 digits (where the ending two digits are the year that the CN is initially filed in and the digits immediately before that are the next sequentially available number). At the start of each new year, the numbering scheme resets at 1 (e.g. the very first CN that is filed in the year 2021 will have several: CN00000121). **Example CN:** CN00103619

CN Amendment: The numbering format for CN Amendment will start with "-A"+ 6 digits to the CN number, starting at "000001" for each CN number and increasing sequentially for each subsequent Amendment on the given CN. **Example**: CN00103519-A000001

CN Renewal: The numbering format for CN renewal will start with "-R"+ 6 digits to the CN number, starting at "000001" for each CN number and increasing sequentially for each subsequent Renewal on the given CN. **Example**: CN00103519-R000001

For Mobile cranes, Self- Erecting tower cranes, Dedicated Pile Driver and Derricks if user answer "No" to Assembly/Disassembly required for Initial Phase. Then system will not allow the user to identify A/D Director. If answer to the above question "Yes" then this is required step.

#### **ROLES & RESPONSIBILITIES**

- 1. Only the Professional Engineer (PE) can file for a Crane Notice (CN) Number.
- 2. The system will issue a CN Number upon submission of an application.
- 3. The CN and Status is displayed on the portals Application Highlights.
- 4. Only if certain parameters of these devices fall within a certain range then CN numbers are not required.
- 5. A CN number is unique to a location.
- 6. A single CD number can have one or many associated CN numbers, but a CN number can only be associated with a single CD number.
- 7. Only one Device Installer and one Lift Director can be assigned to a CN at a time.

8. Up to 10 Hoist Machine Operator's (HMO) can be assigned at one time. In order for an HMO to be added to a CN, the system their license must be Active.

#### For FILING REPRESENTATIVES only

- 1. The Filing Representative Contact persons must be different from the Applicant of Record, Engineer and Manufacturer.
- 2. Two Filing Representatives are allowed for each application.
- 3. A Filing Representative can add another Filing Representative in an application.
- 4. Filing Representatives cannot be Applicants of Record (i.e. they cannot submit filings). However, they can perform data-entry functions to provide equipment information and upload documents.
- 5. Filing Representatives cannot edit Manufacturer or Engineer information and cannot attest.

#### SYSTEM GUIDELINES

- 1. Greyed-out fields are Read-Only or are auto-populated by the system.
- 2. Fields with a red asterisk (\*) are required and must be completed.

#### **ADDITIONAL HELP & INFORMATION**

- 1. Video Tutorials: DOB NOW YouTube Channel
- 2. Presentations & Sessions: nyc.gov/dobnowinfo

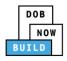

### In these Step-by-Step Guides, you will learn how to:

| Log into DOB NOW                                      | 6   |
|-------------------------------------------------------|-----|
| Derrick Crane CN: Initiate a Crane Notice Application | 9   |
| Complete General Information                          | 11  |
| Complete Prototype & Phase Tab                        | 16  |
| Upload Documents                                      | 21  |
| Complete Statements & Signatures                      | 25  |
| Pay Fees                                              | 29  |
| Complete Review and File                              | 32  |
| Job Filing Statuses                                   | 34  |
| Derrick Crane CN: Tag Crane Device                    | 37  |
| Complete Assign Crane Device to Tag Crane Device Tab  | 39  |
| Derrick Crane CN: Assign A/D Director                 | 51  |
| Complete A/D Director Tab                             | 53  |
| Derrick Crane CN: Assign Lift Director                | 59  |
| Complete Assign Lift Director Tab                     | 61  |
| Derrick Crane CN: Assign Hoist Machine Operator (HMO) | 68  |
| Complete HMO(s) Tab                                   | 70  |
| Derrick Crane CN: Notify DOB – Arrival of Device      | 76  |
| Derrick Crane CN: Notify DOB – Assembly of Device     | 79  |
| Derrick Crane CN: Provide Inspection Results          | 82  |
| Upload Inspection Results                             | 84  |
| Derrick Crane CN: Provide Crane Phase Details         | 87  |
| Complete Phase & Jump Details                         | 89  |
| Complete A/D Director Details                         | 92  |
| Derrick Crane CN: Notify DOB of Assembly/Disassembly  | 100 |

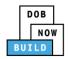

| Complete Notify Jump to DOB section                           | 102 |
|---------------------------------------------------------------|-----|
| Submit Phase Details                                          | 107 |
| Derrick Crane CN: Provide Inspection Results                  | 109 |
| Upload Inspection Results                                     | 111 |
| Derrick Crane CN: Notify DOB - Final Disassembly Notification | 117 |
| OPTIONAL: Derrick Crane CN: Request New Equipment User(s)     | 120 |
| Add Request                                                   | 122 |
| Completes Statements & Signatures: Equipment User             | 127 |
| Complete Statements & Signatures: Applicant of Record         | 132 |
| Pay Fees                                                      | 136 |
| Submit Request                                                | 139 |
| Print On-Site Certificate: From the Dashboard                 | 141 |
| Print On-Site Certificate: From within the Application        | 144 |

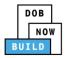

# Log into DOB NOW

### Complete the following steps to log into DOB NOW:

| Step  | Action                                                                                                    |
|-------|----------------------------------------------------------------------------------------------------|
| Note: | In order to log into DOB NOW, the user must be registered for eFiling.                                                    |
|       | Additionally, DOB recommends turning off pop-up blockers to successfully navigate within DOB NOW.                         |
|       | For Step-by-Step instructions, please submit a question to <u>www.nyc.gov/dobnowhelp</u> or refer to the following links: |
|       | How to Register for eFiling:                                                                                              |
|       | https://www1.nyc.gov/assets/Buildings/pdf/registration_tip_owners.pdf                                                     |
|       | How to Turn Off Pop-up Blockers:                                                                                          |
|       | <u>https://www1.nyc.gov/assets/Buildings/pdf/allow_pop-up_blockers.pdf</u>                                                |
| 1.    | Access the Internet.                                                                                                    |
|       |                                                                                                    |
| 2.    | Enter <u>www.nyc.gov/dobnow</u> in the <b>URL</b> field at the top of the browser window.                                 |
|       | New Tab × +                                                                                                    |
|       | ← → C www.nyc.gov/dobnow G ↓ T ÷                                                                                          |
| 3.    | Press <b>Enter</b> on the keyboard.                                                                                       |

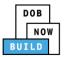

| Step | Action                                                                                                    |
|------|----------------------------------------------------------------------------------------------------|
| 4.   | The DOB Login page displays.<br>Enter Email and Password (as registered in eFiling).                                                                                                    |
|      | Search the Public Portal for Filings and Permits Submitted in Immittee       Login to Immittee         Address       Enter your eFiling or DOB NOW: Licensing account information         Building Identification Number (BIN)       Enter your eFiling or DOB NOW: Licensing account information         Borough, Block, Lot       Enter your eFiling or DOB NOW: Licensing account information         Device Search       Licensees Search         Licensees Search       Licensee the pipe Contact us. |
| 5.   | Click Login. Inter your eFiling or DOB NOW: Licensing account information Imail Password Password Iogin To use DOB NOW: Build or Safety, register for an eFiling account here. To reset your eFiling password, click here. Wedder, Journeyman and Gas Work Qualification Applicants only – click here to create a new DOB NOW: Licensing profile. To change your DOB NOW profile password, click here. Need more help? Contact us.                                                                         |

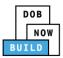

| Step | Action                                                                                                    |
|------|----------------------------------------------------------------------------------------------------|
| 6.   | The DOB NOW Welcome page displays.                                                                                                    |
|      | Hover the cursor over <b>DOB NOW:</b> Build.                                                                                                    |
|      | DOB         DOB NOW         Welcome, ADAM JOE2           NOW         Submit Filings, Payments, and Requests to the NYC Department of Buildings         Need Help?<br>Sign Out                                                                                           |
|      | Welcome! DOB NOW provides robust online accounts, making it easier to submit applications, make payments, schedule appointments, check the status of an application or inspection, pull permits, and make renewals.                                                     |
|      | Façade, Boiler Compliance Filings are available under <b>DOB NOW: Safety</b> .                                                                                                    |
|      | Plumbing, Sprinkler, Standpipe, Antenna, Curb Cut, Sidewalk Shed, Supported Scaffold,<br>Fence, Sign, Electrical and Elevator Job Filings are available under <b>DOB NOW: Build.</b>                                                                                    |
|      | Get started by selecting a component below.                                                                                                    |
|      | DOB<br>NOW<br>BUILD<br>BUILD                                                                                                    |
| 7.   | Select <b>Cranes</b> from the drop-down list.                                                                                                    |
| /.   |                                                                                                    |
|      | DOB<br>NOW<br>BUILD<br>Cranes<br>Cranes                                                                                                    |
| 8.   | The DOB NOW Dashboard displays.                                                                                                    |
|      | The <b>Prototypes</b> tab displays by default and displays all Prototype Certificate of Approval Applications associated with an eFiling account.                                                                                                    |
|      | A + Prototype + Grane Device + Grane Notice + Onsite Waiver + Master Rigger Notification + AHV Permit                                                                                                    |
|      | Prototypes Crane Devices Crane Notices Phase-Jump/Disassembly Details Onsite Waivers Master Rigger Notifications AHV Work Permits Search                                                                                                    |
|      | CRefresh                                                                                                    |
|      | Job Number     Filing Type v     Filing Status     v     Crane Type     Prototype<br>Number     Applicant v     Payment<br>Status     Modified<br>Date     Actions       Filter     Filter     Filter     Filter     Filter     Filter     Filter     Filter     Filter |
|      | You are now logged into <b>DOB NOW: <i>Build</i>.</b><br>Continue to the next section.                                                                                                    |

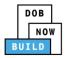

# Derrick Crane CN: Initiate a Crane Notice Application

Complete the following steps to initiate Crane Notice Application:

| Step | Action                                       |                                       |                                  |                     |
|------|----------------------------------------------|---------------------------------------|----------------------------------|---------------------|
| APPL | ICANT OF RECORD: OWNER                       |                                       |                                  |                     |
| 1.   | Hover the cursor over <b>+Crane No</b> list. | tice and select New C                 | Crane Notice from the c          | drop-down           |
|      | DOB DOB NOW<br>NOW Submit Filings, P         | ayments, and Requests                 | to the NYC Department            | of Buildings        |
|      | A + Prototype + Crane D                      | + Crane Notice + Onsite W             | Vaiver 🛛 🕂 Master Rigger Notific | ation 🕂 AHV Pe      |
|      |                                              | All Crane Types                       |                                  |                     |
|      | Prototype Crane Device Crane N               | New Crane Notice                      | 2 Onsite Waiver Ma               | aster Rigger Notifi |
|      |                                              | Amendment                             |                                  |                     |
|      | Job Number 🗸 🗸                               | Renewal<br>Provide Phase-Jump Details | iling Status 🗸 🗸                 | Crane Ty            |
|      | Filter                                       | Tower Crane                           |                                  | Filter              |
|      | CP00001830                                   | New Tower Crane Foundation            | A Assignment M                   | 1obile Crane        |
|      |                                              | Tower Crane, Mast Climber             |                                  | 1obile Crane        |
|      | CP00001828                                   | Provide Disassembly Details           |                                  |                     |
|      | 600001007                                    | Now Pro-filing                        | L A                              | Iobilo Crano        |
| 2.   | A New Crane Notice pop-up wind               | ow displays with Cran                 | ne Device options:               |                     |
|      | Select the applicable Crane Device           | e (e.g., Derrick Crane)               | ) and click <b>Submit</b> to pr  | oceed.              |
|      | New Crane Notice                             |                                       |                                  |                     |
|      | O Dedicated Pile Driver                      | 🔵 Mast Clin                           | nber                             |                     |
|      | Derrick                                      | Self Erect                            | ting Tower Crane                 |                     |
|      | O Mobile Crane                               | O Tower Cr                            | rane                             |                     |
|      |                                              |                                       | 2                                |                     |
|      |                                              |                                       | Submit Cancel                    |                     |

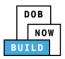

| Step | Action                                                           |
|------|------------------------------------------------------------------|
|      | You have begun the process for a Crane Notice.                   |
|      | Continue to the <b>Complete General Information</b> tab section. |

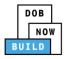

### **Complete General Information**

Complete the following steps to complete the General Information tab to associate the Stakeholders

(e.g. Filing Representatives, Manufacturers etc.) to the application:

| Step | Action                                                                                                    |
|------|----------------------------------------------------------------------------------------------------|
| 1.   | The General Information section displays.                                                                                                    |
|      | General Information  General Information  Filing Information  Filing Information  Crane Notice  Filing Type*  Crane Notice  Crane Notice Crane Notice Crane Notice Crane Notice Crane Notice Crane Notice Crane Notice Crane Notice Crane Notice Crane Notice Crane Notice C |
| 2.   | The Filing Information fields: Crane Notice Type, Filing Type and Crane Type are greyed-<br>out and cannot be edited.           Filing Information           Crane Notice Type*                                                                                                    |
|      | Crane Notice V New V Derrick V                                                                                                    |
| 3.   | Enter the Location Information:<br>House Number<br>Street Name<br>Select the <b>Borough</b> from the Borough drop-down list (e.g., <b>Staten Island</b> )<br>Block<br>Lot                                                                                                    |
|      | Select the <b>Owner Type</b> (e.g., <b>Individual</b> ) from the <b>Owner Type</b> drop-down list.<br>Associated BIS/DOB NOW Job Number (Max 5)<br>The <b>BIN</b> field is greyed-out and Read-Only.                                                                                                    |
|      | Location Information         House Number*       Street Name*         Block*       Lot*         Owner Type*       Associated BIS/DOB NOW Job Number (Max 5)*         Select Owner Type:       Separate each by a Comma ";"         Ys characters remaining                                                                                                    |

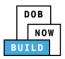

| Step | Action                                                                                                    |
|------|----------------------------------------------------------------------------------------------------|
| 4.   | Enter the Applicant Information:<br>Type the <b>Email</b> and then select the Email Address from the blue drop-down<br>Select the <b>License Type</b> ( <i>e.g., Individual</i> ) from the License Type drop-down list<br>Select the <b>Business Name</b> from the Business Name drop-down list                                                                                                    |
|      | Applicant Information         Email*       Last Name       First Name         Enter email/username       Incense Number       Business Name*         License Type*       License Number       Select:         Business Address       City       State         Image: Image: Im |
| 5.   | Enter the Equipment User's Information:<br>Type the Email and then select the Email Address from the blue drop-down<br>Select the License Type ( <i>e.g., Individual</i> ) from the License Type drop-down list<br>Select the Business Name from the Business Name drop-down list<br>(click + Add New if the Business Name is not listed)<br>Equipment User's Information<br>Enail*<br>Enter email/username.<br>License Type*<br>License Type*<br>License Type*<br>License Type*<br>License Address<br>City<br>Business Address<br>Zip Code<br>Business Telephone<br>Mobile Telephone                                                                                                    |
| 6.   | If applicable, click + Add Representative to add Filing Representative.                                                                                                    |

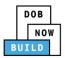

| 7. The Filing Representative Details pop-up window displays.<br>Type the <b>Email</b> and then select the Email Address from the blue | drop-down.                   |
|----------------------------------------------------------------------------------------------------|------------------------------|
| Type the <b>Email</b> and then select the Email Address from the blue                                                                 | drop-down.                   |
|                                                                                                    |                              |
| Filing Representative Details                                                                                                    |                              |
| Email* Last Name Fi                                                                                                    | rst Name                     |
| APPLEROME16@GMAIL.COM Business Address C                                                                                              | ity                          |
| State Zip Code C                                                                                                    | ountry<br>Select:            |
| Business Telephone Mobile Telephone                                                                                                   |                              |
| Save Cancel                                                                                                    |                              |
|                                                                                                    |                              |
| 8. Click <b>Save</b> .                                                                                                    |                              |
| Business Telephone                                                                                                    |                              |
| (458) 466-4485                                                                                                    |                              |
| Save Cancel                                                                                                    |                              |
|                                                                                                    |                              |
| Note: The Filing Representative added displays within the Filing Resp                                                                 | rentative information table. |
| Click the edit ( ${igsir { { { \hspace{025cm} } \hspace{025cm} } \hspace{025cm} }}$ ) icon to update the information.                 |                              |
| Click the trash can ( $^{ullet}$ ) icon to delete the Filing Representative                                                           | <u>.</u>                     |
|                                                                                                    |                              |
| Filing Representative Information + Add Representative                                                                                |                              |
| First Name Last Name Email Business Name                                                                                              | Business Telephone Action    |
| APPLE ROME APPLEROME16@GMAIL.COM ROME LLC                                                                                             | (458) 466-4485               |

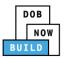

| Step | Action                                                                                                    |
|------|----------------------------------------------------------------------------------------------------|
| 9.   | At the top-left of the screen, click <b>Save</b> .                                                                                                    |
|      | General Information         Filing Information         Crane Notice Type*         Crane Notice                                                                                                    |
| 10.  | A Notification pop-up window displays with the message:<br>The following information cannot be changed after saving:<br>• Filing Information<br>• Location Information.<br>Click Save to continue.<br>Notification<br>The following information cannot be changed after saving:<br>• Filing Information<br>• Location Information<br>Save Cancel |
| 11.  | A Notification pop-up window displays with the message:<br>Job filing has been saved.<br>Click OK to continue.<br>Notification X<br>Job filing has been saved.                                                                                                    |

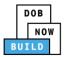

| Step  | Action                                                                                                    |
|-------|----------------------------------------------------------------------------------------------------|
| Note: | The General Information section displays an additional field, Additional Contact Information.                                                                                                    |
|       | If applicble, click the <b>+Add Additional Contact</b> to add an additional contact.                                                                                                    |
|       | Additional Contact Information         Add Additional Contact         Contact Type       First Name       Last Name       Email       Business Name       Edit       Delete                                                                                                    |
| Note: | The page refreshes and displays the additional items:                                                                                                    |
|       | 1. Status Bar                                                                                                    |
|       | 2. Review and File                                                                                                    |
|       | 3. Crane Notice Filing Number                                                                                                    |
|       | <ol> <li>Additional Tabs: Prototype &amp; Phase Information, Document and Statements &amp;<br/>Signatures</li> </ol>                                                                                                    |
|       | 5. Application Information: Application Highlights, View Filing, History and Fee                                                                                                    |
|       | Pre-filing Pending QA Assignment Pending QA Admin Review Pending PE Assignment PE Review in Process Approved Dashboard                                                                                                    |
|       | CN00033220 3 General Information                                                                                                    |
|       | General Information         Filing Information         Filing Information         Filing Type*         Crane Type*         Crane Type*         Crane Type*         Filing Type*         Crane Type*         Filing Type*         Crane Type*         Filing Type*         Crane Type*         Filing Type*         Crane Type*         Filing Type*         Crane Type*         Filing Type*         Crane Type*         Filing Type*         Crane Type*         Filing Type*         Filing Type*         Crane Type*         Filing Type*         Filing Type*         Filin |
|       | Statements & Signatures     House Number*     Street Name*     Borough*       280     BROADWAY     MANHATTAN       Block*     Let*     BIN*       153     1     1079215                                                                                                    |
|       | You have completed the <b>Complete General Information</b> tab.                                                                                                    |
|       | Continue to the next section.                                                                                                    |

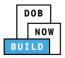

### **Complete Prototype & Phase Tab**

<u>Complete the following steps to complete the Prototype & Phase Information tab for the application:</u>

| Step | Action                                                                                               |                                                                  |  |
|------|----------------------------------------------------------------------------------------------------|------------------------------------------------------------------|--|
| 1.   | Click <b>Prototype &amp; Phase Information</b> to display the Prototype & Phase Information section. |                                                                  |  |
|      | CN00023319                                                                                           | Prototype & Phase Information                                    |  |
|      | General Information                                                                                  | Prototype Search                                                 |  |
|      | Prototype & Phase Information                                                                        | Search by:*   Prototype Number                                   |  |
|      | Documents                                                                                            | Prototype Number*                                                |  |
|      | Statements & Signatures                                                                              | Q Search & Add                                                   |  |
|      |                                                                                                    |                                                                  |  |
| 2.   | Select the applicable Sea                                                                            | rch by (e.g. Prototype Number) radio-button in Prototype Search. |  |
|      | A maximum of 2 Prototyp                                                                              | es can be added per application.                                 |  |
|      |                                                                                                    |                                                                  |  |
|      |                                                                                                    | ototype & Phase Information                                      |  |
|      |                                                                                                    | Search by:*   Prototype Number  Crane Type                       |  |
|      | Desements                                                                                            |                                                                  |  |
|      | Statements & Signatures                                                                              | Prototype Number* Q Search & Add                                 |  |
|      |                                                                                                    |                                                                  |  |

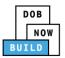

| Step  | Action                                                                        |                             |              |  |
|-------|-------------------------------------------------------------------------------|-----------------------------|--------------|--|
| Note: | To search by <b>Prototype Number</b> :                                        |                             |              |  |
|       | Enter the Prototype Number                                                    | in the Prototype Number fie | eld.         |  |
|       | Prototype Search<br>Search by:*                                               | Prototype Number            | Crane Type   |  |
|       | Prototype Number*                                                             | Q Search & Add              |              |  |
|       | To search by <b>Crane Type</b> :                                              |                             |              |  |
|       | Select the Crane Type from th                                                 | ne Crane Type drop-down li  | st.          |  |
|       | Prototype Search<br>Search by:*                                               | O Prototype Number          | Crane Type   |  |
|       | Crane Type* Select Crane Type: Select Crane Type: Tower Crane                 | Q Search & Add              | C can type   |  |
|       | Self Erecting Tower Crane<br>Mobile Crane<br>Dedicated Pile Driver<br>Derrick | Crane Type*                 |              |  |
|       | Mast Climber<br>Prototype Number*                                             | Manufacturer*               |              |  |
|       |                                                                               |                             |              |  |
| 3.    | Click Search & Add to procee                                                  | d.                          |              |  |
|       | General Information                                                           |                             |              |  |
|       | Prototype Search                                                              |                             |              |  |
|       | Search by:*                                                                   | Prototype Number            | ○ Crane Type |  |
|       | Prototype Number*<br>CP00001605                                               | Q Search & Add              |              |  |
|       | L                                                                             |                             |              |  |

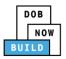

| Step | Action                                                                      |                                                   |                                                 |   |
|------|-----------------------------------------------------------------------------|---------------------------------------------------|-------------------------------------------------|---|
| 4.   | The <b>Search Results</b> pop-up window displays.                           |                                                   |                                                 |   |
|      | If applicable, select the applicable Prototype Number.                      |                                                   |                                                 |   |
|      | Click <b>+Add</b> to proceed.                                               |                                                   |                                                 |   |
|      | Search Results for Derrick                                                  |                                                   |                                                 |   |
|      | Selected : CP00001843                                                       | Filter Sea                                        | rch Results From Here                           |   |
|      | Prototype Number Prototyp     CP00001843     Full Appr                      |                                                   | ) Manufacturer<br>otis                          | ^ |
|      | Prototype Details                                                           | Crane Devices                                     | Revoke History                                  |   |
|      | Model<br>Test Training                                                      |                                                   |                                                 |   |
|      | Equipment Information<br>Maximum Rated Capacity Maxi<br>5 Metric Tons 5 Fee | mum Boom                                          | Maximum Jib<br>5 Feet                           | — |
|      | Maximum Freestanding Height Total<br>5 Feet 15 Fe                           | eet                                               | Maximum Other Attachments<br>5 Feet             |   |
|      |                                                                             | nterweight Configuration(Max)<br>Applicable<br>er | Carrier Type<br>Not Applicable<br>Climbing Type |   |
|      | Hydraulic/Pneumatic Diese<br>Width with Outtriggers Extended Over           | el<br>all Carrier Length                          | Not Applicable<br>Overall Carrier Width         |   |
|      | Not Applicable Not A<br>Overall Carrier Tailswing<br>Not Applicable         | Applicable                                        | Not Applicable                                  |   |
|      | Boom Types<br>Articulating                                                  |                                                   |                                                 |   |
|      |                                                                             |                                                   |                                                 |   |
|      | 1 to 5 of 137 records                                                       | + Add O Cancel                                    |                                                 |   |
| 5.   | A Notification pop-up wind                                                  | low displays with th                              | ne message:                                     |   |
|      | Prototype has been added.                                                   |                                                   | -                                               |   |
|      | Click <b>OK</b> to proceed.                                                 |                                                   |                                                 |   |
|      | Notification                                                                |                                                   |                                                 |   |
|      | Notification                                                                |                                                   |                                                 |   |
|      | Prototype has been added.                                                   |                                                   |                                                 |   |
|      |                                                                             | ОК                                                |                                                 |   |
|      |                                                                             |                                                   |                                                 |   |

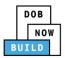

| Step  | Action                                                                                                    |  |  |  |
|-------|----------------------------------------------------------------------------------------------------|--|--|--|
| Note: | The Prototype added, displays within the Prototype Information.                                                                                                    |  |  |  |
|       | Click the details (Details) icon to view the Prototype Information.                                                                                                    |  |  |  |
|       | Click the trash can (Delete) icon to delete the Prototype Number.                                                                                                    |  |  |  |
|       | Prototype & Phase Information                                                                                                    |  |  |  |
|       | Prototype Search       Search by:*     Image: Crane Type                                                                                                    |  |  |  |
|       | Prototype Number* Q. Search & Add                                                                                                    |  |  |  |
|       | Prototype Information (Max 2)                                                                                                    |  |  |  |
|       | Prototype Number<br>CP00001739         Crane Type<br>Derrick         Review Status<br>Pre-filing         Maximum Boom<br>1 Feet         Maximum Jib<br>5 Feet         Total<br>7 Feet         Image: Comparison of the comparison of the comparis |  |  |  |
| 6.    | Select the number of phases from the drop-down list labeled <i>"How many phases are you planning for this job?"</i>                                                                                                    |  |  |  |
|       | Phases Information       How many phases are you planning for this job?*                                                                                                    |  |  |  |
|       |                                                                                                    |  |  |  |
| 7.    | Complete the Initial Phase and Initial Jump Information:                                                                                                    |  |  |  |
|       | Enter the Proposed Height                                                                                                    |  |  |  |
|       | Select the applicable radio-button for "Is assembly/disassembly required after the Initial Phase?"                                                                                                    |  |  |  |
|       | Select the applicable radio-button for "After Hours Variance Required?"                                                                                                    |  |  |  |
|       | Initial Phase and Initial Jump Information                                                                                                    |  |  |  |
|       | Proposed Height*                                                                                                    |  |  |  |
|       | Feet                                                                                                    |  |  |  |
|       | Is assembly/disassembly required after the Initial Phase?* OYes ONo                                                                                                    |  |  |  |
|       | After Hours Variance Required?*                                                                                                    |  |  |  |
|       |                                                                                                    |  |  |  |

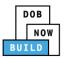

| Step | Action                                             |                                             |  |
|------|----------------------------------------------------|---------------------------------------------|--|
| 8.   | At the top-left of the screen, click <b>Save</b> . |                                             |  |
|      |                                                    |                                             |  |
|      | CN00031820                                         | Prototype & Phase Information               |  |
|      | General Information                                | Prototype Search                            |  |
|      | Prototype & Phase<br>Information                   | Search by:*   Prototype Number  Crane Type  |  |
|      | Documents                                          | Prototype Number* CP00001822 Q Search & Add |  |
|      | Statements & Signatures                            |                                             |  |
|      |                                                    |                                             |  |
| 9.   | A Notification pop-                                | up window displays with the message:        |  |
|      | Job filing has been s                              | aved.                                       |  |
|      | Click <b>OK</b> to continue                        | 2.                                          |  |
|      | Notification                                       | ×                                           |  |
|      | Job filing has been s                              | saved.                                      |  |
|      | sos raing nas seen e                               |                                             |  |
|      |                                                    | OK                                          |  |
|      |                                                    |                                             |  |
|      | Yo                                                 | u have completed the Prototype & Phase Tab. |  |
|      |                                                    | Continue to the next section.               |  |

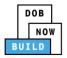

### **Upload Documents**

<u>Complete the following steps to upload documents in the Documents tab to support the application:</u>

| Step | Action                                                                                                  |  |  |
|------|----------------------------------------------------------------------------------------------------|--|--|
| 1.   | Click <b>Documents</b> to display the Documents section.                                                |  |  |
|      | CN00011919 Documents                                                                                    |  |  |
|      | General Information       Required Documents         Prototype & Phase Information       + Add Document |  |  |
|      | Documents       Statements & Signatures                                                                 |  |  |
| 2.   | Click +Add Document. Documents  Add Document  Document Name                                             |  |  |
| 3.   | The <b>Upload Document</b> pop-up window displays.<br>Type the Document Name.                           |  |  |
|      | Select the Document Type (e.g., Manual) from the Document Type drop-down list.                          |  |  |

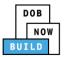

| Step | Action                                                                      |
|------|-----------------------------------------------------------------------------|
| 4.   | Click Choose File to upload the Document Type selected.                     |
| 5.   | The Document pop-up window displays.<br>Select the Document and click Open. |
| 6.   | The Document displays next to Choose File.<br>Click <b>Upload</b> .         |
|      | Manual  Document Choose File Manual.pdf Upload Cancel                       |

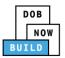

| Step  | Action                                                                    |                                                                                                    |  |
|-------|---------------------------------------------------------------------------|----------------------------------------------------------------------------------------------------|--|
| 7.    | A Notification pop-up window displays with the message:                   |                                                                                                    |  |
|       | Document has been uploaded.                                               |                                                                                                    |  |
|       | Click <b>OK</b> to continue.                                              |                                                                                                    |  |
|       | Notification                                                              | ×                                                                                                    |  |
|       | Document has been upl                                                     | oaded.                                                                                                    |  |
|       |                                                                           | OK                                                                                                    |  |
|       |                                                                           |                                                                                                    |  |
| Note: | The Document uploade                                                      | ed displays within the Document table.                                                                                                    |  |
|       | Click the edit ( ${igsirential} {igsirential}$ ) icon                     | n to update the Document information.                                                                                                    |  |
|       | Click the trash can ( $\hat{\blacksquare}$ ) icon to delete the Document. |                                                                                                    |  |
|       |                                                                           |                                                                                                    |  |
|       | Click the upload (📤) icon to replace the Document previously uploaded.    |                                                                                                    |  |
|       | Required Documents                                                        |                                                                                                    |  |
|       | + Add Document                                                            |                                                                                                    |  |
|       | Document Name Derrick Bill of Sale                                        | Document Type         Document Status         Uploaded On         Actions           Bill of Sale         Pending         01/31/2020         1000         1000 |  |
|       |                                                                           |                                                                                                    |  |
| 8.    | At the top-left of the screen, click <b>Save</b> .                        |                                                                                                    |  |
|       | Save       Review and File         CN00011919       Documents             |                                                                                                    |  |
|       |                                                                           |                                                                                                    |  |
|       | General Information                                                       | Required Documents                                                                                                    |  |
|       | Prototype & Phase<br>Information                                          |                                                                                                    |  |
|       | Documents                                                                 | + Add Document                                                                                                    |  |
|       | Statements & Signatures                                                   | Document Name                                                                                                    |  |

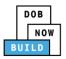

| Step | Action                                                                                                    |
|------|----------------------------------------------------------------------------------------------------|
| 9.   | A <b>Notification</b> pop-up window displays with the message:<br>Job filing has been saved.<br>Click <b>OK</b> to continue. |
|      | Notification ×                                                                                                    |
|      | Job filing has been saved.                                                                                                   |
|      | You have completed the <b>Upload Documents.</b><br>Continue to the next section.                                             |

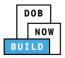

### **Complete Statements & Signatures**

Complete the following steps to complete the attestations in the Statement & Signatures Tab:

| Step  | Action                                                                                                    |                                                                                                    |  |  |
|-------|----------------------------------------------------------------------------------------------------|----------------------------------------------------------------------------------------------------|--|--|
| 1.    | Click Statements & Signatures to display the Statements & Signatures section.                                                                                                    |                                                                                                    |  |  |
|       | Save Review and File                                                                                                    |                                                                                                    |  |  |
|       | CN00011919                                                                                                    | Statements & Signatures                                                                                                    |  |  |
|       | General Information                                                                                                    | Applicant's Statement*                                                                                                    |  |  |
|       | Prototype & Phase<br>Information                                                                                                    | As a condition of being granted a license/registration and/or qualif<br>New York City Administrative Code and Department rules, regulatic<br>their specific trade. |  |  |
|       | Documents                                                                                                    | I have reviewed the information provided in this application and                                                                                                   |  |  |
|       | Statements & Signatures                                                                                                    | falsification of any statement made to the Department is a misdem<br>accept, any benefit, monetary or otherwise, either as a gratuity for p                        |  |  |
| Note: | The statement applicable to the Stakeholder that's logged in highlights in blue.                                                                                                    |                                                                                                    |  |  |
|       | Statements & Signatures                                                                                                    |                                                                                                    |  |  |
|       | Applicant's Statement' As a condition of being granted a license/registration and/or qualification from the New York City Department of Buildings, I attest that I comply with all New York City                                                                                                    |                                                                                                    |  |  |
|       | Administrative Code and Department rules, regulations, and directives governing how licensees/ registrants/qualification holders conduct their specific trade.<br>I have reviewed the information provided in this application and, to the best of my knowledge and belief, attest to its accuracy. I understand that falsification of any statement<br>made to the Department is a misdemeanor and that it is also unlawful to give to a city employee, or for a city employee to accept, any benefit, monetary or otherwise, either as<br>a gratuity for properly performing the job or in exchange for special consideration. Such actions are punishable by imprisonment, fine and/or loss of license/registration and/or<br>qualification. |                                                                                                    |  |  |
|       | In the event of an accident that involves my actions undertaken in connection with my license/registration and/or qualification, I understand that the Administrative Code requires that I cooperate with any investigation and that failure to do so may result in immediate suspension, revocation or other disciplinary action.                                                                                                    |                                                                                                    |  |  |
|       | I understand and agree that by personally clicking on the box at left I am electronically signing this application and expressing my agreement with all of its terms. I understand that this electronic signature shall have the same validity and effect as a signature affixed by hand.                                                                                                    |                                                                                                    |  |  |
|       | Name                                                                                                    | Date                                                                                                    |  |  |
|       |                                                                                                    |                                                                                                    |  |  |

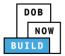

| Step  | Action                                                                                                    |                                                                                                    |                                                                                                    |                                     |  |
|-------|----------------------------------------------------------------------------------------------------|----------------------------------------------------------------------------------------------------|----------------------------------------------------------------------------------------------------|-------------------------------------|--|
| APPLI | APPLICANT OF RECORD                                                                                                    |                                                                                                    |                                                                                                    |                                     |  |
| 2.    | The Name and Date field                                                                                                    | tement checkbox to elect<br>d's auto-populate by the s<br>lly clicking on the box at left I am electronically sig<br>the same validity and effect as a signature affixed b                            | system.                                                                                                    | vith all of its terms. I understand |  |
| 3.    | (Electronically Signed)  At the top-left of the scrue  Save  Review and File  CN00011919  General Information  Prototype & Phase Information  Documents  Statements & Signatures | Statements & Signatu<br>Applicant's Statement*<br>As a condition of being grar<br>New York City Administrativ<br>their specific trade.<br>I have reviewed the inform<br>falsification of any statemen | JITES<br>Inted a license/registration and/or qualified a license/registration and/or qualified at the code and Department rules, regulation and the too the Department is a misdem by or otherwise, either as a gratuity for p |                                     |  |
| 4.    | A Notification pop-up window displays with the message:<br>Job filing has been saved.<br>Click OK to continue.                                                                   |                                                                                                    |                                                                                                    |                                     |  |

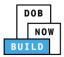

| Step  | Action                                                                                                    |                                                                                                    |
|-------|----------------------------------------------------------------------------------------------------|----------------------------------------------------------------------------------------------------|
| EQUIF | PMENT USER'S STAT                                                                                                    | EMENT                                                                                                    |
| 5.    | Save Preview to File      CN00023319      General Information      Prototype & Phase Information                                                                    | natures tab scroll-down to the Equipment User's Statement.                                                                                                    |
| 6.    | The Name and Date field                                                                                                    | er's Statement checkbox to electronically attest.<br>d's auto-populate by the system.<br>Ily clicking on the box at left I am electronically signing this application and expressing my agreement with all of its terms. I understand<br>the same validity and effect as a signature affixed by hand.<br>Date<br>09/19/2019 |
| 7.    | At the top-left of the scr<br>Save Review and File<br>CN00011919<br>General Information<br>Prototype & Phase<br>Information<br>Documents<br>Statements & Signatures |                                                                                                    |

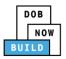

| Step | Action                                                                                                    |
|------|----------------------------------------------------------------------------------------------------|
| 8.   | A <b>Notification</b> pop-up window displays with the message:<br>Job filing has been saved.<br>Click <b>OK</b> to continue. |
|      | Notification ×                                                                                                    |
|      | Job filing has been saved.                                                                                                   |
|      | You have completed the <b>Statement &amp; Signatures</b> section.                                                            |
|      | You have completed the <b>Statement &amp; Signatures</b> section.<br>Continue to the next section.                           |

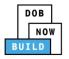

### **Pay Fees**

### <u>Complete the following steps to submit a payment application to the NYC Department of Buildings.</u>

| Step  | Action                                                                   |
|-------|--------------------------------------------------------------------------|
| Note: | The job filing's fees must be paid before continuing to Preview to File. |
| 1.    | At the bottom-right of the screen, click Pay Now.                        |
|       | ► S250.00<br>Pay Now                                                     |

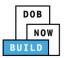

| Step | Action                                                                                                    |
|------|----------------------------------------------------------------------------------------------------|
| 2.   | The Payment Confirmation pop-up window displays with the message:                                                         |
|      | Please note that the following data cannot be changed after the payment has been made on this filing:                     |
|      | Owner Type: Individual                                                                                                    |
|      | Are you sure you want to make a payment now for \$ <b>250.00</b> ?                                                        |
|      | Payment is not the last step. Click the Review and File/Submit button at the top of the screen to submit the application. |
|      | Please confirm that your pop-up blocker is turned off before proceeding to Payment.                                       |
|      | Click <b>Yes</b> , to proceed.                                                                                            |
|      | Payment Confirmation                                                                                                    |
|      | Please note that the following data cannot be changed after the payment has been made on this filing:                     |
|      | Owner Type: Individual                                                                                                    |
|      | Are you sure you want to make a payment now for <b>\$250.00</b> ?                                                         |
|      | Payment is not the last step. Click the Review and File/Submit button at the top of the screen to submit the application. |
|      | Please confirm that your pop-up blocker is turned off before proceeding to Payment.                                       |
|      | Yes No                                                                                                    |

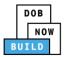

| Step | Action                                                                                                    |
|------|----------------------------------------------------------------------------------------------------|
| 3.   | The page is redirected to NYC City Pay.<br>Pay the application fees via eCheck or Credit Card by selecting the applicable tab.                                                                                                    |
|      | Enter Payment Details 1. Select Items 2. Enter Payment 3. Review and Pay                                                                                                    |
|      | Payment Amount: \$2,000.00 eCheck Credit Card                                                                                                    |
|      | C & D: APPLICATION AMENDMENT<br>DOB NOW Build<br>Prototype : CP00001582-OA000003 :<br>Amendment<br>Crane Prototype<br>\$2,000.00<br>To pay by electronic check, you will need your checking account<br>and routing number. There is no additional fee. |
|      | Billing Information                                                                                                    |
|      | First Name *                                                                                                    |
|      | Last Name *                                                                                                    |
|      | Country * United States *                                                                                                    |
| 4.   | The <b>Notification</b> pop-up window displays on the DOB NOW page with the message:<br>Payment has been processed. A receipt will be sent by email. Select History for more<br>information.                                                           |
|      | Click <b>OK</b> to proceed.                                                                                                    |
|      | Notification                                                                                                    |
|      | Payment has been processed. A receipt will be sent by<br>email. Select History for more information.                                                                                                    |
|      | You have completed the <b>Pay Fees</b> section.                                                                                                    |
|      | Continue to the next section.                                                                                                    |

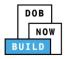

### **Complete Review and File**

### Complete the following steps to review and submit the application to the NYC Department of

#### Buildings.

| Step  | Action                                                                                                    |
|-------|----------------------------------------------------------------------------------------------------|
| APPLI | CANT OF RECORD                                                                                                    |
| 1.    | At the top-left of the screen, click <b>Review and File</b> .                                                                                             |
|       | DOB NOW<br>Submit Filings, Payments, and Requests t                                                                                                    |
|       | Save Review and File                                                                                                    |
| 2.    | The Application Preview displays.                                                                                                    |
|       | Click <b>Next</b> to read and progress through the Application Preview to the final page.                                                                 |
|       | Application Preview                                                                                                    |
|       | DOB<br>NOW<br>BUILD                                                                                                    |
|       | Application Highlights       Job Number     CD00001680       Registration Type     New       Crane Type     Derrick       Prototype Number     CP00001840 |
| Note: | If errors are discovered when Review and File is selected, click <b>Return to Filing View</b> , correct the errors, re-attest, and Review and File again. |
|       | File C Return to Filing View                                                                                                    |

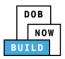

| Step  | Action                                                                                                    |
|-------|----------------------------------------------------------------------------------------------------|
| 3.    | On the final page, click the checkbox to attest reviewing the application.  I understand and agree that by personally clicking on the box at left I am electronically signing this application and expressing my agreement with all of its terms. I understand that this electronic signature shall have the same validity and effect as a signature affixed by hand.  Name Date Tile C Return to Filing View |
| 4.    | The Name and the Date field's auto-populate after the check-box is clicked.<br>Click File, to proceed.<br>Name JOE ADAM Date 09/20/2019<br>(Electronically Signed)<br>C Return to Filing View                                                                                                    |
| 5.    | A Notification pop-up windows displays with the message:<br>Job filing has been submitted. An email notification will be sent with the status of the review.<br>Click OK to close the Confirm pop-up window.<br>Notification                                                                                                    |
| Note: | The Status Bar updates to the next stage in the job filing process (e.g., Pending QA         Assignment).         Pre-filing         Pending QA Assignment         Pending QA Admin Review         Accepted (QA)                                                                                                    |
|       | You have completed the Initiate a Crane Notice Application Step-by-Step Guide.                                                                                                    |

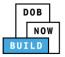

### **Job Filing Statuses**

| Step                         | Action                                                                                                  |
|------------------------------|----------------------------------------------------------------------------------------------------|
| Job Filing Status Incomplete |                                                                                                    |
| Note                         | When a Job Filing receives and Incomplete, Approval, Temporary Approval, Approved, and                  |
|                              | Disapproved the applicant is informed of the return via email.                                          |
|                              | The Process is the same for Prototype Amendment and Supplement                                          |
| 1.                           | Incomplete                                                                                              |
|                              | When the Job Filing receives an incomplete disposition, documents will have a status of                 |
|                              | rejected when uploaded documents are missing information or incorrect.                                  |
|                              |                                                                                                    |
|                              | Pre-filing Pending QA Assis Pending QA Admir Pending PE Assig PE Review in Pr Pending CPE/ACPE Approved |
| 2.                           | Hoover over the History square then click on Trace History.                                             |
|                              | Trace History       Payment History                                                                     |
| 3.                           | The History displays with the comment for the incomplete item.                                          |
|                              | Trace History *                                                                                         |
|                              | CN00064420                                                                                              |
|                              | 09/19/2019 Comments A<br>Incomplete Please upload the correct Acris Report                              |

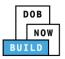

| Step | Action                                                                                                    |
|------|----------------------------------------------------------------------------------------------------|
| 4.   | Click Save then Resubmit.                                                                                                    |
|      | The applicant can resolve the issues and resubmit the application, which is returned to the                                  |
|      | same QA Admin who issued the incomplete disposition.                                                                         |
|      |                                                                                                    |
|      | Pre-filing Pending QA Assig Pending QA Admir Pending PE Assig                                                                |
|      |                                                                                                    |
|      | 💾 Save 📄 Resubmit                                                                                                    |
| 5.   | Issue Objections                                                                                                    |
|      | <ul> <li>The Plan Examiner selects an objection from a dropdown list of objections.</li> </ul>                               |
|      | • The PE also specifies whether a meeting with the applicant to discuss the objections                                       |
|      | is allowed: if a meeting is allowed, the applicant can schedule a meeting through                                            |
|      | <ul><li>the system.</li><li>if a meeting is not allowed, the applicant will not have the opportunity to schedule a</li></ul> |
|      | meeting.                                                                                                    |
|      | • The application is returned to the applicant for resolution. When the applicant                                            |
|      | resolves the objections and resubmits their application, it's returned to the same PE                                        |
|      | who issued the objections.                                                                                                   |
|      | ( Please refer to the <b>Objections and Appointment Step by Step</b> )                                                       |
|      |                                                                                                    |
|      | Pre-filing Pending QA Assig Pending QA Admir Pending PE Assig PE Review in Pro Pending CPE/ACPE Approved                     |
| 6.   | Full Approval                                                                                                    |
|      | Full Approvals have no expiration date. A formal full approval letter is in the document                                     |
|      | section of the Job Filing.                                                                                                   |
|      |                                                                                                    |
|      | Pre-filing Pending QA Assig Pending QA Admir Pending PE Assig PE Review in Pro Pending CPE/ACPE Approved                     |
|      |                                                                                                    |

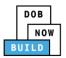

| Step | Action                                                                                                    |  |  |  |  |  |  |
|------|----------------------------------------------------------------------------------------------------|--|--|--|--|--|--|
|      | Disapproved                                                                                                    |  |  |  |  |  |  |
|      | The applicant is notifed request is denied.                                                                                                    |  |  |  |  |  |  |
|      | Pre-filing Pending QA Assig Pending QA Admir Pending PE Assig PE Review in Pri Pending CPE/ACPE Disapproved                                                                                                    |  |  |  |  |  |  |
|      | In the Job Filing hoover over the History square then click on Trace History.          Trace History       Image: Comparison of the status of Disapproved.         The History displays with the status of Disapproved. |  |  |  |  |  |  |
|      | Trace History ×                                                                                                    |  |  |  |  |  |  |
|      | O3/06/2020<br>Plan Examiner Disapproved                                                                                                    |  |  |  |  |  |  |

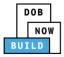

## **Derrick Crane CN: Tag Crane Device**

Complete the following steps to assign the CD to CN within the application:

| Step  | Action                                                                                                    |  |  |  |  |  |  |
|-------|----------------------------------------------------------------------------------------------------|--|--|--|--|--|--|
| APPLI | PLICANT OF RECORD                                                                                                    |  |  |  |  |  |  |
| Note: | The initial CN Application must be approved before assigning a Crane Device to a Crane Notice.                                                                                                    |  |  |  |  |  |  |
|       | Only the PE can file for a CN Number.                                                                                                    |  |  |  |  |  |  |
|       | A single CD number can have one or many associated CN numbers but a CN number can only be associated with a single CD number.                                                                                                    |  |  |  |  |  |  |
| 1.    | From the Dashboard, select the <b>Crane Notices</b> tab.                                                                                                    |  |  |  |  |  |  |
|       | + Prototype     + Crane Device     + Crane Notice     + Onsite Walver     + Master Rigger Notification     + AHV Permit                                                                                                    |  |  |  |  |  |  |
|       | Prototypes       Crane Devices       Crane Notices       Phase-Jump/Disassembly Details       Onsite Waivers       Master Rigger Notifications       AHV Work Permits       Search         All       Tower Grane       Self Erecting Tower Crane       Mobile Crane       Mast Climber       Derrick       Dedicated Pile Driver       Search       Cranership                                                                                                    |  |  |  |  |  |  |
|       | Job Number     Notice Type     Filing Type     Filing Status     Crane Notice Status     Address     Crane Type     Actions       Filter     Filter     Filter     Filter     Filter     Filter     Filter     Filter                                                                                                    |  |  |  |  |  |  |
| 2.    | Locate the Crane Notice application.                                                                                                    |  |  |  |  |  |  |
|       | Under the Actions column, select Assign Crane Device.                                                                                                    |  |  |  |  |  |  |
|       | Prototype                Crane Device                 Crane Notice                 Anter Rigger Notification                                                                                                    |  |  |  |  |  |  |
|       | Prototypes         Crane Devices         Crane Notices         Phase-Jump/Disassembly Details         Onsite Waivers         Master Rigger Notifications         AHV Work Permits         Search           All         Tower Crane         Self Erecting Tower Crane         Mobile Crane         Mast Climber         Derrick         Dedicated Pile Driver         Crane Notices         Crane Notices         Crane Notices         Crane Notices         Crane Notices         Crane Notices         Crane Notices         Constructions         Constructions         AHV Work Permits         Search         Crane Notices         Constructions         Constructions <td< th=""></td<>                                                                                                    |  |  |  |  |  |  |
|       | Job Number     Notice Type     Filing Type     Filing Status     Crane Notice Status     Address     Crane Type     Actions       Filter     Filter     Filter     Filter     Filter     Filter     Filter                                                                                                    |  |  |  |  |  |  |
|       | CN00033220 Grane New Approved CN Application - Approved 280 Detrick Select Action C Select Action C Select Action C Select Action: Select Action: Select Act |  |  |  |  |  |  |
|       | CN0003120 Crane Amendment Approved CN Application - Approved 280 Tower Crane Create AHV Print Certificate Reneval                                                                                                    |  |  |  |  |  |  |
|       |                                                                                                    |  |  |  |  |  |  |
| Note: | To filter the Crane Notices by Crane type select the respective tab (e.g., Derrick Crane).                                                                                                    |  |  |  |  |  |  |
|       | Prototype                Crane Device               + Crane Notice               + Master Rigger Notification               + AHV Pemit                 Prototypes               Crane Devices               Crane Notices               Poster               AHV Pemit                 Prototypes               Crane Devices               Crane Notices               Phase-Jump/Disassembly Details               Onsite Waivers               Master Rigger Notifications               AHV Work Permits               Search                                                                                                    |  |  |  |  |  |  |
|       | All       Tower Crane       Self Erecting Tower Crane       Mobile Crane       Mast Climber       Derick       Dedicated Pile Driver       Status       Crane Notice Status       Address       Crane Type       Actions         Job Number       Notice Type       Filling Type v       Filling Status       Crane Notice Status       V       Address       Crane Type v       Actions                                                                                                    |  |  |  |  |  |  |

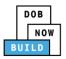

| Step  | Action                                                                                                    |
|-------|----------------------------------------------------------------------------------------------------|
| 3.    | A <b>Confirm</b> pop-up window displays with the message (sample):<br>Confirm you want to tag a Crane Device to CN00033220.<br>Click <b>Yes</b> to proceed.                                                                                                    |
|       | Confirm<br>Confirm you want to tag a Crane Device to CN00033220.                                                                                                    |
| Note: | <ul> <li>The page refreshes and displays the additional items:</li> <li>1. Notification to Search &amp; assign Crane Device to Notice</li> <li>2. Notify DOB drop-down list</li> <li>3. Additional Tab: Tag Crane Device</li> </ul>                                                                                                    |
|       | Pre-filing       Pending QA Aksignment       Pending QA Aksignment       Pending PE Assignment       PE Review in Process       Approved         Statements       & Submit <ul> <li>Pending QA Aksignment</li> <li>Pending QA Aksignment</li></ul> |
|       | You have begun the process for <b>Tag Crane Device</b> .<br>Continue to the Complete Assign Crane Device to Crane Notice section.                                                                                                    |

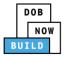

### **Complete Assign Crane Device to Tag Crane Device Tab**

#### Complete the following steps to complete the Assign Crane Device to Crane Notice Tab for the

#### application:

| Step                                                                                                    | Action                                                                                                    |                                              |                    |                    |  |  |  |
|----------------------------------------------------------------------------------------------------|----------------------------------------------------------------------------------------------------|----------------------------------------------|--------------------|--------------------|--|--|--|
| APPLICANT OF RECORD                                                                                                    |                                                                                                    |                                              |                    |                    |  |  |  |
| 1.                                                                                                    | Within the <b>Tag Crane Device</b> tab, select the applicable <b>Search by</b> ( <i>e.g. <b>Prototype Number</b></i> ) radio button in Device Search. |                                              |                    |                    |  |  |  |
|                                                                                                    | 🎽 Save 📄 Submit                                                                                                    | Search & assign crane device to crane notice |                    |                    |  |  |  |
|                                                                                                    | CN00023319                                                                                                    | Assign Crane Device to C                     | Trane Notice       |                    |  |  |  |
|                                                                                                    | General Information Prototype & Phase Information                                                                                                    | Device Search<br>Search by:*                 | Device Number      | O Prototype Number |  |  |  |
|                                                                                                    | Tag Crane Device Documents                                                                                                    | Device Number*                               | Q Search & Add     |                    |  |  |  |
| Note:                                                                                                    | To search by Device Number: Enter the Device Number in the Device Number field.                                                                       |                                              |                    |                    |  |  |  |
|                                                                                                    |                                                                                                    |                                              |                    |                    |  |  |  |
|                                                                                                    | Assign Crane Device to (                                                                                                    | Crane Notice                                 |                    |                    |  |  |  |
|                                                                                                    | Device Search<br>Search by:*                                                                                                    | Device Number                                | O Prototype Number |                    |  |  |  |
|                                                                                                    | Device Number*                                                                                                    | Q Search & Add                               |                    |                    |  |  |  |
| To search by Prototype Number:<br>Select the <b>Prototype Number</b> from the <b>Prototype Number</b> drop-down list.<br>Tag Crane Device to Crane Notice |                                                                                                    |                                              |                    |                    |  |  |  |
|                                                                                                    |                                                                                                    |                                              |                    |                    |  |  |  |
|                                                                                                    | Prototype Number*<br>Select Prototype:                                                                                                    | • Q Search                                   | & Add              |                    |  |  |  |
|                                                                                                    |                                                                                                    |                                              |                    |                    |  |  |  |

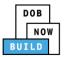

| Click Search & Add to proceed.                                                                                                    |                                                                                                    |                                                                                                    |  |  |
|----------------------------------------------------------------------------------------------------|----------------------------------------------------------------------------------------------------|----------------------------------------------------------------------------------------------------|--|--|
| Search by:*                                                                                                    | Prototype Number                                                                                                    | 🔿 Crane Type                                                                                                    |  |  |
| Prototype Number*                                                                                                    |                                                                                                    | _                                                                                                    |  |  |
| CP00001605                                                                                                    | Q Search & Add                                                                                                    | d                                                                                                    |  |  |
|                                                                                                    |                                                                                                    |                                                                                                    |  |  |
| The Search Results pop-u                                                                                                    | up window displays.                                                                                                    |                                                                                                    |  |  |
| If applicable, select the a                                                                                                    | pplicable Prototype Number.                                                                                                   |                                                                                                    |  |  |
| Click <b>+Add</b> to proceed.                                                                                                    |                                                                                                    |                                                                                                    |  |  |
|                                                                                                    |                                                                                                    |                                                                                                    |  |  |
| Search Results for Derrick                                                                                                    |                                                                                                    | Iter Search Results From Here Q                                                                                                    |  |  |
|                                                                                                    |                                                                                                    |                                                                                                    |  |  |
| Prototype Number<br>CP00001843                                                                                                    | Prototype Status Model (Mont<br>Full Approval 08/2014                                                                         | th/Year) Manufacturer<br>otis                                                                                                    |  |  |
| Prototype Details                                                                                                    | Crane Devices                                                                                                    | Revoke History                                                                                                    |  |  |
| Model                                                                                                    |                                                                                                    |                                                                                                    |  |  |
| Test Training                                                                                                    |                                                                                                    |                                                                                                    |  |  |
| Equipment Information                                                                                                    |                                                                                                    |                                                                                                    |  |  |
| Equipment Information<br>Maximum Rated Capacity<br>5 Metric Tons                                                                                                    | Maximum Boom<br>5 Feet                                                                                                    | Maximum Jib<br>5 Feet                                                                                                    |  |  |
| Maximum Rated Capacity<br>5 Metric Tons<br>Maximum Freestanding Height                                                                                                    | 5 Feet<br>Total                                                                                                    | 5 Feet<br>Maximum Other Attachments                                                                                                    |  |  |
| Maximum Rated Capacity<br>5 Metric Tons<br>Maximum Freestanding Height<br>5 Feet<br>Counterweight Configuration(Min)                                                                                                    | 5 Feet<br>Total<br>15 Feet<br>Counterweight Configuration(Max)                                                                | 5 Feet<br>Maximum Other Attachments<br>5 Feet<br>Carrier Type                                                                               |  |  |
| Maximum Rated Capacity<br>5 Metric Tons<br>Maximum Freestanding Height<br>5 Feet<br>Counterweight Configuration(Min)<br>Not Applicable<br>Transmission Type                                                                                                    | 5 Feet<br>Total<br>15 Feet<br>Counterweight Configuration(Max)<br>Not Applicable<br>Power                                     | 5 Feet<br>Maximum Other Attachments<br>5 Feet<br>Carrier Type<br>Not Applicable<br>Climbing Type                                            |  |  |
| Maximum Rated Capacity<br>5 Metric Tons<br>Maximum Freestanding Height<br>5 Feet<br>Counterweight Configuration(Min)<br>Not Applicable<br>Transmission Type<br>Hydraulic/Pneumatic<br>Width with Outtriggers Extended                                                                                | 5 Feet<br>Total<br>15 Feet<br>Counterweight Configuration(Max)<br>Not Applicable<br>Power<br>Diesel<br>Overall Carrier Length | 5 Feet<br>Maximum Other Attachments<br>5 Feet<br>Carrier Type<br>Not Applicable<br>Climbing Type<br>Not Applicable<br>Overall Carrier Width |  |  |
| Maximum Rated Capacity<br>5 Metric Tons<br>Maximum Freestanding Height<br>5 Feet<br>Counterweight Configuration(Min)<br>Not Applicable<br>Transmission Type<br>Hydraulic/Pneumatic<br>Width with Outriggers Extended<br>Not Applicable<br>Overall Carrier Tailswing                                  | 5 Feet<br>Total<br>15 Feet<br>Counterweight Configuration(Max)<br>Not Applicable<br>Power<br>Diesel                           | 5 Feet<br>Maximum Other Attachments<br>5 Feet<br>Carrier Type<br>Not Applicable<br>Climbing Type<br>Not Applicable                          |  |  |
| Maximum Rated Capacity<br>5 Metric Tons<br>Maximum Freestanding Height<br>5 Feet<br>Counterweight Configuration(Min)<br>Not Applicable<br>Transmission Type<br>Hydraulic/Pneumatic<br>Width with Outtriggers Extended<br>Not Applicable<br>Overall Carrier Tailswing<br>Not Applicable<br>Boom Types | 5 Feet<br>Total<br>15 Feet<br>Counterweight Configuration(Max)<br>Not Applicable<br>Power<br>Diesel<br>Overall Carrier Length | 5 Feet<br>Maximum Other Attachments<br>5 Feet<br>Carrier Type<br>Not Applicable<br>Climbing Type<br>Not Applicable<br>Overall Carrier Width |  |  |
| Maximum Rated Capacity<br>5 Metric Tons<br>Maximum Freestanding Height<br>5 Feet<br>Counterweight Configuration(Min)<br>Not Applicable<br>Transmission Type<br>Hydraulic/Pneumatic<br>Width with Outtriggers Extended<br>Not Applicable<br>Overall Carrier Tailswing<br>Not Applicable               | 5 Feet<br>Total<br>15 Feet<br>Counterweight Configuration(Max)<br>Not Applicable<br>Power<br>Diesel<br>Overall Carrier Length | 5 Feet<br>Maximum Other Attachments<br>5 Feet<br>Carrier Type<br>Not Applicable<br>Climbing Type<br>Not Applicable<br>Overall Carrier Width |  |  |

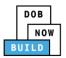

| Step  | Action                                                                           |  |  |  |  |  |  |
|-------|----------------------------------------------------------------------------------|--|--|--|--|--|--|
| 4.    | A Notification pop-up window displays with the message:                          |  |  |  |  |  |  |
|       | Prototype has been added.                                                        |  |  |  |  |  |  |
|       | Click <b>OK</b> to proceed.                                                      |  |  |  |  |  |  |
|       | Notification ×                                                                   |  |  |  |  |  |  |
|       | Prototype has been added.                                                        |  |  |  |  |  |  |
|       |                                                                                  |  |  |  |  |  |  |
|       | OK                                                                               |  |  |  |  |  |  |
| Note: | The Device Number added, displays within the Device Information – Derrick Crane. |  |  |  |  |  |  |
|       |                                                                                  |  |  |  |  |  |  |
|       | Click the details ( Details ) icon to view the Device Number information.        |  |  |  |  |  |  |
|       | Click the trash can (Delete ) icon to delete the Device Number.                  |  |  |  |  |  |  |
|       | Device Information - Mobile Crane                                                |  |  |  |  |  |  |
|       | Device Number                                                                    |  |  |  |  |  |  |
|       | CD00001329     Approved for Use     Pre-filing     Delete     Details            |  |  |  |  |  |  |
|       |                                                                                  |  |  |  |  |  |  |
| 5.    | At the top-left of the screen, click <b>Save</b> .                               |  |  |  |  |  |  |
|       |                                                                                  |  |  |  |  |  |  |
|       | Pre-filing Pending QA Assignment Pending QA Admin Review                         |  |  |  |  |  |  |
|       | Rave Submit                                                                      |  |  |  |  |  |  |
|       | <b>CN00023319</b> Assign Crane Device to Crane Notice                            |  |  |  |  |  |  |
|       | <b>CN00023319</b> Assign Crane Device to Crane Notice                            |  |  |  |  |  |  |
| 6.    | A Notification pop-up window displays with the message:                          |  |  |  |  |  |  |
|       | Job filing has been saved.                                                       |  |  |  |  |  |  |
|       | Click <b>OK</b> to proceed.                                                      |  |  |  |  |  |  |
|       | Notification                                                                     |  |  |  |  |  |  |
|       | Job filing has been saved.                                                       |  |  |  |  |  |  |
|       | ОК                                                                               |  |  |  |  |  |  |
|       |                                                                                  |  |  |  |  |  |  |

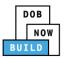

| Step | Action                                                                                                    |  |  |  |  |  |  |
|------|----------------------------------------------------------------------------------------------------|--|--|--|--|--|--|
| 7.   | At the top-left of the screen, click <b>Submit</b> .                                                                      |  |  |  |  |  |  |
|      | Pre-filing Pending QA Assignment   Pending QA Admin Review   Save Submit   CN00023319 Assign Crane Device to Crane Notice |  |  |  |  |  |  |
| 8.   | A <b>Confirm</b> pop-up window displays with the message:                                                                 |  |  |  |  |  |  |
|      | Confirm you want to submit.                                                                                               |  |  |  |  |  |  |
|      | Click <b>Yes</b> to proceed.                                                                                              |  |  |  |  |  |  |
|      | Confirm<br>Confirm you want to submit.<br>Yes No                                                                          |  |  |  |  |  |  |
| 9.   | A <b>Notification</b> pop-up window displays with the message:                                                            |  |  |  |  |  |  |
|      | Job filing has been submitted.                                                                                            |  |  |  |  |  |  |
|      | Click <b>OK</b> to proceed.                                                                                               |  |  |  |  |  |  |
|      | Notification ×<br>Job filing has been submitted.                                                                          |  |  |  |  |  |  |

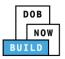

| Step | Action                                                                                                    |  |  |  |  |  |  |
|------|----------------------------------------------------------------------------------------------------|--|--|--|--|--|--|
| 10.  | The Job Filing is Tag. A Notification pop-up window displays with the message:<br>Device Owner needs to provide updated Device Documents in the Documents section to<br>proceed.<br>The Industry User must go back to the main dashboard.                                                                                                    |  |  |  |  |  |  |
|      | Pre-filing       Pending QA Assignment       Pending QA Admin Review       Pending PE Assignment       PE Review in Process       Approved         Image: Submit       Image: Submit <td< th=""></td<> |  |  |  |  |  |  |
|      | CN00033220       Tag Crane Device to Crane Notice       Completed         General Information       Device Search       Search by:*       © Device Number       Prototype Number         Tag Crane Device       Device Number*       © Prototype Number       Device Number*       Device Number*         Documents       Statements & Signatures       Device Information - Derrick       Device Information - Derrick                                                                                                    |  |  |  |  |  |  |
| 11.  | To go back to the Main Dashboard from a Job Filing, Click Dashboard.                                                                                                    |  |  |  |  |  |  |

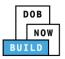

| Step | Action                                                                                                    |  |  |  |  |
|------|----------------------------------------------------------------------------------------------------|--|--|--|--|
| 12.  | On the main dashboard :         1. Click the Crane Device tab.         2. A dropdown displays. Click the box Mast Climber, Derrick to update Device Documents.         Image: transport of the transport of the transport of the transport of transport of transport |  |  |  |  |
| 13.  |                                                                                                    |  |  |  |  |

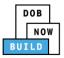

| Step | Action                                                                                                    |  |  |  |  |  |  |
|------|----------------------------------------------------------------------------------------------------|--|--|--|--|--|--|
| 14.  | The Crane Device Number Job Filing opens with the General Information Tab open.<br>Click Save.                                                                                                    |  |  |  |  |  |  |
| 15.  | A Notification displays:<br>Are you sure you want to continue with provide Inspection dates and Documents on<br>following crane device number. Please verify before saving:<br>• CD00001681<br>Click Save.<br>Notification<br>Are you sure you want to continue with provide Inspection dates and Documents on<br>following crane device number. Please verify before saving:<br>• CD00001681<br>Save Cancel |  |  |  |  |  |  |
| 16.  | A Notification displays: The Job filing has been saved.<br>Click OK.<br>Notification ×<br>Job filing has been saved.                                                                                                    |  |  |  |  |  |  |

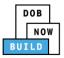

| Step | Action                                                                                                    |
|------|----------------------------------------------------------------------------------------------------|
| 17.  | The CD Number which was <b>CD00001681</b> is now <b>CD00001682</b> The Status bar, The Review<br>and File and additional Sections are displayed:<br>Equpment Information<br>Documents<br>Statements & Signatures |
| 18.  | Click the Documents tab to upload the MAG Report.  CD00001682 General Information Equipment Information Documents Statements & Signatures                                                                        |
| 19.  | Upload Document window displays.  Click the Document Type Click Choose File to upload Document Upload Document Document Name* Mag Report Document Type* Mag Report Upload Cancel                                 |

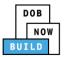

| Step | Action                                                                                                    |                                                                                                    |                                                                 |                                                                            |                        |                                                                   |        |
|------|----------------------------------------------------------------------------------------------------|----------------------------------------------------------------------------------------------------|-----------------------------------------------------------------|----------------------------------------------------------------------------|------------------------|-------------------------------------------------------------------|--------|
| 20.  | <ul> <li>To update the Inspection dates on the for the Components:</li> <li>Click the Equipment Information section</li> <li>Click the each edit pencil to open and update the Inspection date.</li> </ul> |                                                                                                    |                                                                 |                                                                            |                        |                                                                   |        |
|      | General Information Equipment Information Documents Statements & Signatures                                                                                                    | Components  Add Component Component Type  Component Type  Base/Turntable Information Boom Information Other Component Information Sill Information Sill Information Stiff Leg Information | Serial/Identificat.x.<br>456<br>45633<br>34557<br>4444<br>45678 | Manufactured Date ×<br>09/2019<br>05/2019<br>11/2018<br>12/2019<br>09/2019 | Last Inspection Date × | Status ~<br>Accepted Accepted Accepted Accepted Accepted Accepted | Action |
| 21.  | Click the Calenda                                                                                                    | n Tue Wed Thu Fri Sat Sun<br>31 01 02 03 04 05<br>5 07 08 09 10 11 12<br>14 15 16 17 18 19                                                                                                | ion Date f                                                      | ield.                                                                      |                        |                                                                   |        |
| 22.  | When the Last In Fixed Component Component Information* Base/Turntable Information Status* Accepted Serial/Identification Number* 456 Manufactured Date* 09/2019 Last Inspection Date* 01/09/2020          | spection Date is chosen                                                                                                    | sen, Click                                                      | Save.                                                                      |                        |                                                                   |        |

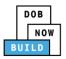

| Step | Action                                                                                                    |
|------|----------------------------------------------------------------------------------------------------|
| 23.  | A Notication displays: Component has been updated. Click OK                                                                                                    |
|      | Notification ×                                                                                                    |
|      | Component has been updated.                                                                                                    |
| Note | Repeat Steps <b>20-23</b> for each Component.                                                                                                    |
|      | When all Components have been updated Click Save.                                                                                                    |
|      | H Save                                                                                                    |
|      | A Notification displays: Job filing has been saved. Click OK.                                                                                                    |
|      | Notification ×                                                                                                    |
|      | Job filing has been saved.                                                                                                    |
| 24.  | Statements & Signatures must be signed.                                                                                                    |
|      | Statements & Signatures                                                                                                    |
|      | Applicant of Record - Owner's Statement*  As a condition of being granted a license/registration and/or qualification from the New York City Department of Buildings. Latest that I comply with all New York City Administrative Code and Department nules, regulations, and directives governing how licensees/ registrants/qualification holders conduct their specific trade.  I have reviewed the information provided in this application and, to the best of my knowledge and belief, attest to its accuracy. I understand that faisilication of any statement made to the Department is a misdemeanor and that it also unlawful to give to a city employee, or for a city employee. |
|      | accept, any benefit, monetary or otherwise, either as a gratuity for properly performing the job or in exchange for special consideration. Such actions are<br>punishable by imprisonment, fine and/or loss of license/registration and/or qualification. In the event of an accident that involves my actions undertaken in connection with my license/registration and/or qualification, I understand that the<br>Administrative Code requires that I cooperate with any investigation and that failure to do so may result in immediate suspension, revocation or other<br>disciplinary action.                                                                                         |
|      | Indexistant of a divergence that by personany caccurg of the book at eer rain electronically signing this approximation and expressing iny agreement with all of     its terms. I understant that this electronic signature shall have the same validity and effect as a signature afford by hand.     Name     Date                                                                                                    |
| 25.  | Click Review and File.                                                                                                    |
|      | Review and File                                                                                                    |

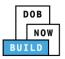

| Step  | Action                                                                                                    |
|-------|----------------------------------------------------------------------------------------------------|
| 26.   | The <b>Application Preview</b> displays.<br>Click <b>Next</b> to read and progress through the Application Preview to the final page.                                                                                                    |
|       | Application Preview                                                                                                    |
| Note: | If errors are discovered when Review and File is selected, click <b>Return to Filing View</b> , correct the errors, re-attest, and Review and File again.                                                                                                    |
| 27.   | On the final page, click the checkbox to attest reviewing the application.  I understand and agree that by personally clicking on the box at left I am electronically signing this application and expressing my agreement with all of its terms. I understand that this electronic signature shall have the same validity and effect as a signature affixed by hand.  Name Date Tile C Return to Filing View |
| 28.   | The Name and the Date field's auto-populate after the check-box is clicked.<br>Click File, to proceed.<br>Name JOE ADAM Date 09/20/2019<br>(Electronically Signed)<br>C Return to Filing View                                                                                                    |

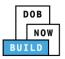

| Step  | Action                                                                                                    |
|-------|----------------------------------------------------------------------------------------------------|
| 29.   | A <b>Notification</b> pop-up windows displays with the message:<br>Job filing has been submitted. An email notification will be sent with the status of the<br>review.<br>Click <b>OK</b> to close the Confirm pop-up window. |
|       | Notification       ×         Job filing has been submitted. An email notification will be sent with the status of the review.         OK       View Filing                                                                    |
| Note: | The Status Bar updates to the next stage in the job filing process (e.g., <b>Pending Inspection</b><br>Supervisor Review).                                                                                                    |
| You   | have completed the Complete Assign Crane Device to Crane Notice Step-by-Step Guide.                                                                                                    |

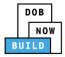

# **Derrick Crane CN: Assign A/D Director**

Complete the following steps to assign the A/D Director within the application:

| Step  | Action                                                                                                    |
|-------|----------------------------------------------------------------------------------------------------|
| EQUIF | PMENT USER                                                                                                    |
| Note: | This section displays if assembly/disassembly is required after the Initial Phase.<br>The A/D Director does not have to be licensed. |
| Note: | The Job Filing displays a message: Applicant can now identify the A/D Director.                                                      |
| 1.    | From the Dashboard, select the <b>Crane Notices</b> tab.                                                                             |
| 2.    | Locate the Crane Notice application.<br>Under the Actions column, select Assign A/D Director.                                        |

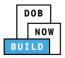

| Step  | Action                                                                                                    |                                       |
|-------|----------------------------------------------------------------------------------------------------|---------------------------------------|
| Note: | To filter the Crane Notices by Crane Type select the respective tak                                                                  | e (e.g., Derrick Crane).              |
|       | + Prototype + Crane Device + Crane Notice + Onsite Waiver + Master Rigger Notification                                               | on + AHV Permit                       |
|       | Prototypes Crane Devices Crane Notices Phase-Jump/Disassembly Details Onsite Waive                                                   | rs Master Rigger Notifications        |
|       | All Tower Crane Self Erecting Tower Crane Mobile Crane Mast Climber Derrie                                                           | Dedicated Pile Driver                 |
| 3.    | A <b>Confirm</b> pop-up window displays with the message (sample):                                                                   |                                       |
|       | Confirm you want to assign the Assembly/Disassembly Director or                                                                      | n CN00031820.                         |
|       | Click <b>Yes</b> to proceed.                                                                                                    |                                       |
|       | Confirm                                                                                                    |                                       |
|       | Confirm you want to assign the Assembly/Disassembly                                                                                  |                                       |
|       | Director on CN00031820.                                                                                                    |                                       |
|       | Yes No                                                                                                    |                                       |
| Note: | The page refreshes and displays the additional items:                                                                                |                                       |
|       | 1. Notification to Assign a A/D Director                                                                                             |                                       |
|       | 2. Additional Tab: A/D Director                                                                                                    |                                       |
|       | Pre-filing Pending QA Assignment Pending QA Admin Review Pending PE Assignment PE Review in Pro                                      | cess Approved                         |
|       | Save Submit                                                                                                    | ■ Notify DOB ▼ Dashboard              |
|       | CN00031820 Assign A/D Director                                                                                                    | In Progress Application<br>Highlights |
|       | General Information         A/D Director Information           Prototype & Phase         Email*         Last Name         First Name | ime View Filing                       |
|       | Enter email/username Tag Crane Device License Type* License Number Rigger                                                            | Type*                                 |
|       | Documents Business Name* Business Address City                                                                                       | t Rigger Type:                        |
|       | Statements & Signatures State Zip Code Busines                                                                                       | is Telephone                          |
|       | Mobile Telephone                                                                                                    | Print<br>Certificate                  |
|       | You have begun the process for Assign an A/D Direc                                                                                   | tor                                   |
|       | Continue to the <b>Complete A/D Director</b> tab sectio                                                                              |                                       |
|       |                                                                                                    |                                       |

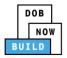

### Complete A/D Director Tab

#### <u>Complete the following steps to complete the A/D Director tab for the application:</u>

| Step        | Action                                                                                                    |
|-------------|----------------------------------------------------------------------------------------------------|
| EQUI        | PMENT USER                                                                                                    |
| 1.<br>Note: | Within the A/D Director tab, enter the A/D Director Information:<br>Type the Email and then select the Email Address from the blue-drop down<br>Select the License Type (e.g., Individual) from the License Type drop-down list<br>Select the Rigger Type (e.g., Master Rigger) from the Rigger Type drop-down list<br>Select the Business Name from the Business Name drop-down list<br>Select the Business Name from the Business Name drop-down list<br>Select the Business Name from the Business Name drop-down list<br>Select the Business Name from the Business Name drop-down list<br>Select the Business Name from the Business Name drop-down list<br>Select the Business Name from the Business Name drop-down list<br>Select the Business Name from the Business Name drop-down list<br>The A/D Director Information fields: Last Name, First Name, Business Address, City, State,<br>Zip Code, Business Telephone, Derrick Telephone are greyed-out and cannot be edited.<br>Note: Select Information<br>Name (State Select Select S |
| 2.          | Statements & Signatures                                                                                                    |
|             | Save         Submit                                                                                                    |

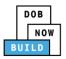

| Step  | Action                                                                                                    |
|-------|----------------------------------------------------------------------------------------------------|
| 3.    | A Notification pop-up window displays with the message:<br>Job filing has been saved.<br>Click OK to continue.<br>Notification ×<br>Job filing has been saved.                                                                                                    |
| A/D D | IRECTOR                                                                                                    |
| 4.    | Locate the Crane Notice application.<br>Under the Actions column, select Assign A/D Director.                                                                                                    |
| 5.    | A <b>Confirm</b> pop-up window displays with the message (sample):<br>Confirm you want to assign the Assembly/Disassembly Director on CN00031820.<br>Click <b>Yes</b> to proceed.<br>Confirm<br>Confirm you want to assign the Assembly/Disassembly<br>Director on CN00031820.<br>Yes No |

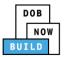

| Step  | Action                                                                                                    |                                                                                                    |                                                                                                    |
|-------|----------------------------------------------------------------------------------------------------|----------------------------------------------------------------------------------------------------|----------------------------------------------------------------------------------------------------|
| 6.    | The page refreshes and displays the Crane Notice application.<br>Select the <b>A/D Director</b> tab.                                                                                                    |                                                                                                    |                                                                                                    |
|       | CN00022219                                                                                                    | Assign A/D Director                                                                                                    |                                                                                                    |
|       | General Information<br>Prototype & Phase Information<br>Assign CD to CN<br>A/D Director<br>Documents                                                                                                    | A/D Director Information<br>Email*<br>AJOETEST2@GMAIL.COM<br>License Type*<br>Preparer                                                                                                    | Last Name<br>JOE2<br>License Number<br>023107                                                                                                    |
| Note: | A/D Director's Statement*<br>As a condition of being granted a<br>Administrative Code and Departmen<br>I have reviewed the information pr<br>statement made to the Departmen<br>otherwise, either as a gratuity for p<br>license/registration and/or qualitica                               | ovided in this application and, to the best of my knowledge ar<br>t is a misdemeanor and that it is also unlawful to give to a city<br>roperly performing the job or in exchange for special considerati<br>tion.<br>rsonally clicking on the box at left I am electronically signing t<br>ature shall have the same validity and effect as a signature affixed         | ged in highlights in blue.<br>Department of Buildings, I attest that I comply with all New York City<br>trants/qualification holders conduct their specific trade.<br>In belief, attest to its accuracy. I understand that falsification of any<br>employee, or for a city employee to accept any benefit, monetary of<br>on. Such actions are punishable by imprisonment, fine and/or loss of<br>his application and expressing my agreement with all of its terms. I<br>by hand. |
| 7.    | The Name and Date fie<br>A/D Director's Statement*<br>As a condition of being granted a 1<br>Administrative Code and Department<br>I have reviewed the information pr<br>statement made to the Department<br>otherwise, either as a gratuity for p<br>ticense/registration and/or qualificat | ovided in this application and, to the best of my knowledge an<br>is a misdemeanor and that it is also unlawful to give to a city e<br>operly performing the job or in exchange for special consideration<br>ion.<br>rsonally clicking on the box at left I am electronically signing th<br>ture shall have the same validity and effect as a signature affixed to<br>D |                                                                                                    |

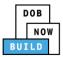

| Step | Action                                                                                                    |
|------|----------------------------------------------------------------------------------------------------|
| 8.   | Below the Name and Date fields, click Submit.  AD Director's Statement  As a condition of being granted a license/registration and/or qualification from the New York City Department of Buildings, I attest that I comply with all New York City Administrative Code and Department rules, regulations, and directives governing how licensees/registrants/qualification holders conduct their specific trade.  I have reviewed the information provided in this application and, to the best of my knowledge and belief, attest to its accuracy. I understand that falsification of any statement made to the Department is a misdemeanor and that it is also unlawful to give to a city employee to accept, any benefit, monetary or otherwise, either as a gratuity for property performing the job or in exchange for special consideration. Such actions are punchable by imprisonment, fine and/or loss of understand and agree that by personally clicking on the box at left I am electronically signing this application and expressing my agreement with all of its terms. Name Name Licetronically Signed) Licetronically Signed Licetronically Signed Licetronically Signe |
| 9.   | A <b>Notification</b> pop-up window displays with the message:<br>Confirm you want to submit the A/D Director's Statement.<br>Click <b>Yes</b> to continue.                                                                                                    |
|      | Confirm<br>Confirm you want to submit the A/D Director's Statement.                                                                                                    |
| 10.  | A Notification pop-up window displays with the message:<br>Job filing has been submitted.<br>Click OK to continue.<br>Notification ×<br>Job filing has been submitted.                                                                                                    |

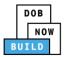

| Step  | Action                                                                                                    |
|-------|----------------------------------------------------------------------------------------------------|
| EQUIF | PMENT USER                                                                                                    |
| Note: | The statement applicable to the stakeholder that's logged in highlights in blue.                                                                                                    |
|       | As a condition of being granted a license/registration and/or qualification from the New York City Department of Buildings, I attest that I comply with all New York City Administrative Code and Department rules, regulations, and directives governing how licensees/ registrants/qualification holders conduct their specific trade. I have reviewed the information provided in this application and, to the best of my knowledge and belief, attest to its accuracy. I understand that falsification of any statement made to the Department is a misdemeanor and that it is also unlawful to give to a city employee, or for a city employee to accept, any benefit, monetary or otherwise, either as a gratuly for properly performing the job or in exchange for special consideration. Such actions are punsibable by imprisonment, fine and/or loss of license/registration and/or qualification. I understand and agree that by personally clicking on the box at left I am electronically signing this application and expressing my agreement with all of its terms. I understand that this electronic signature shall have the same validity and effect as a signature affixed by hand. Name Date                                                                                                    |
| 11.   | Click the Equipment User's Statement checkbox to electronically attest.                                                                                                    |
|       | The <b>Name</b> and <b>Date</b> field's auto-populate by the system.                                                                                                    |
|       | As a condition of being granted a license/registration and/or qualification from the New York City Department of Buildings, I attest that I comply with all New York City<br>Administrative Code and Department rules, regulations, and directives governing how licensees/ registrants/qualification holders conduct their specific trade.<br>I have reviewed the information provided in this application and, to the best of my knowledge and belief, attest to its accuracy. I understand that falsification of any statement<br>made to the Department is a misdemeanor and that it is also unlawful to give to a city employee, or for a city employee to accept, any benefit, monetary or otherwise, either as<br>a gratuity for properly performing the job or in exchange for special consideration. Such actions are punishable by imprisonment, fine and/or loss of license/registration and/or<br>a stration of the second second |
|       | qualification. I understand and agree that by personally clicking on the box at left I am electronically signing this application and expressing my agreement with all of its terms. I understand that this electronic signature shall have the same validity and effect as a signature affixed by hand.                                                                                                    |
|       | Name     Date       ADAM JOE2     10/08/2019       (Electronically Signed)     10/08/2019                                                                                                    |
| 12.   | At the top-left of the screen, click <b>Save</b> .                                                                                                    |
|       | Pre-filing Pending QA Assignment Pending                                                                                                    |
|       | Save Submit                                                                                                    |
| 13.   | A Notification pop-up window displays with the message:                                                                                                    |
|       | Job filing has been saved.<br>Click <b>OK</b> to continue.                                                                                                    |
|       | Notification ×                                                                                                    |
|       | Job filing has been saved.                                                                                                    |
|       | OK                                                                                                    |
|       |                                                                                                    |

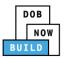

| Step | Action                                                         |
|------|----------------------------------------------------------------|
| 14.  | At the top-left of the screen, click <b>Submit</b> .           |
|      | Pre-filing Pending QA Assignment Pending                       |
| 15.  | A <b>Confirm</b> pop-up window displays with the message:      |
|      | Confirm you want to submit.                                    |
|      | Click <b>Yes</b> to proceed.                                   |
|      | Confirm<br>Confirm you want to submit.<br>Yes No               |
| 16.  | A Notification pop-up window displays with the message:        |
|      | Job filing has been submitted.                                 |
|      | Click <b>OK</b> to proceed.                                    |
|      | Notification                                                   |
|      | Job filing has been submitted.                                 |
|      | You have completed the Assign A/D Director Step-by-Step Guide. |
|      | Continue to the next section.                                  |

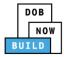

## **Derrick Crane CN: Assign Lift Director**

Complete the following steps to assign the Lift Director within the application:

| Step  | Action                                                                                                    |
|-------|----------------------------------------------------------------------------------------------------|
| EQUIF | PMENT USER                                                                                                    |
| Note: | Only one Device Installer and one Lift Director can be assigned to a CN at a time.                                                                                                    |
| 1.    | From the Dashboard, select the <b>Crane Notices</b> tab.                                                                                                    |
|       | + Prototype     + Crane Device     + Crane Notice     + Onsite Waiver     + Master Rigger Notification     + AHV Permit                                                                                                    |
|       | Prototypes Crane Devices Crane Notices Phase-Jump/Disassembly Details Onsite Waivers Master Rigger Notifications                                                                                                    |
|       | All         Tower Crane         Self Erecting Tower Crane         Mobile Crane         Mast Climber         Derrick         Dedicated Pile Driver                                                                                                    |
| 2.    | Locate the Crane Notice application.<br>Under the Actions column, select Assign Lift Director.<br>Image: Construction of the Actions column, select Assign Lift Director.         Image: Construction of the Actions column, select Assign Lift Director.         Image: Construction of the Actions column, select Assign Lift Director.         Image: Construction of the Actions of the Actions of the Action of the Actions of the Actions of the Action of the Actions of the Actions of the Act |
| Note: | To filter the Crane Notices by Crane Type select the respective tab (e.g., <b>Derrick Crane</b> ).                                                                                                    |
|       | Prototypes         Crane Devices         Crane Notices         Phase-Jump/Disassembly Details         Onsite Waivers         Master Rigger Notification           All         Tower Crane         Self Erecting Tower Crane         Mobile Crane         Mast Climber         Derrick         Dedicated Pile Driver                                                                                                    |
|       | Job Number     Notice Type     Filing Type     Filing Status     Crane Notice Status       Filter     Filter     Filter     Filter                                                                                                    |

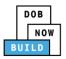

| Step  | Action                                                                                                    |  |  |  |  |
|-------|----------------------------------------------------------------------------------------------------|--|--|--|--|
| 3.    | A <b>Confirm</b> pop-up window displays with the message (sample):<br>Confirm you want to assign the Lift Director on CN00033420.<br>Click <b>Yes</b> to proceed.                                                                                                    |  |  |  |  |
|       | Confirm<br>Confirm you want to assign the Lift Director on<br>CN00033420.                                                                                                    |  |  |  |  |
| Note: | <ul> <li>The page refreshes and displays the additional items:         <ol> <li>Notification to Assign a Lift Director</li> <li>Additional Tab: Lift Director</li> </ol> </li> <li>DOB NOW Submit Filings, Payments, and Requests to the NYC Department of Buildings</li> </ul>                                                                                                    |  |  |  |  |
|       | Pre-filing       Pending QA Assignment       Pending QA Admin Review       Pending PE Assignment       PE Review in Process       Approved         Image: Submit       Image: Submit <td< th=""></td<> |  |  |  |  |
|       | You have begun the process for <b>Assign a Lift Director</b> .<br>Continue to the <b>Assign Lift Director</b> tab section.                                                                                                    |  |  |  |  |

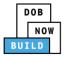

### **Complete Assign Lift Director Tab**

#### <u>Complete the following steps to complete the Assign Lift Director tab for the application:</u>

| Step  | Action                                                                                                    |  |  |  |  |
|-------|----------------------------------------------------------------------------------------------------|--|--|--|--|
| EQUIF | EQUIPMENT USER                                                                                                    |  |  |  |  |
| 1.    | Within the Assign Lift Director tab, enter the Lift Director Information:<br>Type the Email and then select the Email Address from the blue-drop down                                                                                                    |  |  |  |  |
|       | CN00033420       Assign Lift Director       In Progress         General Information       Lift Director Information       Enail*       Last Name       First Name         Prototype & Phase<br>Information       Enail*       Last Name       First Name         Tag Crane Device       DOBELVTRIDIRECTOR@GMAIL.COM       License Number       Business Name*         Documents       Business Address       City       State         Statements & Signatures       Zip Code       Business Telephone       Mobile Telephone                                                                                                    |  |  |  |  |
| Note: | The Lift Director Information fields: Last Name, First Name, Business Name, Business Address, City, State, Zip Code, Business Telephone, Derrick Telephone are greyed-out and cannot be edited.         General Information <ul> <li>It Director Information</li> <li>Enter email/wername</li> <li>Business Address</li> <li>City</li> <li>Enter email/wername</li> <li>Business Address</li> <li>City</li> <li>Business Telephone</li> </ul> Business Name         Business Address             Business Name         Business Address             Business Name         Business Address             Business Region         Business Telephone |  |  |  |  |
| 2.    | At the top-left of the screen, click Save.                                                                                                    |  |  |  |  |
|       | <b>CN00033420</b> Assign Lift Director                                                                                                    |  |  |  |  |

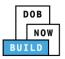

| Step   | Action                                                                                                    |
|--------|----------------------------------------------------------------------------------------------------|
| 3.     | A Notification pop-up window displays with the message:<br>Job filing has been saved.<br>Click OK to continue.<br>Notification ×<br>Job filing has been saved.                                                 |
| LIFT D | IRECTOR                                                                                                    |
| 4.     | Locate the Crane Notice application.<br>Under the Actions column, select Assign Lift Director.                                                                                                    |
| 5.     | A <b>Confirm</b> pop-up window displays with the message (sample):<br>Confirm you want to assign the Lift Director on CN00033420.<br>Confirm<br>Confirm you want to assign the Lift Director on<br>CN00033420. |

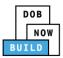

| Step  | Action                                                                                                    |  |  |  |
|-------|----------------------------------------------------------------------------------------------------|--|--|--|
| 6.    | The page refreshes and displays the Crane Notice application.<br>Select the Lift Director tab.                                                                                                    |  |  |  |
|       | CN00023319     Assign Lift Director       General Information     Lift Director Information       Prototype & Phase Information     Email*       Assign CD to CN     Last Name       Lift Director     ADAM       Business Name     Business Address       A J LLC     AJ LLC       State     Zip Code                                                                                                    |  |  |  |
| Note: | The statement applicable to the stakeholder that's logged in highlights in blue.                                                                                                    |  |  |  |
| 7.    | Click the Lift Director's Statement checkbox to electronically attest.<br>The Name and Date field's auto-populate by the system.                                                                                                    |  |  |  |
|       | Lift Director's Statement*  As a condition of being granted a license/registration and/or qualification from the New York City Department of Buildings, 1 attest that I comply with all New York City Administrative Code and Department rules, regulations, and directives governing how licensees/ registrants/qualification holders conduct their specific transf.  I have reviewed the information provided in this application and, to the best of my knowledge and belief, attest to its accuracy. I understand that falsification of any statement made to the Department is a misdemeanor and that it is also unlawful to give to a city employee to accept, any benefit monetary or statement made to the Department is a misdemeanor and that it is also unlawful to give to a city employee to accept, any benefit monetary or statement made to the Department is a misdemeanor and that it is also unlawful to give to a city employee to accept, any benefit monetary or statement and are to the performing the job or in exchange for special consideration.  I understand and agree that by personally clicking on the box at left 1 am electronically signing this application and expressing my agreement with all of its terms. I understand that this electronic signature shall have the same validity and effect as a signature affixed by hand.  Name Date BUILD 141 (Electronically Signed)  Submit |  |  |  |

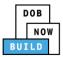

| Step | Action                                                                                                    |
|------|----------------------------------------------------------------------------------------------------|
| 8.   | Below the Name and Date fields, click Submit.         If Director's Statement*         As a condition of being granted a license/registration and/or qualification from the New York City Department of Buildings. J attest that I comply with all their specific trade.         In have reviewed the information provided in this application and, to the best of my knowledge and belief, attest to its accuracy. I understand that faislification of any statement made to the Department is a misdemeanor and that it is also unlawful to give to a city employee, or for a city employee to a punishable by imprisonment, fine and/or loss of license/registration and/or qualification.         Image: Internet the information provided in the sapplication and/or qualification.         Image: Internet the mode are that by personally clicking on the box at left 1 am electronically signature affixed by hand.         Image: Internet the information provide in the same validity and effect as a signature affixed by hand.         Image: Internet the information provide in the best of my knowledge and belief, attest to its accuracy. I understand that this electronic signature shall have the same validity and effect as a signature of special consideration. Such actions are unushable by imprisonment, fine and/or loss of license/registration and/or qualification.         Image: Internet the electronic signature shall have the same validity and effect as a signature affixed by hand.       Image: Image: I |
| 9.   | A Notification pop-up window displays with the message:<br>Confirm you want to submit the Lift Director's Statement.<br>Click Yes to continue.<br>Confirm<br>Confirm you want to submit the Lift Director's Statement.                                                                                                    |
| 10.  | A Notification pop-up window displays with the message:<br>Job filing has been submitted.<br>Click <b>OK</b> to continue.<br>Notification X<br>Job filing has been submitted.                                                                                                    |

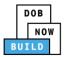

| Step  | Action                                                                                                    |  |  |  |
|-------|----------------------------------------------------------------------------------------------------|--|--|--|
| EQUIF | EQUIPMENT USER                                                                                                    |  |  |  |
| Note: | Equipment User's Statement*         Image: Statement in the state of the state of the state |  |  |  |
| 11.   | Click the Equipment User's Statement checkbox to electronically attest. The Name and Date field's auto-populate by the system.  Equipment User's Statement* As a condition of being granted a license/registration and/or qualification from the New York City Department of Buildings, I attest that I comply with all New York City Administrative Code and Department rules, regulations, and directives governing how licensees/registrants/qualification holders conduct their specific trade. I have reviewed the information provided in this application and, to the best of my knowledge and belief, attest to its accuracy. I understand that falsification of any statement made to the Department is a misdemeanor and that it is also unlawful to give to a different science and or exclose of the special consideration. Such actives any benefit, monetary or otherwise, either as a guilding in understand and agree that by personally clicking on the box at left I am electronically signing this application and expressing my agreement with all of its terms. I understand that this electronic signature shall have the same validity and effect as a signature affixed by hand. Name Date ADAM JOEZ (Electronically Signed)                                                                                                    |  |  |  |
| 12.   | At the top-left of the screen, click Save.          Pre-filing       Pending QA Assignment       Pending QA Admin Review         Save       Submit       Submit         CN00033420       Assign Lift Director                                                                                                    |  |  |  |

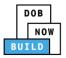

| Step | Action                                                                                                    |
|------|----------------------------------------------------------------------------------------------------|
| 13.  | A Notification pop-up window displays with the message:<br>Job filing has been saved.<br>Click OK to continue.<br>Notification X<br>Job filing has been saved.        |
| 14.  | At the top-left of the screen, click Submit.                                                                                                    |
| 15.  | A <b>Confirm</b> pop-up window displays with the message:<br>Confirm you want to submit.<br>Confirm<br>Confirm you want to submit.<br>Yes No                          |
| 16.  | A Notification pop-up window displays with the message:<br>Job filing has been submitted.<br>Click OK to proceed.<br>Notification ×<br>Job filing has been submitted. |

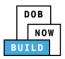

| Step                                                                                                    | Action                                                                                                    |  |  |  |
|----------------------------------------------------------------------------------------------------|----------------------------------------------------------------------------------------------------|--|--|--|
| 17.                                                                                                    | The Applicant is required to add an HMO or a Nationally Certified Operator.                                                                                                    |  |  |  |
|                                                                                                    | Notes     Solaries     Applicant can new add an 1980 or a failowady Conflict Operator.     E Motify DOB       CN00033420     Assign Lift Director     Completed       General Information     Lift Director Information     Completed       Prototype & Phase<br>Information     Lait Name     First Name       DoELL/TRIDIECTOR/GOMAL.COM     DRECTOR     Lift V       Lift Director Information     DRECTOR     ElV       Tag Cane Device     DRECTOR     DIRECTOR       Lift Director     DRECTOR     DIRECTOR       Definition     DRECTOR     ElV       Documents     Data Safes     City     Sate       Statements & Signature     Zip Code     Business Telephone     Molie Telephone |  |  |  |
| 18.                                                                                                    | When Submit is click a Notification is displayed:<br>Add at least one HMO to the filing to proceed.<br>Click <b>OK</b><br>Notification ×<br>• Add at least one HMO to the filing to proceed.                                                                                                    |  |  |  |
| You have completed the <b>Assign Lift Director Tab</b> Step-by-Step Guide.<br>Continue to the next section. |                                                                                                    |  |  |  |

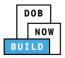

# **Derrick Crane CN: Assign Hoist Machine Operator** (HMO)

<u>Complete the following steps to assign the Hoist Machine Operator (HMO) within the application:</u>

| Step  | Action                                                                                                    |  |  |  |  |
|-------|----------------------------------------------------------------------------------------------------|--|--|--|--|
| EQUI  | EQUIPMENT USER                                                                                                    |  |  |  |  |
| Note: | <ul> <li>The Equipment User assigns the HMO and attest the form. The HMO must then login to the system to accept their assignment and provide their attestation.</li> <li>Changing the HMO(s) is not viewed as a PAA and does not have an accompanying fee. If an HMO is no longer associated with a CN, the Equipment User can remove them from the CN as well, with no fee.</li> <li>The system does not restrict the number of CN's to which an HMO is assigned, they can be assigned to multiple CNs at one time.</li> <li>Once the first HMO is assigned to the CN, the system allows the list of assigned HMO's to be edited at any time, until the device is removed from the CN.</li> </ul>                                                                                                    |  |  |  |  |
| 1.    | From the Dashboard, select the Crane Notices tab.                                                                                                    |  |  |  |  |
| 2.    | Locate the Crane Notice application.<br>Under the Actions column, select Assign HMO(s).<br>Image: Dob NOW       Wedge: Addition of the NYC Department of Buildings         Image: Dob Now       Submit Filings, Payments, and Requests to the NYC Department of Buildings         Image: Dob Now       Submit Filings, Payments, and Requests to the NYC Department of Buildings         Image: Dob Now       Cance Notice         Image: Dob Now       Cance Notice         Image: Dob Now       Cance Notice         Image: Dob Now       Cance Notice         Image: Dob Now       Cance Notice         Image: Dob Now       Cance Notice         Image: Dob Now       Cance Notice         Image: Dob Now       Cance Notice         Image: Dob Now       Cance Notice         Image: Dob Now       Cance Notice         Image: Dob Now       Cance Notice         Image: Dob Now       Cance Notice         Image: Dob Now       Cance Notice         Image: Dob Now       Cance Notice Status         Image: Dob Now       Cance Notice Status         Image: Dob Now       Pre-filing         Chooss3220       Cance         Notice       New         Notice       New         Notice       New         Notice       New <t< th=""></t<> |  |  |  |  |

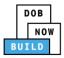

| Action                                                                                                    |  |  |  |
|----------------------------------------------------------------------------------------------------|--|--|--|
| To filter the Crane Notices by Crane Type select the respective tab (e.g., Derrick Crane).                   |  |  |  |
|                                                                                                    |  |  |  |
| A <b>Confirm</b> pop-up window displays with the message (sample):                                           |  |  |  |
| Confirm you want to assign the HMO(s) on CN00031820.                                                         |  |  |  |
| Click <b>Yes</b> to proceed.                                                                                 |  |  |  |
| Confirm                                                                                                    |  |  |  |
| Confirm you want to assign the HMO/Operator(s) on<br>CN00033420.                                             |  |  |  |
| The page refreshes and displays the additional items:                                                        |  |  |  |
| 1. Notification to Assign HMO(s)                                                                             |  |  |  |
|                                                                                                    |  |  |  |
| 2. Additional Tab: HMO(s)                                                                                    |  |  |  |
| Pre-filing Pending QA Assignment Pending QA Admin Review Pending PE Assignment PE Review in Process Approved |  |  |  |
| Save Submit Applicant can now add an HMO or a Nationally Certified Operator.                                 |  |  |  |
| CN00033420 HMO/Operator(s) Details In Progress                                                               |  |  |  |
| General Information + Add HMO/Operator                                                                       |  |  |  |
| Prototype & Phase<br>Information First Name Last Name Email Business Name                                    |  |  |  |
| Lift Director (2)                                                                                            |  |  |  |
| HMO/Operator(s) Documents                                                                                    |  |  |  |
| Statements & Signatures                                                                                      |  |  |  |
| You have begun the process for <b>Assign HMO(s)</b> .                                                        |  |  |  |
| Continue to the <b>Complete HMO(s) Tab</b> section.                                                          |  |  |  |
|                                                                                                    |  |  |  |

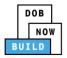

### Complete HMO(s) Tab

<u>Complete the following steps to complete the HMO(s) tab for the application:</u>

| Step | Action                                                                                                    |                                                       |                                                |                           |        |
|------|----------------------------------------------------------------------------------------------------|-------------------------------------------------------|------------------------------------------------|---------------------------|--------|
| EQUI | PMENT USER                                                                                                    |                                                       |                                                |                           |        |
| 1.   | Within the HMO(s) tab, click + Add HMO.                                                                                                    |                                                       |                                                |                           |        |
|      | Pre-filing                                                                                                    | Pending QA Assignment                                 | Pending QA Admin Review                        | Pending PE Assignment     | PE     |
|      | CN00023319<br>General Information                                                                                                    | HMO(s) Details                                        |                                                |                           |        |
|      | Prototype & Phase Information<br>Assign CD to CN<br>Lift Director<br>HMO(s)<br>Documents                                                             | First Name                                            | Last Name                                      | Email                     | Busine |
| 2.   | The <b>HMO Contact Det</b><br>Type the <b>Email</b> and the<br>Select the <b>License Typ</b><br>Select the <b>Business Na</b><br>HMO Contact Details | en select the <b>Email A</b><br>e (e.g., Hoist Machir | Address from the blue<br>ne Operator) from the | e drop-down list.         |        |
|      | Email*<br><i>Enter email/username</i>                                                                                                    | Last Name                                             |                                                | First Name                |        |
|      | License Type*<br>Select:                                                                                                    | License Numbe                                         | ۲*<br>۲                                        | Business Name*<br>Select: | ¥      |
|      | Business Address<br>Zip Code                                                                                                    | City<br>Business Telep                                | none                                           | State<br>Mobile Telephone |        |
|      |                                                                                                    |                                                       |                                                |                           |        |

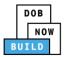

| Step  | Action                                                                                                    |  |  |  |
|-------|----------------------------------------------------------------------------------------------------|--|--|--|
| Note: | The HMO Contact Details fields: Last Name, First Name, Business Address, City, State, Zip Code, Business Telephone, Derrick Telephone are greyed-out and cannot be edited.                                                                                                    |  |  |  |
|       | HMO Contact Details                                                                                                    |  |  |  |
|       | Email*       Last Name       First Name         Enter email/username       License Type*       Business Name*         Select:       •       Select:       •         Business Address       City       State                                                                                                    |  |  |  |
|       | Distriess Address     City     State       Zip Code     Business Telephone     Mobile Telephone                                                                                                    |  |  |  |
| Note: | The statement applicable to the Stakeholder that's logged in highlights in blue.                                                                                                    |  |  |  |
|       | Equipment User's Statement*         As a condition of being granted a license/registration and/or qualification from the New York City Department of Buildings, I attest that I comply with all New York City Administrative Code and Department rules, regulations, and directives governing how licenses/ registrants/qualification holders conduct their specific trade.         I have reviewed the information provided in this application and, to the best of my knowledge and belief, attest to its accuracy. I understand that falsification of any statement made to the Department is a misdement and that it is also unlawful to give to a city employee, or for a city employee to accept, any benefit, monetary or otherwise, either as a gratuity for properly performing the job or in exchange for special consideration. Such actions are punishable by imprisonment, fine and/or loss of license/registration and/or qualification.         I understand and agree that by personally clicking on the box at left I am electronically signing this application and expressing my agreement with all of its terms. I understand that this electronic signature shall have the same validity and effect as a signature affixed by hand.         Name       Date |  |  |  |
| 3.    | Click the <b>Equipment User's Statement</b> checkbox to electronically attest.<br>The <b>Name</b> and <b>Date</b> field's auto-populate by the system.                                                                                                    |  |  |  |
|       | Equipment User's Statement* As a condition of being granted a license/registration and/or qualification from the New York City Department of Buildings, I attest that I comply with all New York City Administrative Code and Department rules, regulations, and directives governing how licensees/ registrants/qualification holders conduct their specific trade. I have reviewed the information provided in this application and, to the best of my knowledge and belief, attest to its accuracy. I understand that falsification of any statement made to the Department is a misdemeanor and that it is also unlawful to give to a city employee, or for a city employee to accept, any benefit, monetary or otherwise, either as a gratuity for properly performing the job or in exchange for special consideration. Such actions are punishable by imprisonment, fine and/or loss of license/registration and/or qualification.                                                                                                    |  |  |  |
|       | I understand and agree that by personally clicking on the box at left I am electronically signing this application and expressing my agreement with all of its terms. I understand that this electronic signature shall have the same validity and effect as a signature affixed by hand.<br>Name Date                                                                                                    |  |  |  |
|       | ADAM JOE2<br>(Electronically Signed)                                                                                                    |  |  |  |

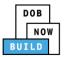

| Step  | Action                                                                                                    |          |  |  |  |
|-------|----------------------------------------------------------------------------------------------------|----------|--|--|--|
| 4.    | Below the Name and Date fields, click Save.                                                                                                    |          |  |  |  |
|       | <ul> <li>I understand and agree that by personally clicking on the box at left I am electronically signing this application and expressing I agreement with all of its terms. I understand that this electronic signature shall have the same validity and effect as a signature affixed hand.</li> <li>Name</li> <li>Date</li> <li>JOE ADAM</li> </ul> | ny<br>by |  |  |  |
|       | (Electronically Signed)                                                                                                    |          |  |  |  |
|       | Save Cancel                                                                                                    |          |  |  |  |
| 5.    | A <b>Notification</b> pop-up window displays with the message (sample):                                                                                                    |          |  |  |  |
|       | BUILD172@BUILDINGS.NYC.GOV has been added as HMO on this filing.                                                                                                    |          |  |  |  |
|       | Click <b>OK</b> to proceed.                                                                                                    |          |  |  |  |
|       | Notification ×                                                                                                    |          |  |  |  |
|       | BUILD172@BUILDINGS.NYC.GOV has been added as HMO on this filing.                                                                                                    |          |  |  |  |
|       | ОК                                                                                                    |          |  |  |  |
| Note: | The HMO added displays within the HMO(s) Details table.                                                                                                    |          |  |  |  |
|       | Click the edit ( ${\ensuremath{\boxtimes}}$ ) icon to update the information.                                                                                                    |          |  |  |  |
|       | Click the trash can ( $^{ar{	extsf{u}}}$ ) icon to delete the HMO.                                                                                                    |          |  |  |  |
|       | To add an additional HMO, repeat Steps 1 to 5 and continue.                                                                                                    |          |  |  |  |
|       | HMO(s) Details                                                                                                    | is       |  |  |  |
|       | ✦ Add HMO                                                                                                    |          |  |  |  |
|       | First Name         Last Name         Email         Business Name         Identified         Action                                                                                                    |          |  |  |  |
|       | BUILD 172 BUILD172@BUILDINGS.NYC.GOV BUILD172 LLC No                                                                                                    |          |  |  |  |
|       |                                                                                                    |          |  |  |  |

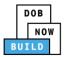

| Step  | Action                                                                                                    |
|-------|----------------------------------------------------------------------------------------------------|
| HOIST | MACHINE OPERATOR (HMO)                                                                                                    |
| 6.    | Locate the Crane Notice application.<br>Under the Actions column, select Assign HMO(s).                                                                                                    |
|       | Job Number v       Netice Type v       Filling Type v       Filling Status       Crane Notice Status       Address       Crane Type v       Actions         Filter       Filter |
| 7.    | A <b>Confirm</b> pop-up window displays with the message (sample):<br>Confirm you want to assign the HMO(s) on CN00031820.<br>Click <b>Yes</b> to proceed.<br>Confirm<br>Confirm you want to assign the HMO(s) on CN00031820.                                                                                                    |
| 8.    | The page refreshes and displays the Crane Notice application.<br>Select the HMO(s) tab.                                                                                                    |

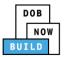

| Step | Action                                                                                                    |                                                                                                    |                                                                                                    |                                                                                             |                                                                |                                                          |                                                |
|------|----------------------------------------------------------------------------------------------------|----------------------------------------------------------------------------------------------------|----------------------------------------------------------------------------------------------------|---------------------------------------------------------------------------------------------|----------------------------------------------------------------|----------------------------------------------------------|------------------------------------------------|
| 9.   | Select the edit ( $^{\square}$ ) icon applicable to the HMO Details from the list.                                                                                                    |                                                                                                    |                                                                                                    |                                                                                             |                                                                |                                                          |                                                |
|      | HMO(s) Details                                                                                                    |                                                                                                    |                                                                                                    |                                                                                             |                                                                |                                                          | In Progress                                    |
|      | Add HMO      First Name      Last Name      TESTING123      DOB      D                                                                                                    | Email<br>NOBTESTING123@GMAILCOM                                                                                           | Business Name<br>T123 LLC                                                                            | Identified<br>No                                                                            | Edit                                                           | Delete                                                   |                                                |
| 10.  | The <b>HMO Contact Details</b> p                                                                                                    | op-up window di                                                                                                    | splays.                                                                                              |                                                                                             |                                                                |                                                          |                                                |
|      | The statement applicable to                                                                                                    | the stakeholder                                                                                                    | that's logged                                                                                        | l in highlight                                                                              | ts in blu                                                      | Je.                                                      |                                                |
|      | Click the <b>Equipment User's</b>                                                                                                    |                                                                                                    |                                                                                                    |                                                                                             |                                                                |                                                          |                                                |
|      |                                                                                                    |                                                                                                    |                                                                                                    | TOTIL ally all                                                                              | est.                                                           |                                                          |                                                |
|      | The Name and Date field's a                                                                                                    | auto-populate by                                                                                                    | the system.                                                                                          |                                                                                             |                                                                |                                                          |                                                |
|      | HMO Contact Details                                                                                                    |                                                                                                    |                                                                                                    |                                                                                             |                                                                |                                                          |                                                |
|      | Email*                                                                                                    | Last Name                                                                                                    |                                                                                                    | First Nam                                                                                   | e                                                              |                                                          |                                                |
|      | BUILD172@BUILDINGS.NYC.GOV                                                                                                    | 172                                                                                                    |                                                                                                    | BUILD                                                                                       |                                                                |                                                          |                                                |
|      | License Type*                                                                                                    | License Number*                                                                                                    |                                                                                                    | Business I                                                                                  | Name*                                                          |                                                          |                                                |
|      | Hoist Machine Operator                                                                                                    | • 007667                                                                                                    |                                                                                                    | FUSTO                                                                                       | N CRANE SI                                                     | ERVICE                                                   | •                                              |
|      | Business Address                                                                                                    | City                                                                                                    |                                                                                                    | State                                                                                       |                                                                |                                                          |                                                |
|      | 31-31 123RD STREET                                                                                                    | FLUSHING                                                                                                    |                                                                                                    | NY                                                                                          |                                                                |                                                          |                                                |
|      | Zip Code                                                                                                    | Business Telephon                                                                                                    | 9                                                                                                    | Mobile Te                                                                                   | lephone                                                        |                                                          |                                                |
|      | 11354                                                                                                    | (718) 886-2222                                                                                                    |                                                                                                    |                                                                                             |                                                                |                                                          |                                                |
|      | HMO's Statement*                                                                                                    |                                                                                                    |                                                                                                    |                                                                                             |                                                                |                                                          |                                                |
|      | As a condition of being granted a l<br>comply with all New York City <i>i</i><br>registrants/qualification holders con<br>I have reviewed the information pro<br>that falsification of any statement m<br>city employee to accept, any benefi<br>consideration. Such actions are puni | vided in this application and<br>ade to the Department is a<br>t, monetary or otherwise, e<br>shable by imprisonment, fir | d, to the best of my kr<br>misdemeanor and tha<br>ther as a gratuity for<br>ne and/or loss of licens | nowledge and belief<br>at it is also unlawful<br>properly performin<br>se/registration and/ | f, attest to i<br>l to give to<br>g the job o<br>'or qualifica | ts accuracy. I<br>a city emplo<br>r in exchang<br>ition. | l understand<br>yee, or for a<br>e for special |
|      | I understand and agree that by p<br>agreement with all of its terms. I ur<br>hand.                                                                                                    | derstand that this electron                                                                                               |                                                                                                    |                                                                                             | and effect                                                     | as a signatu                                             | re affixed by                                  |
|      | Name                                                                                                    |                                                                                                    | Dai                                                                                                  |                                                                                             |                                                                |                                                          |                                                |
|      | BUILD 172<br>(Electronically Signed)                                                                                                    |                                                                                                    | 0                                                                                                    | 1/10/2020                                                                                   |                                                                |                                                          |                                                |
|      | (costroncatty orgined)                                                                                                    |                                                                                                    |                                                                                                    |                                                                                             |                                                                |                                                          |                                                |

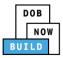

| Step | Action                                                                                                    |
|------|----------------------------------------------------------------------------------------------------|
| 11.  | Below the Name and Date fields, click Save.  I understand and agree that by personally clicking on the box at left I am electronically signing this application and expressing my agreement with all of its terms. I understand that this electronic signature shall have the same validity and effect as a signature affixed by hand. |
|      | Name     Date       JOE ADAM     01/10/2020       (Electronically Signed)     Image: Cancel                                                                                                    |
| 12.  | A <b>Notification</b> pop-up window displays with the message:                                                                                                    |
|      | Confirm you want to submit the HMO's Statement.                                                                                                    |
|      | Click <b>OK</b> to proceed.                                                                                                    |
|      | Confirm                                                                                                    |
|      | Confirm you want to submit the HMO's Statement.                                                                                                    |
| 13.  | A Notification pop-up window displays with the message:                                                                                                    |
|      | Job filing has been submitted.                                                                                                    |
|      | Click <b>OK</b> to proceed.                                                                                                    |
|      | Notification     ×       Job filing has been submitted.     OK                                                                                                    |
|      | You have completed the <b>HMO(s) Tab</b> Step-by-Step Guide.                                                                                                    |
|      | Continue to the next section.                                                                                                    |

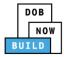

# **Derrick Crane CN: Notify DOB – Arrival of Device**

Complete the following steps to notify DOB on the arrival of Crane Notice:

| Action                                                                                                    |  |  |  |
|----------------------------------------------------------------------------------------------------|--|--|--|
| MENT USER                                                                                                    |  |  |  |
| From the Dashboard, select the <b>Crane Notices</b> tab.                                                                                                    |  |  |  |
| + Prototype     + Crane Device     + Crane Notice     + Onsite Waiver     + Master Rigger Notification     + AHV Permit                                                                                                    |  |  |  |
| Prototypes Crane Devices Crane Notices Phase-Jump/Disassembly Details Onsite Waivers Master Rigger Notifications                                                                                                    |  |  |  |
| All         Tower Crane         Self Erecting Tower Crane         Mobile Crane         Mast Climber         Derrick         Dedicated Pile Driver                                                                                                    |  |  |  |
| Locate the Crane Notice application.                                                                                                    |  |  |  |
| Under the Actions column, select Notify DOB.                                                                                                    |  |  |  |
| Job Number     Notice Type     Filing Type     Filing Status     Crane Notice Status     Address     Crane Type     Actions       Riter     Riter     Riter     Riter     Riter     Riter     Riter     Riter                                                                                                    |  |  |  |
| CN00033720 Crane Notice New Approved CN Application Approved - HMO/Operator Assigned 280 BROADWAY Derrick Select Action: V C<br>CN00033620- Crane Notice Amendment Approved Approved for Use - Inspection Results Captured 280 BROADWAY Derrick Amendment Create ArV C                                                                                                    |  |  |  |
| CN00033620- Crane Notice Amendment Approved Approved for Use - Inspection Results Captured 280 BROADWAY Derrick Renewal                                                                                                    |  |  |  |
| To filter the Crane Notices by Crane Type select the respective tab (e.g., Derrick Crane).                                                                                                    |  |  |  |
| Prototype: + Crane Device: + Crane Notice + Onsite Waiter: + Master Rigger Notification + AHV Permit                                                                                                    |  |  |  |
| Prototypes Crane Devices Crane Notices Phase-Jump/Disassembly Details Onsite Waivers Master Rigger Notifications AHV Work Permits Search                                                                                                    |  |  |  |
| All       Tower Crane       Self Erecting Tower Crane       Mobile Crane       Mast Climber       Derick       Dedicated Pile Driver         Job Number       Notice Type V       Filling Status       V       Crane Notice Status       V       Address V       Crane Type V                                                                                                    |  |  |  |
| Joo number     v     v     number v     v     number v     number v     nu |  |  |  |
| A <b>Confirm</b> pop-up window displays with the message (sample):                                                                                                    |  |  |  |
| Confirm you want to submit a notification on CN00031820.                                                                                                    |  |  |  |
| Click <b>Yes</b> to proceed.                                                                                                    |  |  |  |
| Confirm                                                                                                    |  |  |  |
| Confirm you want to submit a notification on CN00031820.                                                                                                    |  |  |  |
| Yes No                                                                                                    |  |  |  |
|                                                                                                    |  |  |  |

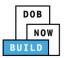

| Step | Action                                                                        |                                                                                                    |
|------|-------------------------------------------------------------------------------|----------------------------------------------------------------------------------------------------|
| 4.   | A <b>New Notification</b> pop-up window displays with the Crane Notice Number | New Notification                                                                                                    |
|      | Complete the Notification:                                                    | Crane Notice Number CN00023319<br>Notification Type*                                                                                                    |
|      |                                                                               | Arrival of Device                                                                                                    |
|      | Select the Notification Type (e.g., Arrival of Device)                        | Selected Date/Time Notification Date/Time :*  Coctober 2019                                                                                                    |
|      | Select the Notification Date/Time                                             | Mon Tue Wed Thu Fri Sat Sun<br>30 01 02 03 04 05 06                                                                                                    |
|      | The selected Date/Time displays above the calendar.                           | 07       08       09       10       11       12       13         14       15       16       17       18       19       20         21       22       23       24       25       26       27         28       29       30       31       01       02       03         04       05       06       07       08       09       10 |
| 5.   | Below the calendar, click <b>Notify</b> .                                     |                                                                                                    |
|      | HH AM AM                                                                      |                                                                                                    |
| 6.   | A <b>Confirm</b> pop-up window displays with the messa                        | age:                                                                                                    |
|      | Confirm you want to submit a notification.                                    |                                                                                                    |
|      | Click <b>Yes</b> to proceed.                                                  |                                                                                                    |
|      | Confirm<br>Confirm you want to submit a notification.<br>Yes No               |                                                                                                    |

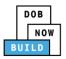

| Step | Action                                                                                             |
|------|----------------------------------------------------------------------------------------------------|
| 7.   | A <b>Notification</b> pop-up window displays with the message:<br>Notification has been submitted. |
|      | Click <b>OK</b> to proceed.                                                                        |
|      | Notification ×                                                                                     |
|      | Notification has been submitted.                                                                   |
|      | You have completed the <b>Notify DOB – Arrival of Device</b> Step-by-Step Guide.                   |

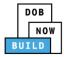

# **Derrick Crane CN: Notify DOB – Assembly of Device**

Complete the following steps to notify DOB on the arrival of Crane Notice:

| Step  | Action                                                                                                    |
|-------|----------------------------------------------------------------------------------------------------|
| EQUIF | PMENT USER                                                                                                    |
| 1.    | From the Dashboard, select the <b>Crane Notices</b> tab.                                                                                                    |
|       | + Prototype + Crane Device + Crane Notice + Onsite Waiver + Master Rigger Notification + AHV Permit                                                                                                    |
|       | Prototypes Crane Devices Crane Notices Phase-Jump/Disassembly Details Onsite Waivers Master Rigger Notifications                                                                                                    |
|       | All         Tower Crane         Self Erecting Tower Crane         Mobile Crane         Mast Climber         Derrick         Dedicated Pile Driver                                                                                                    |
| 2.    | Locate the Crane Notice application.                                                                                                    |
|       | Under the Actions column, select Notify DOB.                                                                                                    |
|       | All Tower Crane Self Erecting Tower Crane Mobile Crane Mast Climber Derrick Dedicated Pile Driver                                                                                                    |
|       | Job Number     Notice Type     Filing Type     Filing Status     Crane Notice Status     Address     Crane Type     Actions       Filter     Riter     Riter     Riter     Riter     Riter     Riter     Riter                                                                                                    |
|       | CN00033420     Crane<br>Notice     New     Approved     Approved for Use - Inspection Results Captured     280<br>RECADUMAY     Derrick     Select Action     V     V       CN00032120-<br>A000001     Crane<br>Notice     Amendment     Pre-filing     CN Application - Approved     280<br>RECADUMAY     Mobile Crane<br>Mobile Crane<br>Amendment     Select Action:<br>Additional Inspection Results<br>Amendment                                                                                                    |
|       | CN00032420 Crane New Approved Expired 280 Mobile Crane Notice Crane Approved CN Approved 280 Mobile Crane Renewal                                                                                                    |
|       |                                                                                                    |
| Note: | To filter the Crane Notices by Crane Type select the respective tab (e.g., <b>Derrick Crane</b> ).                                                                                                    |
|       | Prototype     Cane Device     Cane Notice     Cane Notice     Cane Notice     And     Cane Notice     And     Cane Notice     Cane Notice     And     Cane Notice     Cane Notice     Can |
|       | Prototypes       Crane Devices       Crane Notice       Phase-Jump/Disassembly Details       Onsite Waivers       Master Rigger Notifications       AHV Work Permits       Search         All       Tower Crane       Self Erecting Tower Crane       Mobile Crane       Mast Climber       Derrick       Dedicated Pile Driver                                                                                                    |
|       | Job Number     Notice Type     Filling Type     Filling Status     Crane Notice Status     Address     Crane Type     Actions       Fiber     Fiber     Fiber     Fiber     Fiber     Fiber     Fiber     Fiber                                                                                                    |
| 3.    | A <b>Confirm</b> pop-up window displays with the message (sample):                                                                                                    |
|       | Confirm you want to submit a notification on CN00031820.                                                                                                    |
|       | Click <b>Yes</b> to proceed.                                                                                                    |
|       | Confirm                                                                                                    |
|       | Confirm you want to submit a notification on CN00033420.                                                                                                    |
|       | Yes No                                                                                                    |

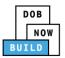

| Step | Action                                                                        |                                              |                                                                                                    |
|------|-------------------------------------------------------------------------------|----------------------------------------------|----------------------------------------------------------------------------------------------------|
| 4.   | A <b>New Notification</b> pop-up window displays with the Crane Notice Number | New Notification                             |                                                                                                    |
|      | Complete the Notification:                                                    | Crane Notice Number<br>Notification Type*    | CN00023319                                                                                                    |
|      |                                                                               |                                              | Assembly of Device                                                                                                    |
|      | Select the <b>Notification Type</b> (e.g., Assembly of Device)                | Selected Date/Time Notification Date/Time :* | <ul> <li>♦ October 2019</li> </ul>                                                                                                    |
|      | Select the Notification Date/Time                                             |                                              | Mon Tue Wed Thu Fri Sat Sun<br>30 01 02 03 04 05 06                                                                                                    |
|      | The selected Date/Time displays above the calendar.                           |                                              | 07       08       09       10       11       12       13         14       15       16       17       18       19       20         21       22       23       24       25       26       27         28       29       30       31       01       02       03         04       05       06       07       08       09       10         /// HH       .       /// MM       AM         ✓       ✓       ✓       ✓ |
| 5.   | Below the calendar, click <b>Notify</b> .                                     |                                              |                                                                                                    |
|      | HH AM AM                                                                      |                                              |                                                                                                    |
| 6.   | A <b>Confirm</b> pop-up window displays with the mess                         | age:                                         |                                                                                                    |
|      | Confirm you want to submit a notification.                                    |                                              |                                                                                                    |
|      | Click <b>Yes</b> to proceed.                                                  |                                              |                                                                                                    |
|      | Confirm<br>Confirm you want to submit a notification.<br>Yes No               |                                              |                                                                                                    |

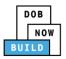

| Step | Action                                                                                                    |
|------|----------------------------------------------------------------------------------------------------|
| 7.   | A <b>Notification</b> pop-up window displays with the message:<br>Notification has been submitted.<br>Click <b>OK</b> to proceed. |
|      | Notification ×                                                                                                    |
|      | Notification has been submitted.                                                                                                  |
|      | You have completed the Notify DOB – Assembly of Device Step-by-Step Guide.                                                        |
|      | Continue to the next section.                                                                                                    |

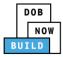

# **Derrick Crane CN: Provide Inspection Results**

Complete the following steps to upload the Inspections Results:

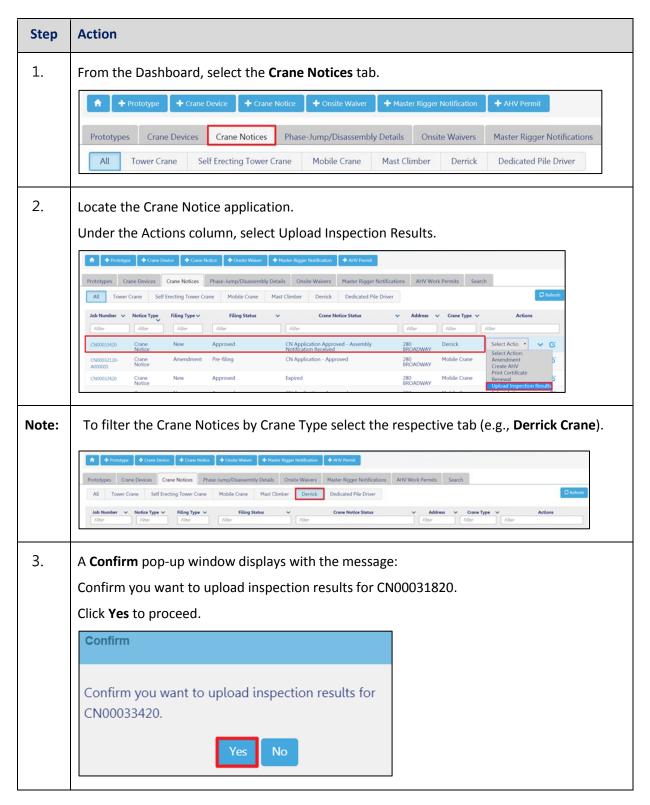

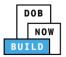

| Step  | Action                                   |                                   |                                     |               |            |
|-------|------------------------------------------|-----------------------------------|-------------------------------------|---------------|------------|
| Note: | The page refreshes and dis               | plays the Inspection Docu         | ments/Results                       | pop-up window | <i>I</i> . |
|       | 1. Filing Information                    |                                   |                                     |               |            |
|       | 2. Upload Inspection R                   | esults                            |                                     |               |            |
|       | Inspection Documents/Results             |                                   |                                     |               |            |
|       | Filing Information                       |                                   |                                     | (             | •          |
|       | Request Number<br>CN00033420-2187        | Crane Notice Number<br>CN00033420 | <b>Location</b><br>280 BROADWAY, MA | NHATTAN       |            |
|       | CD8-TR                                   |                                   |                                     |               |            |
|       | Is CD8-TR is applicable for current phas | e?* OYes No                       |                                     |               |            |
|       | Upload Inspection Results                |                                   |                                     |               |            |
|       | Document Name                            | Document Type                     | Document                            | Action        |            |
|       |                                          | Select :                          | Select file                         | 1 Upload      |            |
|       |                                          |                                   |                                     |               |            |
|       | Document Name                            | Document Type                     | Document Status                     | Actions       |            |
|       |                                          |                                   |                                     |               |            |
|       |                                          |                                   |                                     |               |            |
|       |                                          |                                   |                                     |               | -          |
|       |                                          | Submit Cancel                     |                                     |               |            |
|       | You have begur                           | n the process to <b>Upload In</b> | spection Result                     | S.            |            |
|       | -                                        | Continue to the next section      | -                                   |               |            |

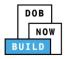

## **Upload Inspection Results**

#### Complete the following steps to upload the inspection results in the Documents tab to support the

#### application:

| Step  | Action                                                                                                    |  |  |  |  |
|-------|----------------------------------------------------------------------------------------------------|--|--|--|--|
| Note: | 1 Year CN Annual Inspection Countdown Starts when the Inspection Results are submitted:<br>CD8<br>CD8-TR (if applicable)<br>CD 8 A/D (if applicable)                                                                                                 |  |  |  |  |
| 1.    | Select the applicable radio button for Is CD8-TR is applicable for current phase?                                                                                                    |  |  |  |  |
|       | Filing Information         Request Number       Crane Notice Number       Location         CN00033420-2187       CN00033420       280 BROADWAY, MANHATTAN         CD8-TR       Is CD8-TR is applicable for current phase?*       Yes Interview Notes |  |  |  |  |
| 2.    | In the <b>Upload Inspection Results</b> section:<br>Type the Document Name.<br>Select the <b>Document Type</b> (e.g., <b>CD8</b> ) from the Document Type drop-down list.                                                                            |  |  |  |  |
|       | Document Name     Document Type     Document     Action       Select :     Select file     Lupload                                                                                                    |  |  |  |  |
| 3.    | Click <b>Upload icon</b> ( <sup>1</sup> ) to upload the Document Type selected.                                                                                                    |  |  |  |  |
|       | Document Name         Document Type         Document         Action                                                                                                    |  |  |  |  |
|       | Select :                                                                                                    |  |  |  |  |

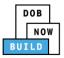

| Step | Action                                                                                                    |  |
|------|----------------------------------------------------------------------------------------------------|--|
| 4.   | The Document pop-up window displays.                                                                                                    |  |
|      | Select the Document and click <b>Open</b> .                                                                                                    |  |
|      | 💿 Open 🖾 😧 Open 🛛 🕲 🐨 13 Administration 🕨 Training Team Tools 🕨 Forms PDF Documents to upload in filings 🔹 🗣 🚱 Search Forms PDF Documents 🕫                                                                                                    |  |
|      | Organize ▼ New folder                                                                                                    |  |
|      | Desktop     Name     Date modified     Type     Size       Downloads     Type     Size     Size       Recent Places     Flood Zone Restrictive Declaration     8/30/2017 1:31 PM     Adobe Acrobat D     155 KB                                                                                                    |  |
|      | Image: Manage     Image: Manage     Image: Manage     Image: Manage     Image: Manage     Image: Manage       Image: Manage     Image: Manage     Image: Manage     Image: Manage     Image: Manage     Image: Manage       Image: Manage     Image: Manage     Image: Manage     Image: Manage     Image: Manage     Image: Manage       Image: Manage     Image: Manage     Image: Manage     Image: Manage     Image: Manage     Image: Manage       Image: Manage     Image: Manage     Image: Manage     Image: Manage     Image: Manage     Image: Manage       Image: Manage     Image: Manage     Image: Manage     Image: Manage     Image: Manage     Image: Manage       Image: Manage     Image: Manage     Image: Manage     Image: Manage     Image: Manage     Image: Manage       Image: Manage     Image: Manage     Image: Manage     Image: Manage     Image: Manage     Image: Manage       Image: Manage     Image: Manage     Image: Manage     Image: Manage     Image: Manage     Image: Manage       Image: Manage     Image: Manage     Image: Manage     Image: Manage     Image: Manage     Image: Manage       Image: Manage     Image: Manage     Image: Manage     Image: Manage     Image: Manage     Image: Manage       Image: Manage     Image: Manage     Image: Manage     I |  |
|      | Cipitaries         C 0P49 Supporting Document         11/8/2018 2:00 PM         Adobe Acrobat D         79 KB           Documents         C Physical Exam         10/29/2018 11:11         Adobe Acrobat D         475 KB           Music         D Plan or Sketch         8/30/2017 10:56 AM         Adobe Acrobat D         339 KB                                                                                                    |  |
|      | Pictures         PlansSketch         9/15/2017 12:25 PM         Adobe Acrobat D         339 KB           Videos         Videos         10/3/2017 4:34 PM         Adobe Acrobat D         190 KB                                                                                                    |  |
|      | Computer         Shed         10/3/2017 4:32 PM         Adobe Acrobat D         127 KB           Special Inspector bad upload         7/11/2017 12:35 PM         Adobe Acrobat D         165 KB           This SSN         10/29/2018 11:14         Adobe Acrobat D         179 KB                                                                                                    |  |
|      | TR1 Design Applicant         8/30/2017 1:40 PM         Adobe Acrobat D         636 KB           TR1 Progress Inspector         8/30/2017 2:13 PM         Adobe Acrobat D         789 KB                                                                                                    |  |
|      | TR1 Special Inspector         8/30/2017 12:12 PM         Adobe Acrobat D         589 KB           Visual         10/29/2018 11:16         Adobe Acrobat D         74 KB                                                                                                    |  |
|      | File name: CD8 Custom Files Copen Cancel                                                                                                    |  |
|      |                                                                                                    |  |
| 5.   | The Document displays next to the upload icon ( 🏜 ).                                                                                                    |  |
|      | Click <b>Upload</b> .                                                                                                    |  |
|      | Upload Inspection Results                                                                                                    |  |
|      | Document Name         Document Type         Document         Action                                                                                                    |  |
|      | Select : • Select file 1 Upload                                                                                                    |  |
|      |                                                                                                    |  |
| 6.   | A Notification pop-up window displays with the message:                                                                                                    |  |
|      | Document has been uploaded.                                                                                                    |  |
|      | Click <b>OK</b> to continue.                                                                                                    |  |
|      | Notification                                                                                                    |  |
|      | Document has been uploaded.                                                                                                    |  |
|      | ОК                                                                                                    |  |
|      |                                                                                                    |  |

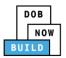

| Action                                         |                                                                                                    |                                                                                                    |                                                                                                    |
|------------------------------------------------|----------------------------------------------------------------------------------------------------|----------------------------------------------------------------------------------------------------|----------------------------------------------------------------------------------------------------|
| The Document upload                            | ed displays within the Docume                                                                                                    | ent table.                                                                                                    |                                                                                                    |
| Click the edit (🕝 ) icor                       | n to update the Document info                                                                                                    | ormation.                                                                                                    |                                                                                                    |
| Click the trash can ( $^{\widehat{	extsf{m}}}$ | ) icon to delete the Document                                                                                                    | t.                                                                                                    |                                                                                                    |
| Helesel Incorrection Decides                   |                                                                                                    |                                                                                                    |                                                                                                    |
|                                                | Document Type                                                                                                    | Document                                                                                                    | Action                                                                                                    |
|                                                |                                                                                                    |                                                                                                    |                                                                                                    |
|                                                | Select :                                                                                                    | Select file                                                                                                    |                                                                                                    |
| De sument Neme                                 | De sument Ture                                                                                                    | De sument Status                                                                                                    | Actions                                                                                                    |
| CD8                                            | CD8 Inspection                                                                                                    | Pending                                                                                                    |                                                                                                    |
|                                                |                                                                                                    |                                                                                                    |                                                                                                    |
| At the top-left of the s                       | creen, click <b>Submit</b> .                                                                                                    |                                                                                                    |                                                                                                    |
| Document Name                                  | Document Type                                                                                                    | Document Status                                                                                                    | Actions                                                                                                    |
| CD8                                            | CD8 Inspection                                                                                                    | Pending                                                                                                    | c î                                                                                                    |
|                                                | Submit                                                                                                    | el                                                                                                    |                                                                                                    |
|                                                |                                                                                                    |                                                                                                    |                                                                                                    |
| A Notification pop-up                          | window displays with the me                                                                                                    | ssage.                                                                                                    |                                                                                                    |
|                                                |                                                                                                    |                                                                                                    |                                                                                                    |
| Click <b>OK</b> to continue.                   |                                                                                                    |                                                                                                    |                                                                                                    |
| Notification                                   |                                                                                                    | ×                                                                                                    |                                                                                                    |
|                                                |                                                                                                    |                                                                                                    |                                                                                                    |
| Job filing has been s                          | ubmitted.                                                                                                    |                                                                                                    |                                                                                                    |
|                                                | ОК                                                                                                    |                                                                                                    |                                                                                                    |
|                                                |                                                                                                    |                                                                                                    |                                                                                                    |
| You have comple                                | eted the Upload Inspection Re                                                                                                    | esults Step-by-Step Gu                                                                                                    | ide.                                                                                                    |
| <b>--··</b>                                    | Continue to the next sec                                                                                                    |                                                                                                    |                                                                                                    |
|                                                | The Document uploads<br>Click the edit ( ) icor<br>Click the trash can ( )<br>Upload Inspection Results<br>Document Name<br>CD8<br>At the top-left of the s<br>Document Name<br>CD8<br>At the top-left of the s<br>CD8<br>At the top-left of the s<br>CD8<br>Click OK to continue.<br>Notification<br>Job filing has been sub<br>Click OK to continue. | The Document uploaded displays within the Document<br>Click the edit ( ) icon to update the Document info<br>Click the trash can ( ) icon to delete the Document<br>Upload Inspection Results<br>Document Name Document Type<br>CD8 Inspection<br>At the top-left of the screen, click Submit.<br>Document Name Document Type<br>CD8 Inspection<br>Submit Cance<br>A Notification pop-up window displays with the mer<br>Job filing has been submitted.<br>Click OK to continue.<br>Notification<br>Job filing has been submitted.<br>Notification<br>Job filing has been submitted.<br>Notification<br>Job filing has been submitted.<br>Notification<br>Job filing has been submitted. | The Document uploaded displays within the Document table.<br>Click the edit ( ) icon to update the Document information.<br>Click the trash can ( ) icon to delete the Document.<br>Upload Inspection Results<br>Document Name Document Type Document Status<br>Document Name Document Type Document Status<br>CD8 CD8 Inspection Pending<br>CD8 CD8 Inspection Pending<br>CD8 CD8 Inspection Pending<br>CD8 CD8 Inspection Pending<br>CD8 CD8 Inspection Pending<br>CD8 CD8 Inspection<br>At the top-left of the screen, click Submit.<br>CD8 CD8 Inspection<br>A Notification pop-up window displays with the message:<br>Job filing has been submitted.<br>Click OK to continue.<br>Notification<br>Job filing has been submitted.<br>Click OK to continue.<br>Notification<br>Submit Cancel<br>You have completed the Upload Inspection Results Step-by-Step Gu |

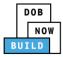

## **Derrick Crane CN: Provide Crane Phase Details**

Complete the following steps to provide the Crane Phase Details:

| Step  | Action                                                                                               |
|-------|----------------------------------------------------------------------------------------------------|
| Note: | This section is only applicable if there is more than 1 Phase specified.                             |
| 1.    | From the Dashboard, select the Crane Notices tab.                                                    |
| 2.    | Locate the Crane Notice application.<br>Under the Actions column, select Provide Phase/Jump Details. |
| Note: | To filter the Crane Notices by Crane Type select the respective tab (e.g., Derrick Crane).           |

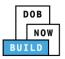

| Step  | Action                                                       |                                                                                                    |                          |                                                                             |
|-------|--------------------------------------------------------------|----------------------------------------------------------------------------------------------------|--------------------------|-----------------------------------------------------------------------------|
| 3.    | Please confirm if<br>CN00022219.<br>Click <b>Yes</b> to proc | u would like to proceed with prov                                                                                                    | d with providing Phase/J | ump details on                                                              |
| Note: | The page refresh                                             | Phase & Jump Details<br>Filing Information<br>Filing Type*<br>Phase/Jump Request<br>Location Information<br>House Number*<br>280<br>Block*<br>153 | & Jump Details Page.     | Crane Type*<br>Mobile Crane •<br>Borough*<br>MANHATTAN •<br>BIN*<br>1079215 |
|       | You h                                                        | nave begun the process to<br>Continue to the <b>Phase 8</b>                                                                                       |                          | etails.                                                                     |

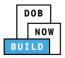

## **Complete Phase & Jump Details**

#### <u>Complete the following steps to provide the Phase & Jump Details to support the application:</u>

| Step  | Action                                                                                                    |
|-------|----------------------------------------------------------------------------------------------------|
| Note: | The <b>Filing Information</b> and <b>Location Information</b> sections are greyed-out and cannot be edited.                                                                                                    |
| 1.    | Complete the following Phase and Jump Information:<br>Enter the Phase Number<br>Enter the Initial Height<br>Enter the Proposed Height<br>Select the applicable radio-button for After Hours Variance Required?<br>Select the applicable radio-button for Is assembly/disassembly required after the Initial<br>Phase?<br>Phase and Jump Information<br>Phase Number<br>After Hours Variance Required?*<br>Is assembly/disassembly required after the Initial Phase?*<br>Ves No<br>Ves No |
| 2.    | If Yes is selcted for "Is assembly/disassembly required after the Initial Phase?" the field "Is<br>Final Dissassembly?" displays.  After Hours Variance Required?*  Yes No  Is assembly/disassembly required after the Initial Phase?*  Yes No  Applicant Disassembly?*  Applicant Email ADETEST@GMAIL.COM  Applicant License PE - 078712  Details                                                                                                    |
| Note: | To provide the Notification for Final Dissembly, select Yes.          Phase and Jump Information         Phase Number*         3       Initial Height*         600       Feet         After Hours Variance Required?*       Yes         Is assembly/disassembly required after the Initial Phase?*       Yes         Is Final Disassembly, Inspection Results is not required to be captured.                                                                                            |

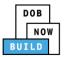

| Step | Action                                                                  |                                                                              |                                          |
|------|-------------------------------------------------------------------------|------------------------------------------------------------------------------|------------------------------------------|
| 3.   | The Applicant of Reco                                                   | <b>d</b> displays at the bottom of t                                         | he Phase & Jump Details page.            |
|      | If applicable, click Deta                                               | ils to view the Applicant of R                                               | ecord information.                       |
|      | Applicant Of Record                                                     |                                                                              |                                          |
|      | Applicant Name<br>JOE ADAM                                              | Applicant Email<br>AJOETEST@GMAIL.COM                                        | Applicant License<br>PE - 078712 Details |
|      | Business Name<br>JA& LLC                                                | Business Address<br>123 test                                                 | <b>City</b><br>JERSEY CITY               |
|      | State<br>NJ                                                             | <b>Zip</b><br>07302                                                          | Business Telephone<br>(545) 556-8622     |
|      | Mobile Telephone<br>Not Available                                       |                                                                              |                                          |
|      |                                                                         |                                                                              |                                          |
| 4.   | At the top-left of the so                                               | creen, click <b>Save</b> .                                                   |                                          |
|      | H Save                                                                  |                                                                              |                                          |
|      | <b>H</b> Save                                                           |                                                                              |                                          |
|      | Phase Details                                                           | Phase Details                                                                |                                          |
|      | Statements & Signatures                                                 | Filing Information                                                           |                                          |
|      |                                                                         | Filing Type* Phase Request                                                   | •                                        |
|      |                                                                         |                                                                              |                                          |
| 5.   | A Notification pop-up                                                   | window displays with the me                                                  | ssage:                                   |
|      | Please note that you w selected                                         | ould not able to provide Jum                                                 | p details on Previous phases from        |
|      | Phase number for cran                                                   | e notice number CN0002221                                                    | 9.                                       |
|      | The following informat                                                  | ion cannot be changed after                                                  | saving :                                 |
|      | <ul> <li>Phase Number</li> </ul>                                        |                                                                              |                                          |
|      | Click <b>Save</b> to continue.                                          |                                                                              |                                          |
|      | Notification                                                            |                                                                              |                                          |
|      | Please note that you would not abl<br>selected Phase number for crane n | e to provide Jump details on Previous phases fro<br>otice number CN00022219. | )m                                       |
|      | The following information cannot b<br>• Phase Number                    | e changed after saving :                                                     |                                          |
|      |                                                                         | Save                                                                         | Cancel                                   |

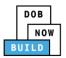

| Step  | Action                                                                                                    |
|-------|----------------------------------------------------------------------------------------------------|
| 6.    | A <b>Notification</b> pop-up window displays with the message:<br>Job filing has been saved.<br><b>OK</b> to continue.                                                                                                    |
|       | Notification ×<br>Job filing has been saved.                                                                                                    |
| Note: | <ul> <li>The page refreshes and displays the additional items:</li> <li>1. Status Bar</li> <li>2. Submit</li> <li>3. CN Filing &amp; Jump Number</li> <li>4. Additional Tabs: A/D Director Statements &amp; Signatures</li> <li>5. Application Information: Application Highlights, History and Fee</li> </ul> |
|       | Pre-filing Approved                                                                                                    |
|       | You have completed the <b>Phase &amp; Jump Details</b> tab.<br>Continue to the next section.                                                                                                    |

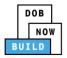

## **Complete A/D Director Details**

#### <u>Complete the following steps to add the A/D Director to support the application:</u>

| Step  | Action                                                                                                    |                                                                                                    |                                                                                                    |                                                                     |
|-------|----------------------------------------------------------------------------------------------------|----------------------------------------------------------------------------------------------------|----------------------------------------------------------------------------------------------------|---------------------------------------------------------------------|
| EQUI  | PMENT USER                                                                                                    |                                                                                                    |                                                                                                    |                                                                     |
| 1.    | Type the <b>Email</b> a<br>Select the <b>Licens</b><br>Select the <b>Rigge</b>                                                                | nd then select the Emai<br><b>e Type</b> (e.g., <b>Preparer</b> ) f<br>r <b>Type</b> (e.g., <b>Master Rigg</b>                                    | er the A/D Director infor<br>I Address from the blue-<br>from the License Type dr<br>ger) from the Rigger Type<br>ness Name drop-down lis | drop down<br>op-down list<br>e drop-down list                       |
|       | CN00023319-J000001 Phase & Jump Details A/D Director Statements & Signatures                                                                  | A/D Director Details<br>Email*<br>AJOETEST3@GMAIL.CO/<br>AJOETEST3@GMAIL.COM<br>Select:<br>Business Name*<br>Select:<br>State<br>Mobile Telephone | Last Name License Number Business Address Zip Code                                                                                        | First Name Rigger Type* Select Rigger Type: City Business Telephone |
| Note: | -                                                                                                    |                                                                                                    | : Name, First Name, Busi<br>elephone are greyed-out                                                                                       | ness Address, City, State,<br>and cannot be edited.                 |
|       | CN00023319<br>General Information<br>Prototype & Phase Information<br>Assign CD to CN<br>A/D Director<br>Documents<br>Statements & Signatures | Assign A/D Director A/D Director Information Email* License Type* Select: Business Name* Select: State Mobile Telephone                           | Last Name<br>License Number<br>Business Address<br>Zip Code                                                                               | In Progress First Name Rigger Type* Select: Cuy Business Telephone  |

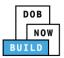

| Step  | Action                                                                                                    |
|-------|----------------------------------------------------------------------------------------------------|
| 2.    | At the top-left of the screen, click <b>Save</b> .                                                                                                    |
|       | ← Back to CN Save Submit                                                                                                    |
|       | CN00023319-J000001 A/D Director Details                                                                                                    |
|       | Phase & Jump Details     Email*       A/D Director     AJOETEST3@GMAILCOM                                                                                                    |
| 3.    | A Notification pop-up window displays with the message:                                                                                                    |
|       | Job filing has been saved.                                                                                                    |
|       | Click <b>OK</b> to continue.                                                                                                    |
|       | Notification ×                                                                                                    |
|       |                                                                                                    |
|       | Job filing has been saved.                                                                                                    |
|       | ОК                                                                                                    |
|       |                                                                                                    |
| A/D D | IRECTOR                                                                                                    |
| Note: | The A/D Director must attest before the Equipment User.                                                                                                    |
| 4.    | Locate the Crane Notice application.                                                                                                    |
|       | Under the Actions column, select View Phase/Jump Details.                                                                                                    |
|       | Frototype     Crane Device     Crane Notice     All VPermits                                                                                                    |
|       | My Prototypes         My Crane Devices         My Rigger Notifications         My AHV Work Permits         Search           All         Tower Crane         Self Erecting Tower Crane         Mobile Crane         Mast Climber         Denick         Dedicated Pile Driver         Strefresh         \$Change Veer |
|       | Job Number v Notice Type v Filling Status v Crane Notice Status v Address v Crane Type v Actions                                                                                                    |
|       | Filter     Filter     Filter     Filter     Filter     Filter     Filter     Filter       CN00023319     Crane Notice     New     Approved for Use - Inspection Results Captured     280 BROADWAY     Mobile Crane                                                                                                   |
|       | CN00022319 Crane Notice New Approved Expired 280 BROADWAY Dedicated Pile Triber                                                                                                    |
|       | CN00022219 Crane Notice New Approved Approved for Use - Subsequent phase Inspection 280 BROADWAY Mobile Crane Print Certificate Resval                                                                                                    |
|       | CN00022019 Crane Notice New Approved Expired 280 BROADWAY Derrick Select Action:                                                                                                    |

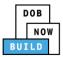

| Step  | Action                                                                                                    |
|-------|----------------------------------------------------------------------------------------------------|
| 5.    | The page refreshes and displays the Crane Notice application with the notification "Please provide subsequent phase information."                                                                                                    |
|       | Double-click the <b>Phase</b> to display the Phase Details.                                                                                                    |
|       | Pre-filing       Pending QA Assignment       Pending QA Admin Review       Pending PE Assignment       PE Review in Process       Approved         H Save       Submit       Image: Construction of the subsequent phase information       X       Image: Construction of the subsequent phase information                                                                                                    |
|       | CN00023319     Phase Details     In Progress       General Information        • Add Request        Prototype & Phase Information        • Add Request        Assign CD to CN        • Pre-Filing Status         Lift Director        • Pre-filing ADAM JOE        HMO(s)        • Units of the second second |
| 6.    | The Phase & Jump Details display.<br>Select the A/D Director tab.                                                                                                    |
| Note: | The statement applicable to the stakeholder that's logged in highlights in blue.  A/D Director's Statement*  As a condition of being granted a license/registration and/or qualification from the New York City Department of Buildings, Latest that Loomply with all New York City Administrative Code and Department rules, regulations, and directives governing how licensees/ registrants/qualification holders conduct their specific trade.  I have reviewed the information provided in this application and, to the best of my knowledge and belief, attest to its accuracy. Lunderstand that falsification of any statement add to the Department is a unisdemeanor and that it is also unlawful to give to a city employee to a city any benefit, monetary or otherwise, either as a gratuity for properly performing the job or in exchange for special consideration. Such actions are punishable by imprisonment, fine and/or loss of license/registration and/or utilitation.  I understand and agree that by personally clicking on the box at left 1 am electronically signing this application and expressing my agreement with all of its terms. I understand that this electronic signature shall have the same validity and effect as a signature affixed by hand. Name Date Save                                                                                                    |

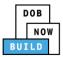

| Step | Action                                                                                                    |
|------|----------------------------------------------------------------------------------------------------|
| 7.   | Click the A/D Director's Statement checkbox to electronically attest.                                                                                                    |
|      | The <b>Name</b> and <b>Date</b> field's auto-populate by the system.                                                                                                    |
|      | A/D Director's Statement*                                                                                                    |
|      | As a condition of being granted a license/registration and/or qualification from the New York City Department of Buildings, I attest that I comply with all New York City<br>Administrative Code and Department rules, regulations, and directives governing how licensees/ registrants/qualification holders conduct their specific trade.<br>I have reviewed the information provided in this application and, to the best of my knowledge and belief, attest to its accuracy. I understand that falsification of any statement<br>made to the Department is a misdemeanor and that it is also unlawful to give to a city employee, or for a city employee, to accept, any benefit, monetary or otherwise, either as<br>a gratuity for properly performing the job or in exchange for special consideration. Such actions are punishable by imprisonment, fine and/or loss of license/registration and/or<br>qualification. |
|      | that this electronic signature shall have the same validity and elect as a signature anxed by hand.  Name Date                                                                                                    |
|      | ADAM JOE 10/08/2019                                                                                                    |
|      | (Electronically Signed) Save                                                                                                    |
|      |                                                                                                    |
| 8.   | Below the Name and Date fields, click Save.                                                                                                    |
|      | A/D Director's Statement*                                                                                                    |
|      | As a condition of being granted a license/registration and/or qualification from the New York City Department of Buildings, I attest that I comply with all New York City<br>Administrative Code and Department rules, regulations, and directives governing how licensees/ registrants/qualification holders conduct their specific trade.<br>I have reviewed the information provided in this application and, to the best of my knowledge and belief, attest to its accuracy. I understand that falsification of any statement<br>made to the Department is a misdemeanor and that it is also unlawful to give to a city employee, or for a city employee to accept, any benefit, monetary or otherwise, either as<br>a gratuity for properly performing the job or in exchange for special consideration. Such actions are punishable by imprisonment, fine and/or loss of license/registration and/or<br>qualification.  |
|      | I understand and agree that by personally clicking on the box at left I am electronically signing this application and expressing my agreement with all of its terms. I understand that this electronic signature shall have the same validity and effect as a signature affixed by hand.                                                                                                    |
|      | Name Date                                                                                                    |
|      | ADAM JOE 10/08/2019                                                                                                    |
|      | Save                                                                                                    |
|      |                                                                                                    |
| 9.   | A Notification pop-up window displays with the message:                                                                                                    |
|      | Job filing has been saved.                                                                                                    |
|      | Click <b>OK</b> to continue.                                                                                                    |
|      |                                                                                                    |
|      | Notification ×                                                                                                    |
|      | teh filme has been sound                                                                                                    |
|      | Job filing has been saved.                                                                                                    |
|      | OK                                                                                                    |

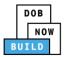

| Step  | Action                                                                                                    |
|-------|----------------------------------------------------------------------------------------------------|
| EQUIF | PMENT USER                                                                                                    |
| Note: | Statement applicable to the stakeholder that's logged in highlights in blue.         Equipment User's Statement*         As a condition of being granted a license/registration and/or qualification from the New York City Department of Buildings, I attest that I comply with all New York City Administrative Code and Department rules, regulations, and directives governing how licensees/ registrants/qualification holders conduct their specific trade.         I have reviewed the information provided in this application and, to the best of my knowledge and belief, attest to its accuracy. I understand that falsification of any statement made to the Department rules, regulations of or nexcharge for special consideration. Such actions are punchable by imprisonment, fine and/or loss of license/registration and/or qualification.         I understand and agree that by personally clicking on the box at left I am electronically signing this application and expressing my agreement with all of its terms. I understand that this electronic signature shall have the same validity and effect as a signature affixed by hand.         Name       Date |
| 10.   | Click the Equipment User's Statement checkbox to electronically attest. The Name and Date field's auto-populate by the system.  Equipment User's Statement* As a condition of being granted a license/registration and/or qualification from the New York City Department of Buildings, I attest that I comply with all New York City I have reviewed the information provided in this application, and directives governing how licenses/registration holders conduct their specific trade. I have reviewed the information provided in this application and, to the best of my knowledge and belief, attest to its accuracy. I understand that falsification of any statement made to the Department is a misdemeanor and that it is also unlawful to give to a city employee to accept, any benefit, monetary or otherwise, either as a gratuity for properly performing the job or in exchange for special consideration. Such actions are punchashable by imprisonment, fine and/or loss of license/registration and/or ualification.  Mine Date ADAM JOEZ (Electronically Signed)                                                                                                |
| 11.   | At the top-left of the screen, click Save.                                                                                                    |
| 12.   | A Notification pop-up window displays with the message:<br>Job filing has been saved.<br>Click OK to continue.<br>Notification ×<br>Job filing has been saved.                                                                                                    |

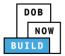

| Step                                                                                     | Action                                                                                                    |  |  |  |  |  |
|------------------------------------------------------------------------------------------|----------------------------------------------------------------------------------------------------|--|--|--|--|--|
| APPLI                                                                                    | CANT OF RECORD                                                                                                    |  |  |  |  |  |
| 13.                                                                                      | A notification displays: " <b>Please provide subsequent phase information</b> ."<br>Under Phase Details double-click the hyperlink (e.g. to display the Phase Details.                                                                                                    |  |  |  |  |  |
|                                                                                          | Pre-filing       Pending QA Assignment       Pending QA Admin Review       Pending PE Assignment       PE Review in Process       Approved         H Save       Submit       Image: Please provide subsequent phase information       X       Image: Notify DOB          CN00023319       Phase Details       Im Progress         General Information       Image: Please provide subsequent phase       Image: Please provide subsequent phase                                                                                                    |  |  |  |  |  |
|                                                                                          | General Information     + Add Request       Prototype & Phase Information     Tracking No. * Phase Number * Current Filing Status * Device Installer * Created On * Actions *       Assign CD to CN     Information       Lift Director     CN00023319-J000001       HMO(s)     Pre-filing                                                                                                    |  |  |  |  |  |
| 14. The Phase & Jump Details display.<br>Select the <b>Statement and Signatures</b> tab. |                                                                                                    |  |  |  |  |  |
|                                                                                          | CN00033720-<br>J000001     Phase Details   Filing Information   Filing Type*   Phase Request   Crane Notice Number*   Crane Type*   Phase Request   CN00033720   Derrick   Coastion Information   The statement applicable to the stakeholder that's logged in highlights in blue.                                                                                                    |  |  |  |  |  |
|                                                                                          | Applicant's Statement*         As a condition of being granted a license/registration and/or qualification from the New York City Department of Buildings, I attest that I comply with all New York City Administrative Code and Department rules, regulations, and directives governing how licensees/ registrants/qualification holders conduct their specific trade.         I have reviewed the information provided in this application and, to the best of my knowledge and belief, attest to its accuracy. I understand that falsification of any statement made to the Department is a misdemeanor and that it is also unlawful to give to a city employee, or for a city employee to accept, any benefit, monetary or otherwise, either as a gratuity for properly performing the job or in exchange for special consideration. Such actions are punishable by imprisonment, fine and/or loss of license/registration and/or qualification.         In the event of an accident that involves my actions undertaken in connection with my license/registration and/or qualification.       I understand that the Administrative Code requires that I cooperate with any investigation and that failure to do so may result in immediate suspension, revocation or other disciplinary action.         I understand and agree that by personally clicking on the box at left I am electronically signing this application and expressing my agreement with all of its terms. I understand that this electronic signature shall have the same validity and effect as a signature affixed by hand.         Name       Date |  |  |  |  |  |

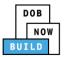

| Step | Action                                                                                                    |  |  |  |  |
|------|----------------------------------------------------------------------------------------------------|--|--|--|--|
| 15.  | Click the Applicants Statement checkbox to electronically attest.                                                                                                    |  |  |  |  |
|      | The Name and Date field's auto-populate by the system.                                                                                                    |  |  |  |  |
|      | Statements & Signatures                                                                                                    |  |  |  |  |
|      | Applicant's Statement'                                                                                                    |  |  |  |  |
|      | As a condition of being granted a license/registration and/or qualification from the New York City Department of Buildings, I attest that I comply with all New York City<br>Administrative Code and Department rules, regulations, and directives governing how licensees/ registrants/qualification holders conduct their specific trade.                                                                                                    |  |  |  |  |
|      | I have reviewed the information provided in this application and, to the best of my knowledge and belief, attest to its accuracy. I understand that falsification of any statement made to the Department is a misdemeanor and that it is also unlawful to give to a city employee, or for a city employee to accept, any benefit, monetary or otherwise, either as a gratuity for properly performing the job or in exchange for special consideration. Such actions are punishable by imprisonment, fine and/or loss of license/registration and/or qualification. |  |  |  |  |
|      | In the event of an accident that involves my actions undertaken in connection with my license/registration and/or qualification, I understand that the Administrative Code requires that I cooperate with any investigation and that failure to do so may result in immediate suspension, revocation or other disciplinary action.                                                                                                    |  |  |  |  |
|      | I understand and agree that by personally clicking on the box at left I am electronically signing this application and expressing my agreement with all of its terms. I understand that this electronic signature shall have the same validity and effect as a signature affixed by hand.                                                                                                    |  |  |  |  |
|      | Name Date                                                                                                    |  |  |  |  |
|      | JOE ADAM 01/31/2020 (Electronically Signed)                                                                                                    |  |  |  |  |
|      |                                                                                                    |  |  |  |  |
| 16.  | Click Save.                                                                                                    |  |  |  |  |
|      | ← Back to CN H Save Submit                                                                                                    |  |  |  |  |
| 17.  | A Notification pop-up window displays with the message:                                                                                                    |  |  |  |  |
|      | Job filing has been saved.                                                                                                    |  |  |  |  |
|      | Click <b>OK</b> to continue.                                                                                                    |  |  |  |  |
|      | Notification ×                                                                                                    |  |  |  |  |
|      | Job filing has been saved.                                                                                                    |  |  |  |  |
|      | OK                                                                                                    |  |  |  |  |

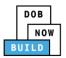

| Step | Action                                                                                                    |
|------|----------------------------------------------------------------------------------------------------|
| 18.  | A <b>Notification</b> pop-up window displays with the message:<br>Confirm you want to submit this filing.<br>Click <b>Yes</b> to continue. |
|      | Confirm<br>Confirm you want to submit this filing.                                                                                         |
| 19.  | A Notification pop-up window displays with the message:<br>Job filing has been submitted.<br>Click OK to continue.                         |
| 20.  | A Notification pop-up window displays with the message:<br>Equipment User can now Notify DOB of Assembly/Disassembly.                      |
| •    | You have completed the A/D Director Details Step by Step. Continue with Notify DOB.                                                        |

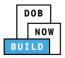

# Derrick Crane CN: Notify DOB of Assembly/Disassembly

Complete the following steps to provide the Crane Phase Details:

| Step       | Action                                                                                                    |
|------------|----------------------------------------------------------------------------------------------------|
| Note:<br>O | <ul> <li>The following steps must be repeated for each Phrase (e.g. P2, P3etc.):</li> <li>Notify Jump DOB</li> <li>Complete Notify Section to DOB</li> <li>Submit Phase Details</li> <li>Inspection Documents</li> </ul>                                                                                                    |
| 21.        | Locate the Crane Notice application.<br>Under the Actions column, select View Phase/Jump Details.                                                                                                    |
| Note:      | To filter the Crane Notices by Crane Type select the respective tab (e.g., Derrick Crane).          Prototypes       Crane Devices       Crane Notices       Phase-Jump/Disassembly Details       Onsite Waivers       Master Rigger Notifications       AHV Work Permits       Search         All       Tower Crane       Self Erecting Tower Crane       Mobile Crane       Mast Climber       Derrick       Dedicated Pile Driver |
| Note:      | The page refreshes and displays the Crane Notice Application: Phase Details tab.                                                                                                    |

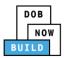

| Step | Action                                                                |  |  |  |  |  |
|------|-----------------------------------------------------------------------|--|--|--|--|--|
|      | You have begun the process for Notifying DOB of Assembly/Disassembly. |  |  |  |  |  |
|      | Continue to the Complete Notify Jump to DOB section.                  |  |  |  |  |  |

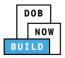

## **Complete Notify Jump to DOB section**

Complete the following steps to notify DOB of the Jump Details:

| Step | Action                                                                                                    |
|------|----------------------------------------------------------------------------------------------------|
| 1.   | Locate the applicable phase and select <b>Notify Jump to DOB</b> from the <b>Action</b> drop-down list.                                                                                                    |
|      | Phase Details In Progress                                                                                                    |
|      | + Add Request           Tracking No.         Phase Number         Current Filing Status         Device Installer         Created On         Actions         Actions <t< th=""></t<> |
|      | CN00023319-J000001 P2 Approved ADAM JOE 10/8/2019 Select Action:  Select Action: Notify Jump To DOB                                                                                                    |
| 2.   | A Confirm pop-up window displays with the message:<br>Confirm you want to submit a notification for P2.                                                                                                    |
|      | Click Yes, to proceed.                                                                                                    |
|      | Confirm you want to submit a notification for P2.                                                                                                    |
|      | Yes No                                                                                                    |

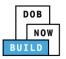

| 3.    | of Device)<br>Select the Notificatio                                                                                | ane Notice Number<br>cation:<br>on Type (e.g., Assembly | New Notification<br>Crane Notice Number<br>Notification Type*<br>Selected Date/Time<br>Notification Date/Time :* | CN00023319-J000001<br>Assembly of Device |
|-------|----------------------------------------------------------------------------------------------------|---------------------------------------------------------|----------------------------------------------------------------------------------------------------|------------------------------------------|
| Note: | For Final Disassembl                                                                                                | y of Device, select <b>Disasse</b>                      | embly of Device                                                                                                  | 08 : 00 AM<br>✓ ✓ ✓                      |
| 4.    | Crane Notice Number<br>Notification Type*<br>Selected Date/Time<br>Notification Date/Time :*<br>Below the calendar, | Mon Tue Wed Thu Fri Sat S                               | v<br>Nun                                                                                                    |                                          |
|       |                                                                                                    | Notify Cancel                                           |                                                                                                    |                                          |

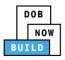

| 5.    |                                                       | -up window disp<br>ant to submit a n  | -                | -                    | e:     |             |   |
|-------|-------------------------------------------------------|---------------------------------------|------------------|----------------------|--------|-------------|---|
|       | Click <b>Yes</b> to pro                               |                                       | othicati         | 011.                 |        |             |   |
|       | Confirm                                               | vant to submit a r                    | notificati<br>No | on.                  |        |             |   |
|       |                                                       |                                       |                  |                      |        |             |   |
| 6.    |                                                       | pop-up window (                       |                  | with the mes         | ssage: |             |   |
|       | You have sent                                         | notification succe                    | essfully.        |                      |        |             |   |
|       | Click <b>OK</b> to pro                                | ceed.                                 |                  |                      |        |             |   |
|       | Notification                                          |                                       |                  |                      | ×      |             |   |
|       |                                                       |                                       |                  |                      |        |             |   |
|       | Notification has been submitted.                      |                                       |                  |                      |        |             |   |
|       |                                                       | ОК                                    |                  |                      |        |             |   |
| Note: | The page refreshes and displays the additional items: |                                       |                  |                      |        |             |   |
|       | 1. The Status Bar moves to Approved                   |                                       |                  |                      |        |             |   |
|       |                                                       |                                       |                  |                      |        |             |   |
|       | 2. The Inspection Documents tab displays              |                                       |                  |                      |        |             |   |
|       | Click Inspection Documents.                           |                                       |                  |                      |        |             |   |
|       |                                                       |                                       |                  |                      |        |             |   |
|       |                                                       |                                       |                  |                      |        |             |   |
|       | Pre-filing Approved                                   |                                       |                  |                      |        |             |   |
|       |                                                       |                                       |                  |                      |        |             |   |
|       | CN00033720-<br>J000001                                | Phase Details                         |                  |                      |        |             |   |
|       | Phase Details<br>A/D Director                         | Filing Information Filing Type*       |                  | Crane Notice Number* |        | Crane Type* |   |
|       | Inspection Documents                                  |                                       | •                | CN00033720           |        | Derrick     | • |
|       | Statements & Signatures                               | Location Information<br>House Number* |                  | Street Name*         |        | Borough*    |   |
|       |                                                       | 280                                   |                  | BROADWAY             |        | MANHATTAN   | • |

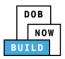

| 7. | In the Inspection Documents tab, click +Add Document.                                                                                                    |
|----|----------------------------------------------------------------------------------------------------|
|    | CN00033720-<br>J000001       Required Documents         Phase Details       CD8-TR is applicable for this phase?*       Is CD8-TR is applicable for this phase?*         A/D Director       Is CD8-TR is applicable for this phase?*       Is CD8-TR is applicable for this phase?*         Inspection Documents II       Document Name       Document Type       Document Status       Uploaded On       A |
| 8. | The <b>Upload Document</b> pop- up window is displayed. Upload the required documents.                                                                                                    |
|    | Upload Document Document Name* Document Type* Select: CD 8 - Inspections CD 8-TR - Inspections Upload Cancel                                                                                                    |
| 9. | A <b>Notification</b> pop-up window displays with the message:<br>Document has been uploaded.                                                                                                    |
|    | Click <b>OK</b> to proceed.                                                                                                    |
|    | Notification ×<br>Document has been uploaded.                                                                                                    |
|    | Click Save                                                                                                    |
|    | ← Back to CN 🏽 🎽 Save                                                                                                    |

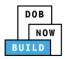

| A Notification pop-up window displays with the message:                                                                     |
|----------------------------------------------------------------------------------------------------|
| Job Filing has been saved.                                                                                                  |
| Click <b>OK</b> to proceed.                                                                                                 |
| Notification ×<br>Job filing has been saved.                                                                                |
| Click Submit                                                                                                    |
| H Save Submit                                                                                                    |
| A Confirmation pop-up window displays with the message:<br>Confirm you want to submit this filing.<br>Click Yes to proceed. |
| Confirm<br>Confirm you want to submit this filing.<br>Yes No                                                                |
| A Notification pop-up window displays with the message:                                                                     |
| Job Filing has been submitted.                                                                                              |
| Click OK to proceed.                                                                                                    |
| Notification ×<br>Job filing has been submitted.                                                                            |
| You have completed the Notify DOB – Assembly/Disassembly Step-by-Step Guide.                                                |
| Continue to the next section.                                                                                               |

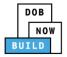

### **Submit Phase Details**

#### Complete the following steps to submit the application to the NYC Department of Buildings.

| Step  | Action                                                                                                    |  |  |  |  |
|-------|----------------------------------------------------------------------------------------------------|--|--|--|--|
| APPLI | APPLICANT OF RECORD                                                                                                    |  |  |  |  |
| 1.    | At the top-left of the screen, click <b>Submit</b> .                                                                                                    |  |  |  |  |
|       | Pre-filing                                                                                                    |  |  |  |  |
|       | CN00023319-J000001 Statements & Signatures                                                                                                    |  |  |  |  |
| 2.    | A <b>Confirm</b> pop-up window displays with the message:<br>Please confirm if you would like to proceed with Submit application to DOB.<br>Click <b>Yes</b> to proceed.<br>Confirm<br>Please confirm if you would like to proceed with Submit<br>application to DOB.<br>Yes No |  |  |  |  |
| 3.    | A Notification pop-up window displays with the message:<br>Job filing submitted successfully. Information forwarded to DOB.<br>Click OK to proceed.                                                                                                    |  |  |  |  |

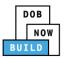

| Step  | Action                                                                                                    |  |  |  |  |
|-------|----------------------------------------------------------------------------------------------------|--|--|--|--|
| 4.    | In the Phase tab Inspection Documents is displayed.                                                                                                    |  |  |  |  |
|       | Pre-filing       Approved <pre></pre>                                                                                                    |  |  |  |  |
| 5.    | The Status Bar updates to Approved.                                                                                                    |  |  |  |  |
| Note: | On the top-right, hover the mouse over <b>In Progress</b> to view the upcoming Phase task(s).<br>A green tick ( <) symbolizes that the task is completed. |  |  |  |  |
|       | You have completed the Submit Phase Details Step-by-Step Guide.<br>Continue to the next section.                                                          |  |  |  |  |

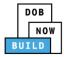

## **Derrick Crane CN: Provide Inspection Results**

Complete the following steps to provide the Phase Details – Inspections Results:

| From the Dashboard, select the <b>Crane Notices</b> tab.                                                                                                    |
|----------------------------------------------------------------------------------------------------|
|                                                                                                    |
| + Prototype     + Crane Device     + Crane Notice     + Onsite Waiver     + Master Rigger Notification     + AHV Permit                                                                                                    |
| Prototypes Crane Devices Crane Notices Phase-Jump/Disassembly Details Onsite Waivers Master Rigger Notifications                                                                                                    |
| All         Tower Crane         Self Erecting Tower Crane         Mobile Crane         Mast Climber         Derrick         Dedicated Pile Driver                                                                                                    |
| Locate the Crane Notice application.                                                                                                    |
| Under the Actions column, select View Phase/Jump Details.                                                                                                    |
|                                                                                                    |
| All       Tower Grane       Self Erecting Tower Grane       Mobile Grane       Mast Climber       Derrick       Dedicated Pile Driver                                                                                                    |
| Job Number     Notice Type     Filing Type     Filing Status     Crane Notice Status     Address     Crane Type     Actions       Filter     Filter     Filter     Filter     Filter     Filter     Filter     Filter                                                                                                    |
| CN00022319       Grane Notice       New       Approved       Approved for Use - Subsequent Phase Initiated       280 BROADWAY       Mobile Grane       Select Action: •                                                                                                    |
| CN80022219 Crane Notice New Approved Expired 280 BROADWAY Mobile Crane Arry Mobile Crane Remain Create Arry Mobile Crane Remain Create Arry Mobile Crane Remai |
| CN00017219 Crane Notice New Pre-filing CN Application - Pre-filing 280 BROADWAY Mobile Crane Select Action: •                                                                                                    |
| To filter the Crane Notices by Crane Type select the respective tab (e.g., Derrick Crane).                                                                                                    |
| + Prototype     + Crane Device     + Master Rigger Notification     + AHV Permits                                                                                                    |
| My Prototypes My Crane Devices My Crane Notices My Rigger Notifications My AHV Work Permits Search                                                                                                    |
| All         Tower Crane         Self Erecting Tower Crane         Mobile Crane         Mast Climber         Derrick         Dedicated Pile Driver                                                                                                    |
| Job Number 🗸 Notice Type 🧹 Filing Type 🗸 Filing Status 🗸 Crane Notice Status                                                                                                    |
| Filter     Filter     Filter                                                                                                    |
|                                                                                                    |

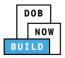

| Step  | Action                                                                                                    |          |  |  |
|-------|----------------------------------------------------------------------------------------------------|----------|--|--|
| Note: | <ul> <li>The page refreshes and displays the Crane Notice Application: Phase Details tab:</li> <li><b>1. Notification</b> to provide inspection results</li> <li><i>2.</i> Phase Details</li> </ul>                                                                                                    |          |  |  |
|       | M Sove     Soutent     Image: Notify DOB +       CN00023319     Phase Details     Im Progress       General Information     Application                                                                                                    | ashboard |  |  |
|       | Assign CD to CN Lift Director CN00023319-J000001 P2 Approved ADAM JOE UR4 CN00023319-J000001 P2 Approved ADAM JOE UR4 CN00023319-J000001 P3 Approved ADAM JOE UR4 CN00023319-J000001 P3 Approved ADAM JOE UR4 CN00023319-J000001 P3 Approved ADAM JOE UR4 CN00023319-J000001 P4 Approved ADAM JOE UR4 CN00023319-J000001 P4 Approved ADAM JOE UR4 CN00023319-J00001 P4 Approved ADAM JOE UR4 CN00023319-J00001 P4 Approved ADAM JOE UR4 CN00023319-J00001 P4 Approved ADAM JOE UR4 CN00023319-J00001 P4 Approved ADAM JOE UR4 CN00023319-J00001 P4 Approved ADAM JOE UR4 CN0002319 Approved ADAM JOE UR4 CN0002319 Approved ADAM JOE UR4 CN0002319 Approved ADAM JOE UR4 CN0002319 Approved ADAM JOE UR4 CN0002319 Approved ADAM JOE UR4 CN0002319 Approved ADAM JOE UR4 CN0002319 Approved ADAM JOE UR4 CN0002319 Approved ADAM JOE UR4 CN0002319 Approved ADAM JOE UR4 Approved ADAM JOE UR4 CN0002319 Approved ADAM JOE UR4 Approve | Pay Now  |  |  |
|       | You have begun the process to <b>Provide Inspection Results</b> .<br>Continue to the next section.                                                                                                    |          |  |  |

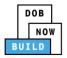

## **Upload Inspection Results**

#### Complete the following steps to upload the inspection results in the Documents Tab to support the

#### application:

| Step  | Action                                                                                                    |        |  |  |
|-------|----------------------------------------------------------------------------------------------------|--------|--|--|
| 1.    | Locate the applicable phase and select <b>Upload Inspection Results</b> from the <b>Action</b> drop-<br>down list.                                                                                                    |        |  |  |
|       | Phase Details In Progress                                                                                                    |        |  |  |
|       | Tracking No.       Phase Number       Current Filing Status       Device Installer       Created On       Actions         CN00023319-J000001       P2       Approved       ADAM JOE       10/8/2019       Select Action:       Select Action:         Upload Inspection Re                                                                 | esults |  |  |
| 2.    | A <b>Confirm</b> pop-up window displays with the message:<br>Please confirm if you would like to proceed with uploading Inspection Results for<br>Phase/Jump Number P2.<br>Click <b>Yes</b> to proceed.<br>Confirm<br>Please confirm if you would like to proceed with uploading<br>Inspection Results for Phase/Jump Number P2.<br>Yes No |        |  |  |
| Note: | The page refreshes and displays the Inspection Documents tab.                                                                                                    |        |  |  |

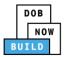

| Step  | Action                                                                                                    |
|-------|----------------------------------------------------------------------------------------------------|
| 1.    | Select the applicable radio-button for Is CD8-TR applicable to Initial Phase?.  Required Documents  CD8-TR  Is CD8-TR applicable to Initial Phase?*  Yes  No  Add Document |
| Note: | 1 Year CN Annual Inspection Countdown Starts when the Inspection Results are submitted:<br>CD8<br>CD8-TR (if applicable)<br>CD 8 A/D (if applicable)                       |
| 2.    | At the top-left of the screen, click Save.                                                                                                    |
| 3.    | A Notification pop-up window displays with the message:<br>Job filing has been saved.<br>Click OK to continue.<br>Notification ×<br>Job filing has been saved.             |
| 4.    | Click +Add Document. Documents Document Document Document Name                                                                                                    |

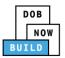

| Step | Action                                                                                                    |                       |  |  |
|------|----------------------------------------------------------------------------------------------------|-----------------------|--|--|
| 5.   | The <b>Upload Document</b> pop-up window displays.<br>Type the Document Name.<br>Select the <b>Document Type</b> (e.g., <b>CD8</b> ) from the Document Type drop-down list.                                                                                                    |                       |  |  |
|      | Upload Document Document Name* Document Type* Select: Document Choose File No file chosen Upload Cancel                                                                                                    |                       |  |  |
| 6.   | Click Choose File to upload the Do Document Type* CD8 Document Choose File No file chosen                                                                                                    | cument Type selected. |  |  |
| 7.   | The Document pop-up window dis<br>Select the Document and click Ope<br>© Open<br>© Open<br>© Open<br>© Open<br>© Open<br>© Open<br>© Open<br>© Open<br>© Open<br>© Open<br>© Open<br>© Open<br>© Open<br>© Open<br>© Open<br>© Open<br>© Open<br>© Open<br>© Desktop<br>© Downloads<br>© Recent Places<br>© Downloads<br>© Recent Places<br>© Downloads<br>© Recent Places<br>© Downloads<br>© Physical Exam<br>© OP49 Supporting Document<br>© Open<br>© Notice to Proceed to Contractor<br>© Open<br>© Notice to Proceed to Contractor<br>© Open<br>© Notice to Proceed to Contractor<br>© Disposition Stetch<br>© Physical Exam<br>© Disposition Stetch<br>© Plano Stetch<br>© PlansStetch<br>© Special Inspector bad upload<br>© SSN<br>© TRI Design Applicant<br>© TRI Special Inspector<br>© TSI Special Inspector<br>© TSI Special Ins | en.                   |  |  |

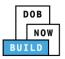

| Step                                                        | Action                                                           |                        |                         |                           |         |  |
|-------------------------------------------------------------|------------------------------------------------------------------|------------------------|-------------------------|---------------------------|---------|--|
| 8.                                                          | The Document displa<br>Click <b>Upload</b> .                     | ays next to Choose     | File.                   |                           |         |  |
|                                                             | Document Type*<br>CD8<br>Document<br>Choose File CD8.pdf         | Upload Cancel          |                         | ·                         |         |  |
| 9.                                                          | A Notification pop-u                                             | p window displays      | with the mess           | age:                      |         |  |
|                                                             | Document has been                                                | uploaded successf      | ully.                   |                           |         |  |
|                                                             | Click <b>OK</b> to continue                                      |                        |                         |                           |         |  |
|                                                             | Notification<br>Document has been u                              | iploaded successfully. |                         |                           |         |  |
| Note:                                                       | The Document uploa                                               |                        |                         |                           |         |  |
| Click the edit ( I icon to update the Document information. |                                                                  |                        |                         |                           |         |  |
|                                                             | Click the trash can ( $^{ii}$ ) icon to delete the Document.     |                        |                         |                           |         |  |
|                                                             | Click the upload (                                               | ) icon to replace th   | e Document pr           | eviously uplo             | aded.   |  |
|                                                             | Required Documents                                               |                        |                         |                           |         |  |
|                                                             | CD8-TR<br>Is CD8-TR is applicable for this phase<br>Add Document | ie?*                   |                         |                           |         |  |
|                                                             | Document Name                                                    | Document Type          | Document Status Pending | Uploaded On<br>02/06/2020 | Actions |  |
|                                                             |                                                                  | D 8-TR - Inspections   | Pending                 | 02/06/2020                |         |  |
|                                                             | cd AD                                                            | D 8-A/D - Inspections  | Pending                 | 02/06/2020                | 101     |  |
|                                                             | cd8 (                                                            | CD 8 - Inspections     | Pending                 | 02/06/2020                | 101     |  |
|                                                             |                                                                  |                        |                         |                           |         |  |

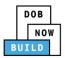

| Step | Action                                                                      |
|------|-----------------------------------------------------------------------------|
| 10.  | At the top-left of the screen, click <b>Save</b> .                          |
|      | Pre-filing<br>CN00023319-J000001 Required Documents                         |
| 11.  | A Notification pop-up window displays with the message:                     |
|      | Job filing has been saved.                                                  |
|      | Click <b>OK</b> to continue.                                                |
|      | Notification ×                                                              |
|      | Job filing has been saved.                                                  |
|      |                                                                             |
|      |                                                                             |
| 12.  | At the top-left of the screen, click <b>Submit</b> .                        |
|      |                                                                             |
|      | Pre-filing                                                                  |
|      | ← Back to CN P Save Submit                                                  |
|      | CN00023319-J000001 Required Documents                                       |
|      | CN00025515-5000001 Required Documents                                       |
| 13.  | A <b>Confirm</b> pop-up window displays with the message:                   |
|      | Please confirm if you would like to proceed with Submit application to DOB. |
|      | Click <b>Yes</b> to proceed.                                                |
|      | Confirm                                                                     |
|      | Please confirm if you would like to proceed with Submit                     |
|      | application to DOB.                                                         |
|      | Yes No                                                                      |
|      |                                                                             |

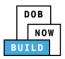

| Step | Action                                                                                                    |  |
|------|----------------------------------------------------------------------------------------------------|--|
| 14.  | <ul> <li>A Notification pop-up window displays with the message:</li> <li>Job filing submitted successfully. Information forwarded to DOB.</li> <li>Click OK to proceed.</li> </ul> |  |
|      | Notification ×<br>Job filing submitted successfully. Information forwarded to<br>DOB.                                                                                               |  |
|      | You have completed the <b>Upload Documents.</b><br>Continue to the next section.                                                                                                    |  |

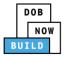

## **Derrick Crane CN: Notify DOB - Final Disassembly Notification**

Complete the following steps to provide the Crane Phase Details:

| Step  | Action                                                                                                    |  |  |  |  |  |
|-------|----------------------------------------------------------------------------------------------------|--|--|--|--|--|
| 1.    | From the Dashboard, select the Crane Notices tab.                                                                                                    |  |  |  |  |  |
|       | + Prototype     + Crane Device     + Crane Notice     + Master Rigger Notification     + AHV Permit                                                                                                    |  |  |  |  |  |
|       | Prototypes Crane Devices Crane Notices Phase-Jump/Disassembly Details Onsite Waivers Master Rigger Notifications                                                                                                    |  |  |  |  |  |
|       | All         Tower Crane         Self Erecting Tower Crane         Mobile Crane         Mast Climber         Derrick         Dedicated Pile Driver                                                                                                    |  |  |  |  |  |
| 2.    | Locate the Crane Notice application.                                                                                                    |  |  |  |  |  |
|       | Under the <b>Actions</b> column, select <b>Notify DOB</b> .                                                                                                    |  |  |  |  |  |
|       | If the option does not display, review the Phase Details steps for <u>Derrick Crane CN:</u>                                                                                                    |  |  |  |  |  |
|       | Notify DOB of Assembly/Disassembly section.                                                                                                    |  |  |  |  |  |
|       | Notify DOB of Assembly/Disassembly section.                                                                                                    |  |  |  |  |  |
|       | Prototypes         Crane Devices         Crane Notices         Phase-Jump/Disassembly Details         Onsite Waivers         Master Rigger Notifications         AHV Work Permits         Search           All         Tower Crane         Self Erecting Tower Crane         Mobile Crane         Mast Climber         Derick         Dedicated Pile Driver         Crane Notices         Crane Notices                                                                                                    |  |  |  |  |  |
|       | Job Number 🗸 Notice Type Filing Type 🗸 Filing Status 🗸 Crane Notice Status 🗸 Address 🗸 Crane Type 🗸 Actions                                                                                                    |  |  |  |  |  |
|       | Filter Filter Filter Filter Filter                                                                                                    |  |  |  |  |  |
|       | CN00034720 Crane New Approved CN Application Approved - Register Components - Pending Inspection Supervisor 280 BROADWAY Select Actio • 50 Components - Pending Inspection Supervisor 200 CNADD - 200 CNADD - 200 |  |  |  |  |  |
|       | CN00034520 Crane New Approved Approved for Use - Subsequent Phase 280 Derrick Select Actio • V                                                                                                    |  |  |  |  |  |
|       | CN00034420 Crane New Approved Approved for Use - Subsequent Phase 280 Derrick Select Actio • C                                                                                                    |  |  |  |  |  |
|       | CN00034220 Crane New Approved CN Application Approved - Final Disassembly 280 Detrick Additional Inspection Results Amendment                                                                                                    |  |  |  |  |  |
|       | CN00033720 Crane New Approved Expired 280 Derrick BROADWAY Create AHV Notice Print Centificate                                                                                                    |  |  |  |  |  |
|       | CN00033620- Crane Amendment Approved Approved for Use - Inspection Results Captured 280 Derrick Renewal                                                                                                    |  |  |  |  |  |
| Note: | To filter the Crane Notices by Crane Type select the respective tab (e.g., <b>Derrick Crane</b> ).                                                                                                    |  |  |  |  |  |
|       |                                                                                                    |  |  |  |  |  |
|       | Prototypes         Crane Devices         Crane Notices         Phase-Jump/Disassembly Details         Onsite Waivers         Master Rigger Notifications         AHV Work Permits         Search           All         Tower Crane         Self Erecting Tower Crane         Mobile Crane         Mast Climber         Derick         Dedicated Pile Driver         Crane Self Erecting Tower Crane         Crane Self Erecting Tower Crane         Self Erecting Tower Crane         Self Erecting Tower Crane <t< th=""></t<>                                                                                                    |  |  |  |  |  |
|       |                                                                                                    |  |  |  |  |  |
|       | Job Number     Notice Type     Filling Type     Filling Status     Crane Notice Status     Address     Crane Type     Actions       Filter     Filter     Filter     Filter     Filter     Filter     Filter     Filter                                                                                                    |  |  |  |  |  |

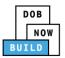

| Step | Action                                                                                                    |                                                                                                    |                                                                                                    |
|------|----------------------------------------------------------------------------------------------------|----------------------------------------------------------------------------------------------------|----------------------------------------------------------------------------------------------------|
| 3.   | A <b>Confirm</b> pop-up window displays with the<br>Please confirm if you would like to proceed<br>Notice.CN00033720.<br>Click <b>Yes</b> to proceed.<br>Confirm<br>Confirm you want to submit a notificat                              | l with assign Crar                                                                                               |                                                                                                    |
| 4.   | A <b>New Notification</b> pop-up window<br>displays with the Crane Notice Number<br>and Notification Type.<br>Complete the Notification:<br>Select the Notification Date/Time<br>The selected Date/Time displays above<br>the calendar. | New Notification<br>Crane Notice Number<br>Notification Type*<br>Selected Date/Time<br>Notification Date/Time ;* | CN00023319         Final Disassembly         Image: Select transformed transformed transfo |
| 5.   | Below the calendar, click <b>Notify</b> .                                                                                                    |                                                                                                    |                                                                                                    |

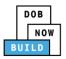

| Step | Action                                                                                                    |
|------|----------------------------------------------------------------------------------------------------|
| 6.   | A Confirm pop-up window displays with the message:<br>Confirm you want to submit a notification.<br>Click <b>Yes</b> to proceed.                                                                                                    |
|      | Confirm<br>Confirm you want to submit this filing.<br>Yes No                                                                                                    |
| 7.   | A Notification pop-up window displays with the message:<br>Notification has been submitted.<br>Click OK to proceed.<br>Notification<br>Notification has been submitted.                                                                                                    |
| Note | The Crane Status Notice is Expired.         Prototypes       Crane Devices       Crane Notice       Phase-Jump/Disassembly Details       Onsite Waivers       Master Rigger Notifications       AHV Work Permits       Search         All       Tower Crane       Self Erecting Tower Crane       Mobile Crane       Mast Climber       Derrick       Dedicated Pile Driver       Piler       Piler< |
| You  | have completed the Derrick Crane CN: Final Disassembly Notification Step-by-Step Guide.                                                                                                    |

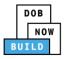

# **OPTIONAL:** Derrick Crane CN: Request New Equipment User(s)

<u>Complete the following steps if applicable to request additional Equipment Users:</u>

| Step  | Action                                                                                                    |
|-------|----------------------------------------------------------------------------------------------------|
| Note: | The newly added Equipment User must assign their Lift Directors.<br>All stakeholders must complete attestations.                                                                                                    |
| 1.    | From the Dashboard, select the Crane Notices tab.                                                                                                    |
|       | + Prototype     + Crane Device     + Crane Notice     + Onsite Waiver     + Master Rigger Notification     + AHV Permit                                                                                                    |
|       | Prototypes         Crane Devices         Crane Notices         Phase-Jump/Disassembly Details         Onsite Waivers         Master Rigger Notifications                                                                                                    |
|       | All         Tower Crane         Self Erecting Tower Crane         Mobile Crane         Mast Climber         Derrick         Dedicated Pile Driver                                                                                                    |
| 2.    | Locate the Crane Notice application.                                                                                                    |
|       | <b>Double-click</b> to view the details.                                                                                                    |
|       | Prototype              Crane Device               The Water Rigger Notification              ANV Permits                                                                                                    |
|       | My Prototypes         My Crane Devices         My Crane Notices         My Rigger Notifications         My AHV Work Permits         Search           All         Tower Grane         Self Erecting Tower Grane         Mobile Grane         Mast Climber         Derrick         Dedicated Pile Driver         Self Erecting Tower Grane         Self Erecting Tower Grane         Self Erecting Tower Grane         Mast Climber         Derrick         Dedicated Pile Driver         Self Erecting Tower Grane         Self Erecting Tower Grane |
|       | Job Number     Notice Type     Filling Type     Filling Status     Crane Notice Status     Address     Crane Type     Actions       Filter     Filter     Filter     Filter     Filter     Filter     Filter     Filter     Filter                                                                                                    |
|       | CN00022219     Crane Notice     New     Approved     Approved for Use - Subsequent phase Inspection     280 BROADWAY     Mobile Crane     Select Action: •       CN00022219     Crane Notice     New     Approved for Use - Subsequent phase Inspection     280 BROADWAY     Mobile Crane     Select Action: •                                                                                                    |
|       | CN00020219 Crane Notice New Approved Expired 280 BROADWAY Mobile Crane Select Action: •                                                                                                    |
| Note: | To filter the Crane Notices by Crane Type select the respective tab (e.g., Derrick Crane).                                                                                                    |
|       | + Prototype     + Crane Device     + Master Rigger Notification     + AHV Permits                                                                                                    |
|       | My Prototypes My Crane Devices My Crane Notices My Rigger Notifications My AHV Work Permits Search                                                                                                    |
|       | All         Tower Crane         Self Erecting Tower Crane         Mobile Crane         Mast Climber         Derrick         Dedicated Pile Driver                                                                                                    |
|       | Job Number 🗸 Notice Type 🗸 Filing Type 🧹 Filing Status 🗸 Crane Notice Status                                                                                                    |
|       | Filter     Filter     Filter                                                                                                    |

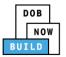

| Step  | Action                                                              |                                       |                              |                                     |                                  |          |
|-------|---------------------------------------------------------------------|---------------------------------------|------------------------------|-------------------------------------|----------------------------------|----------|
| 3.    | A Crane Notice Information pop-up window displays with the message: |                                       |                              |                                     |                                  |          |
|       | Job Number: CN0                                                     | 0023319                               |                              |                                     |                                  |          |
|       |                                                                     |                                       |                              |                                     |                                  |          |
|       | Filing Type: Crane                                                  | Notice                                |                              |                                     |                                  |          |
|       | Crane Type: Derrick Crane                                           |                                       |                              |                                     |                                  |          |
|       | Click <b>OK</b> to procee                                           | ed.                                   |                              |                                     |                                  |          |
|       | Crane Notice Infor                                                  | mation                                | X                            |                                     |                                  |          |
|       | Job Number: CN000<br>Filing Type: Crane N<br>Crane Type: Mobile     | lotice                                | OK                           |                                     |                                  |          |
| Note: | The page refreshe<br>highlighted (e.g., I                           |                                       | e Crane Notice               | e Application and                   | the current task ta              | b is     |
|       | Pre-filing                                                          | Pending QA Assignment                 | Pending QA Admin Review      | Pending PE Assignment               | PE Review in Process             | Approved |
|       | 🗎 Save 📄 Submit                                                     | Please                                | provide subsequent phase inf | formation                           | ×                                | =        |
|       | CN00023319                                                          | General Information                   |                              |                                     |                                  |          |
|       | General Information                                                 | Filing Information                    |                              |                                     |                                  |          |
|       | Prototype & Phase Information                                       | Crane Notice Type*                    | Filin                        | ig Type*                            | Crane Type*                      |          |
|       | Assign CD to CN                                                     | Crane Notice                          | • N                          | lew                                 | <ul> <li>Mobile Crane</li> </ul> |          |
|       |                                                                     | Leasting Information                  |                              |                                     |                                  |          |
|       | Lift Director                                                       | Location Information<br>House Number* | Stre                         | et Name*                            | Borough*                         |          |
|       | HMO(s)                                                              | 280                                   |                              | ROADWAY                             | MANHATTAN                        |          |
|       | Documents                                                           | Block*                                | Lot*                         |                                     | BIN*                             |          |
|       | Phase Details                                                       | 153                                   | 1                            |                                     | 1079215                          |          |
|       | Equipment User(s)                                                   |                                       |                              |                                     |                                  |          |
|       |                                                                     | Owner Type*                           | Asso                         | ociated BIS/DOB NOW Job Number (Max | 5)*                              |          |
|       | Statements & Signatures                                             | Individual                            |                              | 35007226                            |                                  |          |
|       |                                                                     |                                       | 66 c                         | haracters remaining                 |                                  |          |
|       |                                                                     |                                       |                              |                                     |                                  |          |
|       | Vauhau                                                              | hogun tho proc                        | and to Deguinet              | Now Faulow ant                      | Llear(a)                         |          |
|       | You nave                                                            | e begun the proc                      | ess to <b>Request</b>        | New Equipment                       | user(s).                         |          |
|       |                                                                     | Contin                                | ue to the next s             | section                             |                                  |          |
|       |                                                                     | contin                                |                              |                                     |                                  |          |

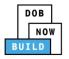

### **Add Request**

#### Complete the following steps to upload the inspection results in the Documents Tab to support the

#### application:

| Step  | Action                                                                                                    |
|-------|----------------------------------------------------------------------------------------------------|
| 1.    | Select the Equipment User(s) tab to display the Additional Equipment User(s) section.                                                                                                    |
| 2.    | Select the +Add Request button          Additional Equipment User(s)         Associated Equipment User(s)         Request New Equipment user(s)         + Add Request         Request Number         Request Status         Created Date |
| Note: | The page refreshes and displays the Equipment User: General Information tab.                                                                                                    |

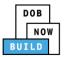

| Step  | Action                                                                  |                                       |                               |                                          |        |
|-------|-------------------------------------------------------------------------|---------------------------------------|-------------------------------|------------------------------------------|--------|
| Note: | The Filing Information<br>edited.<br>General Information                | and Location Informa                  | tion sections ar              | e greyed-out and canr                    | not be |
|       | Filing Information<br>Filing Type <sup>4</sup><br>New Equipment User(s) | Crane Notice Number* CN00023319       | ber* Crane Type* Mobile Crane |                                          | •      |
|       | Location Information<br>House Number*<br>280<br>Block*<br>153           | Street Name*<br>BROADWAY<br>Lot*<br>1 |                               | Borough*<br>MANHATTAN<br>BIN*<br>1079215 | ·      |
| 3.    | In the Equipment Use                                                    | r(s) Information, click •             | +Add Equipme                  | nt User.                                 |        |
|       |                                                                         | Location Information                  |                               |                                          |        |
|       | General Information                                                     | House Number*                         |                               | Street Name*                             |        |
|       |                                                                         | 280                                   |                               | BROADWAY                                 |        |
|       | Statements & Signatures                                                 | Block*                                |                               | Lot*                                     |        |
|       |                                                                         | 153                                   |                               | 1                                        |        |
|       |                                                                         | Equipment User(s) Information         |                               |                                          |        |
|       |                                                                         | + Add Equipment User                  |                               |                                          |        |
|       |                                                                         | First Name                            | Last Name                     | Email                                    | Busin  |
|       |                                                                         |                                       |                               |                                          |        |

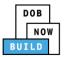

| Step  | Action                                                                                                    |                                                                                |  |  |  |  |  |
|-------|----------------------------------------------------------------------------------------------------|--------------------------------------------------------------------------------|--|--|--|--|--|
| 4.    | The <b>Equipment User Details</b> pop-up window displays.<br>Type the <b>Email</b> and then select the Email Address from the blue-drop down.<br>Select the License Type (e.g. Professional Engineer)<br>Select the Business Name                                                                                                    |                                                                                |  |  |  |  |  |
|       | Equipment User Details         Email*       Last Name         DOBTESTING456@GMAIL.Q       License Number*         Select:       Image: Comparison of the second second | First Name Business Name* City Business Telephone                              |  |  |  |  |  |
| 5.    | Mobile Telephone                                                                                                    | is application and expressing my agreement with all signature affixed by hand. |  |  |  |  |  |
| Note: | The Equipment User added displays within the Equipment U<br>Click the edit ( ) icon to update the information.<br>Click the trash can ( ) icon to delete the Equipment User.<br>Click the trash can ( ) icon to delete the Equipment User.                                                                                                    |                                                                                |  |  |  |  |  |

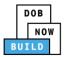

| Step  | Action                                                                                                    |                                                    |                              |                |               |  |
|-------|----------------------------------------------------------------------------------------------------|----------------------------------------------------|------------------------------|----------------|---------------|--|
| Note: | Click the <b>Details</b> button                                                                                                    | n to display the Applicant c                       | of Record or E               | quipment Use   | er details.   |  |
|       | Applicant Name<br>JOE ADAM<br>Equipment User                                                                                                    | Applicant Email<br>AJOETEST@GMAILCOM               | Applicant Lic<br>PE - 078712 |                | er<br>Details |  |
|       | Equipment User Name<br>ADAM JOE2                                                                                                    | Equipment User Email<br>AJOETEST2@GMAIL.COM        | Equipment U<br>PE - 515151   |                | Details       |  |
| 6.    | At the top-left of the so                                                                                                    | creen, click <b>Save</b> .                         |                              |                |               |  |
|       | ← Back to CN Pave                                                                                                    | Concreting                                         |                              |                |               |  |
|       | General Information                                                                                                    | General Information Filing Information             |                              |                |               |  |
|       | Statements & Signatures                                                                                                    | Filing Type*<br>New Equipment User(s)              | •                            |                |               |  |
| 7.    | A Notification pop-up                                                                                                    | window displays with the r                         | nessage:                     |                |               |  |
|       | Are you sure you want notice number. Please                                                                                                    | to continue with adding m<br>verify before saving: | nore equipme                 | nt users on fo | llowing crane |  |
|       | • (e.g., CN00023                                                                                                    | 3319)                                              |                              |                |               |  |
|       | Click Save to continue.                                                                                                    |                                                    |                              |                |               |  |
|       | Notification                                                                                                    |                                                    |                              |                |               |  |
|       | Are you sure you want to continue with adding more equipment users on following crane notice number. Please verify before saving:  • CN00023319 |                                                    |                              |                |               |  |
|       |                                                                                                    |                                                    | Save                         | el             |               |  |

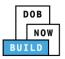

| Step | Action                                                                                                    |
|------|----------------------------------------------------------------------------------------------------|
| 8.   | A <b>Notification</b> pop-up window displays with the message:<br>Job filing has been saved.<br>Click <b>OK</b> to continue.                                                                                                    |
|      | Notification       ×         Job filing has been saved.       OK                                                                                                    |
| 9.   | The page refreshes and displays the additional items:<br>Status Bar<br>Crane Notice Filing Number<br>Additional Tabs: Prototype & Phase Information, Document and Statements & Signatures<br>Application Information: Application Highlights, View Filing, History and Fee |
|      | Image: Statements & Signatures       Statements & Signatures         Image: Statements & Signatures       Street Name*         Image: Statements & Signatures       Street Name*         Image: Statement & Street Name*       BROADWAY                                    |
|      | You have completed the <b>Add Request</b> tab.<br>Continue to the next section.                                                                                                    |

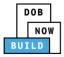

### **Completes Statements & Signatures: Equipment User**

#### Complete the following steps to complete the attestations in the Statement & Signatures tab:

| Step  | Action                                                                                                    |
|-------|----------------------------------------------------------------------------------------------------|
| EQUIF | PMENT USER'S STATEMENT                                                                                                    |
| 1.    | From the Dashboard, select the <b>Crane Notices</b> tab.                                                                                                    |
| 2.    | Locate the Crane Notice application.<br>Double-click to view the details.<br>* Prototype * Case Device * Case Notice * Onnie Waver * Mater Roger Notification * ANY Permits<br>My Prototypes My Crane Devices My Crane Notice My Onsite Waiver My Rigger Notifications My AHV Work Permits Search<br>My Prototypes My Crane Devices My Crane Notices My Onsite Waiver My Rigger Notifications My AHV Work Permits Search<br>All Tower Crane Self Frecting Tower Crane Mobile Crane Mast Climber Derick Dedicated Pile Driver<br>/ Riter * Filter / Filter / Filt |
| Note: | To filter the Crane Notices by Crane Type select the respective tab (e.g., Derrick Crane).                                                                                                    |

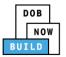

|       | Action                                                                                                    |                                                                                                    |                                                            |                                                     |                |                                                            |                  |
|-------|----------------------------------------------------------------------------------------------------|----------------------------------------------------------------------------------------------------|------------------------------------------------------------|-----------------------------------------------------|----------------|------------------------------------------------------------|------------------|
| 3.    | A <b>Crane Notice Information</b> pop-up window displays with the message:                                                                                                    |                                                                                                    |                                                            |                                                     |                |                                                            |                  |
|       | Job Number: CN0                                                                                                    | 0023319                                                                                                    |                                                            |                                                     |                |                                                            |                  |
|       | Filing Type: Crane Notice                                                                                                    |                                                                                                    |                                                            |                                                     |                |                                                            |                  |
|       | Crane Type: Derrie                                                                                                    |                                                                                                    |                                                            |                                                     |                |                                                            |                  |
|       |                                                                                                    |                                                                                                    |                                                            |                                                     |                |                                                            |                  |
|       | Click <b>OK</b> to procee                                                                                                    | ed.                                                                                                    |                                                            |                                                     |                |                                                            |                  |
|       | Crane Notice Infor                                                                                                    | mation                                                                                                    | X                                                          |                                                     |                |                                                            |                  |
|       | Job Number: CN000<br>Filing Type: Crane N<br>Crane Type: Mobile (                                                                                                    | lotice                                                                                                    |                                                            |                                                     |                |                                                            |                  |
|       |                                                                                                    |                                                                                                    |                                                            |                                                     |                |                                                            |                  |
|       |                                                                                                    |                                                                                                    | OK Cancel                                                  |                                                     |                |                                                            |                  |
|       |                                                                                                    |                                                                                                    |                                                            |                                                     |                |                                                            |                  |
|       |                                                                                                    |                                                                                                    |                                                            |                                                     |                |                                                            |                  |
| Note: | The page refreshe<br>highlighted (e.g., I                                                                                                    |                                                                                                    | he Crane Notice                                            | Application and                                     | the curren     | nt task tab is                                             |                  |
| Note: |                                                                                                    |                                                                                                    | he Crane Notice                                            | Application and                                     | the curren     | nt task tab is                                             | 0                |
| Note: |                                                                                                    |                                                                                                    | he Crane Notice                                            | Application and                                     | the curren     |                                                            | oved             |
| Note: | highlighted (e.g., I                                                                                                    | Phase Details)                                                                                                    | <u> </u>                                                   | Pending PE Assignment                               | >              |                                                            | <b>&gt;</b> oved |
| Note: | highlighted (e.g., I                                                                                                    | Phase Details) Pending QA Assignment                                                                                                    | Pending QA Admin Review                                    | Pending PE Assignment                               | >              |                                                            | _                |
| Note: | highlighted (e.g., I<br>Pre-filing<br>Pre-filing<br>Pre-filing<br>CN00023319                                                                                                    | Phase Details)                                                                                                    | Pending QA Admin Review                                    | Pending PE Assignment                               | >              |                                                            | _                |
| Note: | highlighted (e.g., I<br>Pre-filing  Save Submit  CN00023319  General Information                                                                                                    | Phase Details) Pending QA Assignment                                                                                                    | Pending QA Admin Review                                    | Pending PE Assignment                               | PE Review in P |                                                            | _                |
| Note: | highlighted (e.g., I<br>Pre-filing<br>Pre-filing<br>Submit<br>CN00023319<br>General Information<br>Prototype & Phase Information                                                                                                    | Phase Details) Pending QA Assignment Pending QA Assignment Pleas General Information Filling Information                                                                                          | Pending QA Admin Review                                    | Pending PE Assignment<br>rmation                    | PE Review in P | rocess Appro                                               | _                |
| Note: | highlighted (e.g., I<br>Pre-filing<br>Pre-filing<br>Submit<br>CN00023319<br>General Information<br>Prototype & Phase Information<br>Assign CD to CN                                                                                    | Pending QA Assignment<br>Pending QA Assignment<br>Pending QA Assignment<br>Please<br>General Information<br>Filing Information<br>Crane Notice Type*<br>Crane Notice                              | Pending QA Admin Review<br>e provide subsequent phase info | Pending PE Assignment<br>rmation                    | PE Review in P | rocess Appro                                               | _                |
| Note: | highlighted (e.g., I<br>Pre-filing<br>Pre-filing<br>Proceeding<br>Save Submit<br>CN00023319<br>General Information<br>Prototype & Phase Information<br>Assign CD to CN<br>Lift Director                                                | Pending QA Assignment<br>Pending QA Assignment<br>Pleas<br>General Information<br>Filling Information<br>Crane Notice Type*                                                                       | Pending QA Admin Review Provide subsequent phase info      | Pending PE Assignment<br>rmation                    | PE Review in P | rocess Appro<br>e Type*<br>bbile Crane                     | _                |
| Note: | highlighted (e.g., I<br>Pre-filing<br>Pre-filing<br>Save Submit<br>CN00023319<br>General Information<br>Prototype & Phase Information<br>Assign CD to CN<br>Lift Director<br>HMO(s)                                                    | Phase Details) Pending QA Assignment Pending QA Assignment Plans General Information Crane Notice Type* Crane Notice Location Information                                                         | Pending QA Admin Review e provide subsequent phase info    | Pending PE Assignment rmation Type* w               | PE Review in P | rocess Appro<br>e Type*<br>bbile Crane                     | _                |
| Note: | highlighted (e.g., I<br>Pre-filing<br>Pre-filing<br>Prototype & Phase Information<br>Prototype & Phase Information<br>Assign CD to CN<br>Lift Director<br>HMO(s)<br>Documents                                                          | Phase Details) Pending QA Assignment Pending QA Assignment Please General Information Filing Information Crane Notice Location Information House Number*                                          | Pending QA Admin Review e provide subsequent phase info    | Pending PE Assignment rmation Type* w t Name*       | PE Review in P | rocess Appro<br>e Type*<br>oblie Crane                     | _                |
| Note: | highlighted (e.g., I<br>Pre-filing<br>Pre-filing<br>Pre-filing<br>Prototype & Submit<br>CN00023319<br>General Information<br>Prototype & Phase Information<br>Assign CD to CN<br>Lift Director<br>HMO(s)<br>Documents<br>Phase Details | Phase Details) Pending QA Assignment Pending QA Assignment Plans General Information Crane Notice Type* Crane Notice Location Information House Number* 280                                       | Pending QA Admin Review Provide subsequent phase info      | Pending PE Assignment rmation Type* w t Name*       | PE Review in P | rocess Appro<br>e Type*<br>oblie Crane                     | _                |
| Note: | highlighted (e.g., I<br>Pre-filing<br>Pre-filing<br>Prototype & Phase Information<br>Prototype & Phase Information<br>Assign CD to CN<br>Lift Director<br>HMO(s)<br>Documents                                                          | Phase Details) Pending QA Assignment Pending QA Assignment Plane Please General Information Crane Notice Location Information House Number* 280 Block* 153                                        | Pending QA Admin Review Provide subsequent phase info      | Pending PE Assignment rmation Type* w tName* DADWAY | PE Review in P | rocess Appro<br>e Type*<br>oblie Crane<br>ugh*<br>NNHATTAN | _                |
| Note: | highlighted (e.g., I<br>Pre-filing<br>Pre-filing<br>Pre-filing<br>Prototype & Submit<br>CN00023319<br>General Information<br>Prototype & Phase Information<br>Assign CD to CN<br>Lift Director<br>HMO(s)<br>Documents<br>Phase Details | Phase Details) Pending QA Assignment Pending QA Assignment Plane Pending QA Assignment Plane Pending QA Assignment Pending Information Crane Notice Location Information House Number* 280 Block* | Pending QA Admin Review Provide subsequent phase info      | Pending PE Assignment rmation Type* w t Name*       | PE Review in P | rocess Appro<br>e Type*<br>oblie Crane<br>ugh*<br>NNHATTAN | _                |

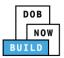

| Step | Action                                           |                                    |                      |                         |                |                                                                                                    |                 |
|------|--------------------------------------------------|------------------------------------|----------------------|-------------------------|----------------|----------------------------------------------------------------------------------------------------|-----------------|
| 4.   | Select the Equip                                 | ment User(s) t                     | tab.                 |                         |                |                                                                                                    |                 |
|      | 🎽 Save 📄 Submit                                  |                                    |                      |                         |                |                                                                                                    | ■ Notify DOB ▼  |
|      | CN00023319                                       | Additional Equipm                  | nent User(s)         |                         |                |                                                                                                    |                 |
|      | General Information                              | Associated Equipment               | t User(s)            |                         |                |                                                                                                    | >               |
|      | Prototype & Phase Information                    | Request New Equipme                |                      |                         |                |                                                                                                    | •<br>•          |
|      | Assign CD to CN<br>Lift Director                 |                                    |                      |                         |                |                                                                                                    |                 |
|      | HMO(s)                                           | + Add Request Request Number       | Request St           | atus Total users        | Request Fee(\$ | ) Payment Status                                                                                                 | Created Date 👻  |
|      | Documents                                        | 669449                             | Pre-filing           | 1 User(s)               | 100            | Due                                                                                                    | 10/15/2019      |
|      | Phase Details                                    |                                    |                      |                         |                |                                                                                                    |                 |
|      | Equipment User(s)                                |                                    |                      |                         |                |                                                                                                    |                 |
|      | Statements & Signatures                          |                                    |                      |                         |                |                                                                                                    |                 |
|      |                                                  |                                    |                      |                         |                |                                                                                                    |                 |
| 5.   | Double-click the                                 | Request Num                        | <b>iber</b> to displ | ay the Equipment        | User info      | ormation.                                                                                                    |                 |
|      | CN00023319                                       | Additional Equipn                  | ment User(s)         |                         |                |                                                                                                    |                 |
|      | General Information                              | Associated Equipmen                | nt User(s)           |                         |                |                                                                                                    | >               |
|      | Prototype & Phase Information<br>Assign CD to CN | Request New Equipm                 | nent user(s)         |                         |                |                                                                                                    | <b>v</b>        |
|      | Lift Director                                    | + Add Request                      |                      |                         |                |                                                                                                    |                 |
|      | HMO(s)                                           | Request Number                     | Request S            |                         | Request Fee(   | and the second second second second second second second second second second second second second second second |                 |
|      | Documents                                        | 669449                             | Pre-filing           | 1 User(s)               | 100            | Due                                                                                                    | 10/15/2019      |
|      | Phase Details<br>Equipment User(s)               |                                    |                      |                         |                |                                                                                                    |                 |
|      | Statements & Signatures                          |                                    |                      |                         |                |                                                                                                    |                 |
|      |                                                  |                                    |                      |                         |                |                                                                                                    |                 |
| 6.   | The page refres                                  | hes and display                    | ys the Reque         | est.                    |                |                                                                                                    |                 |
|      |                                                  |                                    |                      |                         |                |                                                                                                    |                 |
|      |                                                  | 🧉 ) icon to disp                   | play the <b>Equ</b>  | ipment User Infor       | mation D       | etails to co                                                                                                    | mplete the      |
|      | attestation.                                     |                                    |                      |                         |                |                                                                                                    |                 |
|      |                                                  |                                    |                      |                         |                |                                                                                                    |                 |
|      | Pre-filing                                       |                                    |                      |                         |                |                                                                                                    | Approved        |
|      | ← Back to CN 🗎 Save 🗎 S                          | Submit                             |                      |                         |                |                                                                                                    |                 |
|      | 669449                                           | General Information                | on                   |                         |                |                                                                                                    |                 |
|      | General Information                              | Filing Information<br>Filing Type* |                      | Crane Notice Number*    |                | Crane Type*                                                                                                    |                 |
|      | Statements & Signatures                          | New Equipment User(s)              | •                    | CN00023319              |                | Mobile Crane                                                                                                    | ۲               |
|      |                                                  | Location Information               |                      |                         |                |                                                                                                    |                 |
|      |                                                  | House Number*                      |                      | Street Name* BROADWAY   |                | Borough*<br>MANHATTAN                                                                                            | *               |
|      |                                                  | Block*                             |                      | Lot*                    |                | BIN*                                                                                                    |                 |
|      |                                                  | 153                                |                      | 1                       |                | 1079215                                                                                                    |                 |
|      |                                                  | Equipment User(s) Informati        | ion                  |                         |                |                                                                                                    |                 |
|      |                                                  | + Add Equipment User<br>First Name | Last Name            | Email                   | Busines        | ss Name                                                                                                    | Identified Edit |
|      |                                                  | TESTING                            | DOB                  | DOBTESTING456@GMAIL.COM | TESTING LLC    | No                                                                                                    |                 |
|      |                                                  |                                    |                      |                         |                |                                                                                                    |                 |

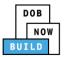

| Step  | Action                                                                                                    |                                                                                                    |                                                                                                    |  |  |  |  |
|-------|----------------------------------------------------------------------------------------------------|----------------------------------------------------------------------------------------------------|----------------------------------------------------------------------------------------------------|--|--|--|--|
| 7.    | The Equipment User Details pop-up window displays.                                                                                                    |                                                                                                    |                                                                                                    |  |  |  |  |
|       | Select the Equipment User's Statement check box to electronically attest.                                                                                                    |                                                                                                    |                                                                                                    |  |  |  |  |
|       | The Name and Date fields auto                                                                                                    | -populate by the system.                                                                                                    |                                                                                                    |  |  |  |  |
|       | Equipment User Details                                                                                                    |                                                                                                    |                                                                                                    |  |  |  |  |
|       | Email*                                                                                                    | Last Name                                                                                                    | First Name                                                                                                    |  |  |  |  |
|       | DOBTESTING456@GMAIL.COM                                                                                                    | DOB                                                                                                    | TESTING                                                                                                    |  |  |  |  |
|       | License Type*                                                                                                    | License Number*                                                                                                    | Business Name*                                                                                                    |  |  |  |  |
|       | Professional Engineer                                                                                                    | 084735                                                                                                    | TESTING LLC •                                                                                                    |  |  |  |  |
|       | Business Name                                                                                                    | Business Address                                                                                                    | City                                                                                                    |  |  |  |  |
|       | TESTING LLC                                                                                                    | TESTING LLC                                                                                                    | NYC                                                                                                    |  |  |  |  |
|       | State                                                                                                    | Zip Code                                                                                                    | Business Telephone                                                                                                    |  |  |  |  |
|       | NY                                                                                                    | 10007                                                                                                    | (201) 365-5885                                                                                                    |  |  |  |  |
|       | Mobile Telephone                                                                                                    |                                                                                                    |                                                                                                    |  |  |  |  |
|       |                                                                                                    |                                                                                                    |                                                                                                    |  |  |  |  |
|       |                                                                                                    |                                                                                                    |                                                                                                    |  |  |  |  |
|       | Equipment's Statement                                                                                                    |                                                                                                    | els Citas Demontra est est Duildin en L'estant dant l'estante                                                                                                    |  |  |  |  |
|       | As a condition of being granted a license/registration and/or qualification from the New York City Department of Buildings, I attest that I comply with all. New York City Administrative Code and Department rules, regulations, and directives governing how licensees/ registrants/qualification holders conduct their specific trade. I have reviewed the information provided in this application and, to the best of my knowledge and belief, attest to its accuracy. I understand that falsification of any statement made to the Department is a misdemeanor and that it is also unlawful to give to a city employee, or for a city employee to accept, any benefit, monetary or otherwise, either as a gratuity for properly performing the job or in exchange for special consideration. Such actions are punishable by imprisonment, fine and/or loss of license/registration and/or qualification. I understand and agree that by personally clicking on the box at left I am electronically signing this application and expressing my agreement with all of its terms. I understand that this electronic signature shall have the same validity and effect as a signature affixed by hand. |                                                                                                    |                                                                                                    |  |  |  |  |
|       | Name                                                                                                    | Date                                                                                                    |                                                                                                    |  |  |  |  |
|       | TESTING DOB                                                                                                    | 10/2                                                                                                    | 1/2019                                                                                                    |  |  |  |  |
|       | (Electronically Signed)                                                                                                    |                                                                                                    |                                                                                                    |  |  |  |  |
|       | Save Save                                                                                                    |                                                                                                    |                                                                                                    |  |  |  |  |
|       |                                                                                                    |                                                                                                    |                                                                                                    |  |  |  |  |
| Note: | The statement applicable to the                                                                                                    | e Stakeholder that's logged in                                                                                                    | highlights in blue.                                                                                                    |  |  |  |  |
|       | Equipment's Statement                                                                                                    |                                                                                                    |                                                                                                    |  |  |  |  |
|       |                                                                                                    |                                                                                                    | rk City Department of Buildings, I attest that I comply<br>/es governing how licensees/ registrants/qualification                                                       |  |  |  |  |
|       | falsification of any statement made to the<br>employee to accept, any benefit, moneta                                                                                                    | e Department is a misdemeanor and that it is all<br>ary or otherwise, either as a gratuity for prope                                                                 | ge and belief, attest to its accuracy. I understand that<br>so unlawful to give to a city employee, or for a city<br>erly performing the job or in exchange for special |  |  |  |  |
|       | I understand and agree that by personally                                                                                                    | by imprisonment, fine and/or loss of license/regist<br>clicking on the box at left I am electronically signi<br>onic signature shall have the same validity and effe | ng this application and expressing my agreement with                                                                                                    |  |  |  |  |
|       | Name                                                                                                    | Date                                                                                                    |                                                                                                    |  |  |  |  |
|       |                                                                                                    |                                                                                                    |                                                                                                    |  |  |  |  |
|       |                                                                                                    | Save Cancel                                                                                                    |                                                                                                    |  |  |  |  |
|       |                                                                                                    |                                                                                                    |                                                                                                    |  |  |  |  |

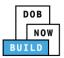

| Step | Action                                                                                                    |  |  |  |
|------|----------------------------------------------------------------------------------------------------|--|--|--|
| 8.   | Below the <b>Name</b> and <b>Date</b> fields, click <b>Save</b> .                                                                                                    |  |  |  |
|      | I understand and agree that by personally clicking on the box at left I am electronically signing this application and expressing my agreement with all of its terms. I understand that this electronic signature shall have the same validity and effect as a signature affixed by hand. |  |  |  |
|      | Name     Date       TESTING DOB     10/22/2019                                                                                                    |  |  |  |
|      | (Electronically Signed)                                                                                                    |  |  |  |
|      | Save Cancel                                                                                                    |  |  |  |
|      |                                                                                                    |  |  |  |
| 9.   | A <b>Notification</b> pop-up window displays with the message:                                                                                                    |  |  |  |
|      | Equipment user updated successfully.                                                                                                    |  |  |  |
|      | Click <b>OK</b> to continue.                                                                                                    |  |  |  |
|      | Notification                                                                                                    |  |  |  |
|      | Equipment user updated successfully.                                                                                                    |  |  |  |
|      | ОК                                                                                                    |  |  |  |
|      |                                                                                                    |  |  |  |
| Ye   | ou have completed the Complete Statements and Signatures: Equipment User section.                                                                                                    |  |  |  |
|      | Continue to the next section.                                                                                                    |  |  |  |

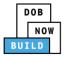

### **Complete Statements & Signatures: Applicant of Record**

#### Complete the following steps to complete the attestations in the Statement & Signatures Tab:

| Step  | Action                                                                                                    |
|-------|----------------------------------------------------------------------------------------------------|
| APPLI | CANT OF RECORD                                                                                                    |
| 1.    | From the Dashboard, select the <b>Crane Notices</b> tab.             Prototype           Crane Device           Crane Notice           Onsite Waiver           Master Rigger Notification             Prototypes           Crane Notices          Phase-Jump/Disassembly Details           Onsite Waivers          Master Rigger Notifications             All       Tower Crane       Self Erecting Tower Crane       Mobile Crane       Mast Climber       Derrick       Dedicated Pile Driver                                                                                                    |
| 2.    | Locate the Crane Notice application.<br><b>Double-click</b> to view the details.                                                                                                    |
|       | Image: Self Erecting Tower Crane       My Onsite Waiver       Image: My Rigger Notifications       My AHV Work Permits         My Prototypes       My Crane Devices       My Onsite Waiver       My Rigger Notifications       My AHV Work Permits       Search         All       Tower Crane       Self Erecting Tower Crane       Mobile Crane       Mast Climber       Derrick       Dedicated Pile Driver       Image: Self Erecting Tower Crane       Mobile Crane       Mast Climber       Dedicated Pile Driver       Image: Self Erecting Tower Crane       Mobile Crane       Mast Climber       Image: Self Erecting Tower Crane       Mobile Crane       Mast Climber       Image: Self Erecting Tower Crane       Mobile Crane       Mast Climber       Image: Self Erecting Tower Crane       Mobile Crane       Mast Climber       Mast Climber       Image: Self Erecting Tower       Image: Self Erecting Tower <td< th=""></td<> |
| Note: | To filter the Crane Notices by Crane Type select the respective tab (e.g., <b>Derrick Crane</b> ).                                                                                                    |
|       | My Prototypes     My Crane Devices     My Crane Notices     My Rigger Notifications     My AHV Work Permits     Search       All     Tower Crane     Self Erecting Tower Crane     Mobile Crane     Mast Climber     Derrick     Dedicated Pile Driver                                                                                                    |
|       | Job Number     Notice Type     Filing Type     Filing Status     Crane Notice Status       Filter     Filter     Filter     Filter     Filter                                                                                                    |

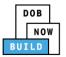

| Step  | Action                                                                                                    |                                                |                               |                                    |                          |          |
|-------|----------------------------------------------------------------------------------------------------|------------------------------------------------|-------------------------------|------------------------------------|--------------------------|----------|
| 3.    | A <b>Crane Notice Information</b> pop-up window displays with the message:                                                                                                    |                                                |                               |                                    |                          |          |
|       | Job Number: CN0                                                                                                    | 0023319                                        |                               |                                    |                          |          |
|       |                                                                                                    |                                                |                               |                                    |                          |          |
|       | Filing Type: Crane                                                                                                    | NOTICE                                         |                               |                                    |                          |          |
|       | Crane Type: Derri                                                                                                    | ck Crane                                       |                               |                                    |                          |          |
|       | Click <b>OK</b> to procee                                                                                                    | ed.                                            |                               |                                    |                          |          |
| Note: | Crane Notice Inform<br>Job Number: CN000<br>Filing Type: Crane N<br>Crane Type: Mobile (<br>The page refreshed<br>highlighted (e.g., 1                                                                                                    | 23319<br>Jotice<br>Crane<br>es and displays tl | OK Cancel<br>he Crane Notice  | e Application and                  | the current tasl         | < tab is |
|       | <b>~</b>                                                                                                    |                                                | O                             |                                    | <b></b>                  |          |
|       | Pre-filing                                                                                                    | Pending QA Assignment                          | Pending QA Admin Review       | Pending PE Assignment              | PE Review in Process     | Approved |
|       | 🍽 Save 📄 Submit                                                                                                    | (i) Please                                     | e provide subsequent phase in | formation                          | ×                        | Ξ        |
|       | CN00023319                                                                                                    | General Information                            | 1                             |                                    |                          |          |
|       | General Information                                                                                                    | Filing Information                             |                               |                                    |                          |          |
|       | Prototype & Phase Information                                                                                                    | Crane Notice Type*                             |                               | ng Type*                           | Crane Type* Mobile Crane |          |
|       | Assign CD to CN                                                                                                    | chane Notice                                   |                               | iew .                              | , Mobile Craile          |          |
|       | Lift Director                                                                                                    | Location Information                           |                               |                                    |                          |          |
|       | HMO(s)                                                                                                    | House Number*                                  |                               | eet Name*                          | Borough*                 |          |
|       | Documents                                                                                                    | Block*                                         | Lot                           |                                    | BIN*                     |          |
|       | Phase Details                                                                                                    | 153                                            | 1                             |                                    | 1079215                  |          |
|       | Equipment User(s)                                                                                                    |                                                |                               |                                    |                          |          |
|       | Statements & Signatures                                                                                                    | Owner Type*                                    | Ass                           | ociated BIS/DOB NOW Job Number (Ma | x 5)*                    |          |
|       | , in the second second s | Individual                                     |                               | 35007226                           |                          |          |
|       |                                                                                                    |                                                | 66 (                          | characters remaining               |                          |          |

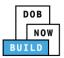

| Step | Action                                                                              |                                                                                                    |  |  |
|------|-------------------------------------------------------------------------------------|----------------------------------------------------------------------------------------------------|--|--|
| 4.   | Select the Equipment User(s) tab.                                                   |                                                                                                    |  |  |
|      | H Save                                                                              | ■ Notify DOB -                                                                                                    |  |  |
|      | CN00023319 Additional Equipme                                                       | ent User(s)                                                                                                    |  |  |
|      | Prototype & Phase Information  Prototype & Phase Information  Request New Equipment |                                                                                                    |  |  |
|      | Assign CD to CN<br>Lift Director + Add Request                                      |                                                                                                    |  |  |
|      | HMO(s) Request Number<br>Documents 669449                                           | Request Status         Total users         Request Fee(\$)         Payment Status         Created Date ~           Pre-filing         1 User(\$)         100         Due         10/15/2019 |  |  |
|      | Phase Details                                                                       |                                                                                                    |  |  |
|      | Equipment User(s)<br>Statements & Signatures                                        |                                                                                                    |  |  |
|      |                                                                                     |                                                                                                    |  |  |
| 5.   | Double-click the <b>Request Numl</b>                                                | <b>ber</b> to display the Equipment User information.                                                                                                    |  |  |
|      | CN00023319 Additional Equipme                                                       | ent User(s)                                                                                                    |  |  |
|      | General Information Associated Equipment Prototype & Phase Information              |                                                                                                    |  |  |
|      | Assign CD to CN                                                                     | tt user(s)                                                                                                    |  |  |
|      | HMO(s) Request Number                                                               | Request Status Total users Request Fee(5) Payment Status Created Date -                                                                                                    |  |  |
|      | Documents 669449 Phase Details                                                      | Pre-filing         1 User(s)         100         Due         10/15/2019                                                                                                    |  |  |
|      | Equipment User(s)<br>Statements & Signatures                                        |                                                                                                    |  |  |
|      |                                                                                     |                                                                                                    |  |  |
| 6.   | The Request Details display.                                                        |                                                                                                    |  |  |
|      | Select the Statement & Signatures tab.                                              |                                                                                                    |  |  |
|      | ← Back to CN 💾 Save 🖺 Submit                                                        |                                                                                                    |  |  |
|      |                                                                                     |                                                                                                    |  |  |
|      | 669449                                                                              | Statements & Signatures                                                                                                    |  |  |
|      | General Information                                                                 | Applicant's Statement                                                                                                    |  |  |
|      | Statements & Signatures                                                             | As a condition of being granted a license/registration a Administrative Code and Department rules, regulations, ar                                                                          |  |  |
|      |                                                                                     |                                                                                                    |  |  |

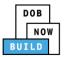

| Step    | Action                                                                                                    |                                                                                                    |  |
|---------|----------------------------------------------------------------------------------------------------|----------------------------------------------------------------------------------------------------|--|
| 7.      | Click the Applicant's Statement check-box to electronically attest.                                            |                                                                                                    |  |
|         | The Name and Date fields auto-populate by the system.                                                          |                                                                                                    |  |
|         | Statements & Signatures                                                                                        |                                                                                                    |  |
|         | Applicant's Statement                                                                                          |                                                                                                    |  |
|         |                                                                                                    | and/or qualification from the New York City Department of Buildings, I attest that I comply with all New York City<br>and directives governing how licensees/ registrants/qualification holders conduct their specific trade.                                                                                                    |  |
|         | made to the Department is a misdemeanor and that it                                                            | tion and, to the best of my knowledge and belief, attest to its accuracy. I understand that falsification of any statement<br>s also unlawful to give to a city employee, or for a city employee to accept, any benefit, monetary or otherwise, either as<br>e for special consideration. Such actions are punishable by imprisonment, fine and/or loss of license/registration and/or |  |
|         |                                                                                                    | ndertaken in connection with my license/registration and/or qualification, I understand that the Administrative Code<br>failure to do so may result in immediate suspension, revocation or other disciplinary action.                                                                                                    |  |
|         | I understand and agree that by personally clicking on that this electronic signature shall have the same valid | e box at left I am electronically signing this application and expressing my agreement with all of its terms. I understand<br>rand effect as a signature affixed by hand.                                                                                                    |  |
|         | Name                                                                                                    | Date                                                                                                    |  |
|         | JOE ADAM                                                                                                    | 10/15/2019                                                                                                    |  |
|         | (Electronically Signed)                                                                                        |                                                                                                    |  |
| 8.      | Ganaral Information                                                                                            | ements & Signatures<br>Int's Statement<br>As a condition of being granted a license/registration a<br>Administrative Code and Department rules, regulations, ar                                                                                                    |  |
| 9.      | A Notification pop-up window of                                                                                | isplays with the message:                                                                                                    |  |
|         | Job filing has been saved.                                                                                     |                                                                                                    |  |
|         | Click <b>OK</b> to continue.                                                                                   |                                                                                                    |  |
|         | Notification                                                                                                   | ×                                                                                                    |  |
|         | Job filing has been saved.                                                                                     |                                                                                                    |  |
| You hav | ।<br>ve completed the Statements & S                                                                           | gnatures: Applicant of Record Step-by-Step Guide.                                                                                                    |  |
|         | ue to the next section.                                                                                        |                                                                                                    |  |

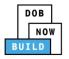

### **Pay Fees**

#### Complete the following steps to submit a payment application to the NYC Department of Buildings.

| Step  | Action                                                                                                    |                                                   |
|-------|----------------------------------------------------------------------------------------------------|---------------------------------------------------|
| Note: | The job filing's fees mu                                                                                                    | ist be paid before continuing to Preview to File. |
| 1.    | At the bottom-right of<br>Approved<br>y with all New York City<br>trade.<br>ification of any statement<br>ary or otherwise, either as<br>cense/registration and/or | the screen, click <b>Pay Now</b> .                |

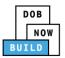

| Step | Action                                                                                                    |
|------|----------------------------------------------------------------------------------------------------|
| 2.   | The <b>Payment Confirmation</b> pop-up window displays with the message:                                                                                                    |
|      | Are you sure you want to make a payment now for <b>\$100.00?</b>                                                                                                    |
|      | Payment is not the last step. Click the Preview to File/Submit button at the top of the screen to submit the application.                                                                                                    |
|      | Please confirm that your pop-up blocker is turned off before proceeding to Payment.                                                                                                    |
|      | Click <b>Yes</b> , to proceed.                                                                                                    |
|      | Payment Confirmation                                                                                                    |
|      | Please note that the following data cannot be changed after the payment has been made on this filing:                                                                                                    |
|      | Add/delete Equipment User(s) Information                                                                                                    |
|      | Are you sure you want to make a payment now for <b>\$100.00</b> ?                                                                                                    |
|      | Payment is not the last step. Click the Preview to File/Submit button at the top of the screen to submit the application.                                                                                                    |
|      | Please confirm that your pop-up blocker is turned off before proceeding to Payment.                                                                                                    |
|      |                                                                                                    |
|      | Yes                                                                                                    |
| 3.   | The page is redirected to NYC City Pay.                                                                                                    |
|      | Pay the application fees via <b>eCheck</b> or <b>Credit Card</b> by selecting the applicable tab.                                                                                                    |
|      |                                                                                                    |
|      | Enter Payment Details 1. Select Items 2. Enter Payment 3. Review and Pay                                                                                                    |
|      | Payment Amount: \$2,000.00 Credit Card                                                                                                    |
|      | C & D: APPLICATION AMENDMENT<br>DOB NOW Build<br>Prototype : CP00001582-OA000003 :<br>Amendment<br>Crane Prototype<br>\$2,000.00<br>To pay by electronic check, you will need your checking account<br>and routing number. There is no additional fee. |
|      | Billing Information First Name *                                                                                                    |
|      | Last Name *                                                                                                    |
|      | Country * United States *                                                                                                    |

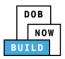

| Step | Action                                                                                                    |
|------|----------------------------------------------------------------------------------------------------|
| 4.   | The Notification pop-up window displays on the DOB NOW page with the message:<br>Payment processed succesfully.<br>Click OK to proceed. |
|      | You have completed the <b>Pay Fees</b> section.<br>Continue to the next section.                                                        |

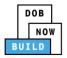

### **Submit Request**

#### Complete the following steps to submit the application to the NYC Department of Buildings.

| Step    | Action                                                                                                    |                                                                                                    |
|---------|----------------------------------------------------------------------------------------------------|----------------------------------------------------------------------------------------------------|
| APPLI   | CANT OF RECORD                                                                                                    |                                                                                                    |
| 1.      | At the top-left of the scree                                                                                                    | en, click <b>Submit</b> .                                                                                             |
|         | ← Back to CN 🗎 Save 📑 S                                                                                                    | ubmit                                                                                                    |
|         | 669449                                                                                                    | Statements & Signatures                                                                                               |
|         | General Information                                                                                                    | Applicant's Statement                                                                                                 |
|         | Statements & Signatures                                                                                                    | As a condition of being granted a license/registration a<br>Administrative Code and Department rules, regulations, ar |
| 2.      | <ul> <li>A Confirm pop-up window displays with the message:</li> <li>Please confirm if you would like to proceed with Submit application to DOB.</li> <li>Click Yes to proceed.</li> </ul> |                                                                                                    |
| Confirm |                                                                                                    | ×                                                                                                    |
|         | Please confirm if you would<br>application to DOB.<br>Yes                                                                                                    | like to proceed with Submit                                                                                           |
| 3.      | A Notification pop-up wind                                                                                                    | dows displays with the message:                                                                                       |
|         | Job filing submitted succes                                                                                                    | ssfully. Information forwarded to DOB for review.                                                                     |
|         | Click <b>OK</b> to close the notifi                                                                                                    | cation pop-up window.                                                                                                 |
|         | Notification                                                                                                    | ×                                                                                                    |
|         | Job filing submitted success<br>DOB.                                                                                                    | oK                                                                                                    |

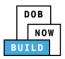

| Step  | Action                                              |                                            |
|-------|-----------------------------------------------------|--------------------------------------------|
| Note: | The Status Bar updates to the next stage in the job | o filing process (e.g., <b>Approved</b> ). |
|       | Pre-filing                                          | Approved                                   |
|       | You have completed the <b>Submit Reque</b>          | st Step-by-Step Guide.                     |

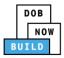

## **Print On-Site Certificate: From the Dashboard**

Complete the following steps to print the On-Site Certificate from the dashboard:

| Step | Action                                                                                                    |
|------|----------------------------------------------------------------------------------------------------|
| 1.   | From the Dashboard, select the Crane Notices tab.                                                                                                    |
|      | + Prototype     + Crane Device     + Crane Notice     + Master Rigger Notification     + AHV Permit                                                                                                    |
|      | Prototypes Crane Devices Crane Notices Phase-Jump/Disassembly Details Onsite Waivers Master Rigger Notifications                                                                                                    |
|      | All         Tower Crane         Self Erecting Tower Crane         Mobile Crane         Mast Climber         Derrick         Dedicated Pile Driver                                                                                                    |
| 2.   | Locate the Crane Notice application.                                                                                                    |
|      | Under the <b>Actions</b> column drop-down list, click the <b>Print Certificate</b> on the application.                                                                                                    |
|      | Crane Device      Crane Notice      Antice Rigger Notification     ANTV Permits                                                                                                    |
|      | Crane Devices         My Crane Notices         My Rigger Notifications         My AHV Work Permits         Search           Self Erecting Tower Crane         Mobile Crane         Mast Climber         Derrick         Dedicated Pile Driver         Change View |
|      | Indice Type     Filing Type     Filing Status     Crane Notice Status     Address     Crane Type     Actions       Iter     Filter     Filter     Filter     Filter     Filter     Filter                                                                         |
|      | Crane Notice New Approved CN Application - Approved 280 BROADWAY Mobile Crane Select Action: • Crane Notice New Approved CN Application Approved - Register Interchangeable 90 BROAD Tower Crane Approved - Register Interchangeable 90 BROAD Tower Crane         |
|      | Crane Notice New Approved CN Application Approved - Register Components - 250 BROADWAY Detrick Create AHV                                                                                                    |
|      | Crane Notice New Approved Expired 280 BROADWAY Dedicated Pile Driver Select Action:                                                                                                    |
| 3.   | Ensure that your pop-up blocker is turned-off.                                                                                                    |
|      | The Cranes & Derricks Certificate of Operation opens in a second tab.                                                                                                    |
|      | DOB NOW × S mstwva-dobcrm03.buildings.nyc × +                                                                                                    |
|      | ← → C ① Not secure   mstwva-dobcrm03.buildings.nycnet:8085/Cranes/app/PrintPermits/CDPrintPermit.html?permit                                                                                                    |
|      |                                                                                                    |
|      |                                                                                                    |
|      | Buildings                                                                                                    |
|      | Buildings                                                                                                    |
|      | CRANES & DERRICKS                                                                                                    |
|      |                                                                                                    |

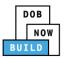

| Step | Action                                                                                                    |
|------|----------------------------------------------------------------------------------------------------|
| 4.   | From the bottom of the page click <b>Print to PDF</b> .          Image: Transport of the page click <b>Print to PDF</b> Tampering with or knowingly making a false entry in or falsely altering this permit is a crime that is punishable by a fine, imprisonment or both.         Image: Print To PDF |
| 5.   | The internet browser downloads the certificate.<br>Click the file arrow and select <b>Open</b> .                                                                                                    |
| 6.   |                                                                                                    |
| •    | ou have completed the <b>On-Site Certificate: From the Dashboard</b> Step-by-Step Guide.                                                                                                    |

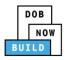

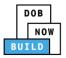

## **Print On-Site Certificate: From within the Application**

<u>Complete the following steps to print the CD Certificate from within the application:</u>

| Step | Action                                                                                                    |  |  |  |
|------|----------------------------------------------------------------------------------------------------|--|--|--|
| 1.   | From the Dashboard, select the Crane Notices tab.                                                                                                    |  |  |  |
|      |                                                                                                    |  |  |  |
| 2.   | Locate the Crane Device application.<br>Double-click the application.                                                                                                    |  |  |  |
|      | All       Tower Crane       Self Erecting Tower Crane       Mobile Crane       Mast Climber       Derrick         Job Number       Notice Type       Filing Type       Filing Status       Filing Status       Filter         Filter       Filter       Filter       Filter       Filter       Filter       Filter |  |  |  |
|      | CN00023319 Crane Notice New Approved CN Applica                                                                                                    |  |  |  |
| 3.   | The Crane Notice Information pop-up window displays with the message:                                                                                                    |  |  |  |
|      | Job Number: CN00023319                                                                                                    |  |  |  |
|      | Filing Type: Crane Notice                                                                                                    |  |  |  |
|      | Crane Type: Derrick Crane<br>Click OK to proceed.                                                                                                    |  |  |  |
|      | Crane Notice Information                                                                                                    |  |  |  |
|      | Job Number: CN00023319<br>Filing Type: Crane Notice<br>Crane Type: Mobile Crane                                                                                                    |  |  |  |
|      | OK Cancel                                                                                                    |  |  |  |

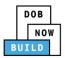

| Step | Action                                                                                                    |
|------|----------------------------------------------------------------------------------------------------|
| 4.   | The Crane Device application displays.<br>On the bottom-right, click <b>Print Certificate</b> .                                                                                                    |
|      | PE Review in Process Approved  Notify DOB  Notify DOB |
| 5.   | Ensure that your pop-up blocker is turned-off.<br>The On-Site Certificate opens in a second tab.<br>Image: Dob NOW <ul> <li>Image: mstwva-dobcrm03.buildings.nycr</li> <li>Image: mstwva-dobcrm03.buildings.nycr</li> <li>Image: mstwva-dobcrm03.buildin</li></ul>                                                                                                    |
| 6.   | From the bottom of the page click <b>Print to PDF</b> . Tampering with or knowingly making a false entry in or falsely altering this permit is a crime that is punishable by a fine, imprisonment or both. Print To PDF                                                                                                    |

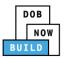

| Step                                                                                        | Action                                                                                           |                                                                   |                                                                   |  |
|---------------------------------------------------------------------------------------------|--------------------------------------------------------------------------------------------------|-------------------------------------------------------------------|-------------------------------------------------------------------|--|
| 7.                                                                                          | The internet browser downloads the certificate.<br>Click the file arrow and select <b>Open</b> . |                                                                   |                                                                   |  |
| 8.                                                                                          |                                                                                                  | Print<br>Destination<br>Pages<br>Copies<br>Color<br>More settings | I sheet of paper<br>22R-SFLR-CONSULTAN •<br>All •<br>Color •<br>V |  |
| You have completed the On-Site Certificate: From within the Application Step-by-Step Guide. |                                                                                                  |                                                                   |                                                                   |  |